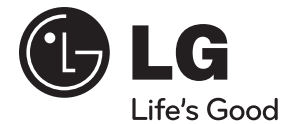

**TÜRKÇE**

# **KULLANIM KILAVUZU**

# Network Blu-ray Disk™ / DVD Ev Sinema Sistemi

Cihazınızı çalıştırmadan önce bu kılavuz dikkatlice okuyun ve kılavuzu ileride başvurmak üzere saklayın.

CALL CENTER TELEFON NUMARASI : 444-6-543

**MODEL**

HB905TA (HB905TA, SB95TA-F/S/C/W)

**P/NO : MFL63740499**

# **1 Güvenlik Bilgileri**

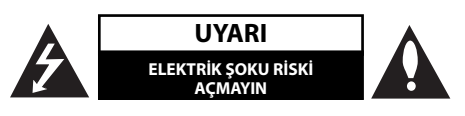

**UYARI:** ELEKTRİK ŞOKU RİSKİNİ AZALTMAK İÇİN CİHAZ KAPAĞINI (VEYA ARKA PANELİ) ÇIKARTMAYINIZ. KULLANICI TARAFINDAN BAKIMI YAPILACAK PARÇA BULUNMAMAKTADIR. BAKIM İÇİN YETKİN SERVİS ELEMANLARINA BAŞ VURUN.

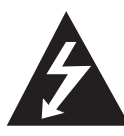

Bu bir eşkenar üçgen içerisinde bulunan ve ucu ok ile gösterilen yıldırım işareti, kullanıcıyı ürün içerisinde güçlü miktarda elektrik şokuna neden olabilecek yalıtımsız tehlikeli elektrik voltajı varlığı konusunda uyarmaktadır.

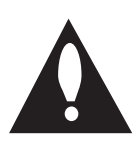

Bir eşkenar üçgen içerisinde bulunan ünlem işareti kullanıcıyı ürün ile birlikte verilen kullanım kılavuzu içerisinde önemli işletim ve bakım (servis) yönergelerinin bulunduğunu konusunda uyarmaktadır.

### **Dikkat Edilecek Hususlar ve Uyarılar**

**UYARI:** YANGIN VE ELEKTRİK ŞOKUNU ÖNLEMEK İÇİN, ÜRÜNÜ YAĞMUR VEYA RUTUBETE MARUZ BIRAKMAYIN.

**UYARI:** Bu cihazı bir kütüphane rafı veya benzeri dar alanlar içerisine yerleştirmeyin.

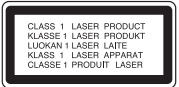

**UYARI:** Havalandırma açıklıklarını kapamayın. Cihazın kurulumunu üreticinin talimatları çerçevesinde yapın.

Kabin etrafında bulunan havalandırma amaçlı yarık ve açıklıklar ürünün sağlıklı çalışması ve ısınmasını engellemek için yapılmıştır. Bu havalandırma açıklıkları hiçbir zaman ürünü yatak, divan, halı veya benzeri zeminlerin üzerine koyarak bloke edilmemelidir. Ürün, sağlıklı bir hava akışı sağlanamadığı ve üreticinin koşullarını karşılamayan kütüphane veya raf gibi yapılı yerlere yerleştirilmemelidir.

**UYARI:** Bu cihaz bir Lazer Sistemi kullanır. Bu ürünün doğru kullanımı için lütfen kullanım kılavuzunu dikkatlice okuyun ve ilerde referans amacı ile kullanmak için saklayın. Cihazınızın bakıma gereksinimi olduğunda lütfen yetkili servisinizi arayın.

Bu kılavuz içerisinde tanımlananların dışında kontrol ünitelerinin kullanılması, ayarlamalar veya diğer tanımlanmayan işlevlerin yerine getirilmesi tehlikeli şekilde radyasyona maruz kalmaya neden olabilir.

Lazer ışınına doğrudan maruz kalmamak için ürünü açmayı denemeyiniz. Açıldığında görülebilen lazer ışını vardır. LAZER IŞININA BAKMAYIN.

#### **Güç kablosu hakkında UYARI**

Pek çok cihaz için, sadece kendi güç fişlerinin tek bir prize bağlanması önerilmektedir.

Bunun anlamı, bir elektrik prizinin sadece bir cihazı beslemesi ve bu prizden başka bir bağlantı veya yan besleme hatlarının çekilmemesidir. Bu kullanım kılavuzunun özellikler sayfasına bakarak emin olun. Duvar prizleri üzerinde aşırı yükleme yapmayın. Aşırı yüklenmiş duvar prizleri, gevşek veya hasarlı duvar prizleri, uzatma kabloları, aşırı kıvrılmış güç kabloları veya hasarlı, çatlak kablo yalıtımı tehlike yaratır. Bu durumlardan herhangi biri elektrik şokuna ve yangına neden olabilir. Cihazınızın elektrik kablosunu zaman zaman inceleyin ve herhangi bir eskime veya yıpranma göze çarptığında, cihazınızı fisten çekin ve kullanmayın. Kablonun yetkin bir servis elemanı tarafından orijinalinin aynısı ile değiştirilmesini sağlayın. Güç kablosunu, kıvrılma, düğüm olma, delinme, kapalı kapı arasında kalma, üstüne basılma gibi fiziksel ve mekanik zorlanmalardan koruyunuz. Özellikle, prizleri, duvar fişini ve kablonun cihaza giriş noktasını kontrol ediniz. Ana elektrik bağlantısını kesmek istediğinizde ana bağlantı prizini fisten çekin. Cihazın kurulumunu yaparken, cihazın fişine kolaylıkla erişebileceğinden emin olun.

"Bu cihaz taşınabilir pil veya akümülatör ile donatılmıştır.

**Pil veya akümülatörün güvenlik içerisinde cihazdan çıkarılması için:** Eski pili veya pil grubunu çıkarın, kurulum için izlediğiniz adımları ters sırada yerine getirin. Çevrenin kirlenmesini ve insan ile hayvan sağlığına gelebilecek tehlikeleri önlemek amacıyla, eski pil veya pil gruplarını belirlenmiş noktalarda bulunan toplama kutularına atın. Pil veya pil gruplarını diğer atık maddelerle beraber atmayın. Geri dönüşümlü pil ve akülerin kullanılması önerilmektedir. Piller güneş ışığı, ateş gibi aşırı sıcağa maruz bırakılmamalıdır.

**UYARI:** Cihaz, su ile temas etmemeli (damla veya sıçrama) ve içerisinde su bulunan herhangi bir cisim (vazo gibi) cihazınızın üzerine yerleştirilmemelidir.

#### **Eski cihazlarınızın atılması**

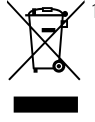

1. Üstünde çarpı işareti bulunan tekerlekli çöp bidonu sembolünün bir ürünün üstünde olması, bu ürünün Avrupa Birliği Yönergesi 2002/96/EC kapsamında olduğunu belirtir.

- 2. Tüm elektrikli ve elektronik ürünler, normal çöplerden ayrı olarak hükümet veya yerel idareler tarafından belirlenmiş olan yerlere atılmalıdır.
- 3. Bu tip eski eşyalarınızın doğru olarak atılması hem çevreye hem de insan sağlına verilebilecek zararları önleyecektir.
- 4. Bu tip eski eşyalarınızın atılması ile ilgili olarak, bulunduğunuz yerdeki belediyeye, çöp atım hizmeti veren kuruluşlara veya ürünü satın aldığınız yerlere başvurabilirsiniz.
- 5. EEE Yönetmeliğine Uygundur.

#### **LG Electronics, bu ürün(lerin) 2004/108/EC, 2006/95/EC ve 2009/125/ EC yönergelerinin ve diğer ilgili maddelerinin gerekli şartlarını yerine getirdiğini beyan etmektedir.**

European representative : LG Electronics Service Europe B.V. Veluwezoom 15, 1327 AE Almere. The Netherlands (Tel : +31-(0)36-547-8888)

#### **Telif Hakları Hakkında**

- AACS (İleri Erişim İçerik Sistemi) BD formatı için içerik koruma sistemi olarak kabul edilmiştir. Buna benzer olarak, CSS (İçerik Karıştırma Sistemi) DVD formatı için oynatma, analog sinyal çıkışı vb. için AACS korumalı içerik üzerinde belirli kısıtlamalar uygular. Bu cihazın çalıştırılması ve cihaz için kısıtlamalar, cihazınızın satın alınma tarihine bağlı olarak, cihazın üretilmesinden sonra AACS tarafından benimsenen veya değiştirilen kısıtlamalar nedeni ile farklılık gösterebilir.
- Buna ek olarak, BD-ROM Mark ve BD+ formatı içerik koruma sistemine ek olarak kullanılmaktadır ve BD-ROM Mark ve/veya BD+ korumalı içeriğin oynatılması da dâhil olmak üzere bazı kısıtlamalar getirebilir. AACS, BD-ROM Mark, BD+ veya bu ürünle ilgili olarak daha fazla bilgi edinmek için yetkili bir Müşteri Hizmetleri Merkezi ile temas edin. •
- Pek çok BD-ROM/DVD diskleri kopyalamaya karşı şifrelenmiştir. Bu sebeple, oynatıcınızı VCR'a değil, doğrudan televizyonunuza bağlamanız gerekmektedir. Cihazın VCR'a bağlanması durumunda kopyalamaya karşı korumalı disklerin görüntülenmesinde bozuk görüntü alınmasına neden olur. •
- Bu ürün, A.B.D. patent ve diğer fikri mülkiyet hakları ile korunan telif haklarını koruyucu teknolojilerini içerisinde barındırmaktadır. Bu telif haklarını koruyucu teknolojisi Macrovision tarafından yetkilendirilmelidir ve aksi belirtilmediği takdirde, ev kullanımı ve diğer sınırlı izleme amacı ile kullanılabilir. Ters mühendislik çalışması ve demontaj yasaklanmıştır. •
- A.B.D. ve diğer ülkelerde geçerli olan Telif Hakları Yasası, televizyon programlarının, videoların, BD-ROM disklerin, DVD'lerin, CD'lerin diğer malzemelerin yetkilendirilmeden kayıt edilmesi, kullanılması, gösterilmesi ve dağıtımının yapılması tazminat davası konusu olabilir ve/veya hukuki suç teşkil eder. •

#### **TV Renk Sistemi Hakkında Önemli Duyuru**

Bu oynatıcının renk sistemi oynatılan diske göre değişkenlik gösterebilir.

Örneğin, NTSC renk sistemi ile kayda alınmış bir disk gösterilirken görüntü NTSC sinyali olarak görüntülenir.

Sadece çoklu sistem renkli televizyon bir oynatıcıdan gönderilen tüm sinyalleri alabilir.

- Renkli bir PAL sistem televizyonunuz varsa, NTSC'de kaydedilmiş disk ve videoları izlerken görüntüler size çarpık olarak ulaşacaktır. •
- Çoklu sistem renkli televizyon seti, gelen giriş sinyaline göre otomatik olarak renk sistemini değiştirir. Renk sisteminin otomatik olarak değişmediği durumlarda, cihazınızı kapatıp tekrar açtığınızda, ekran üzerinde normal görüntü elde edilecektir.
- NTSC renk sisteminde kaydedilmiş bir disk televizyonunuzda düzgün görüntü vermesine rağmen, kayıt cihazınıza düzgün olarak kaydedilemeyebilir.

# **İçindekiler**

# **1 Güvenlik Bilgileri**

3 Dikkat Edilecek Hususlar ve Uyarılar

## **2 Hazırlık**

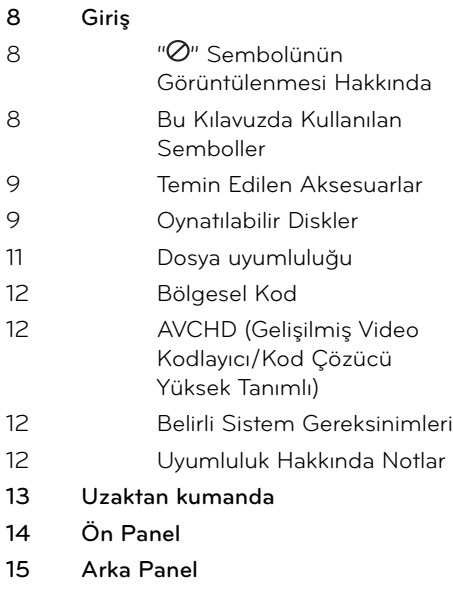

# **3 Kurulum**

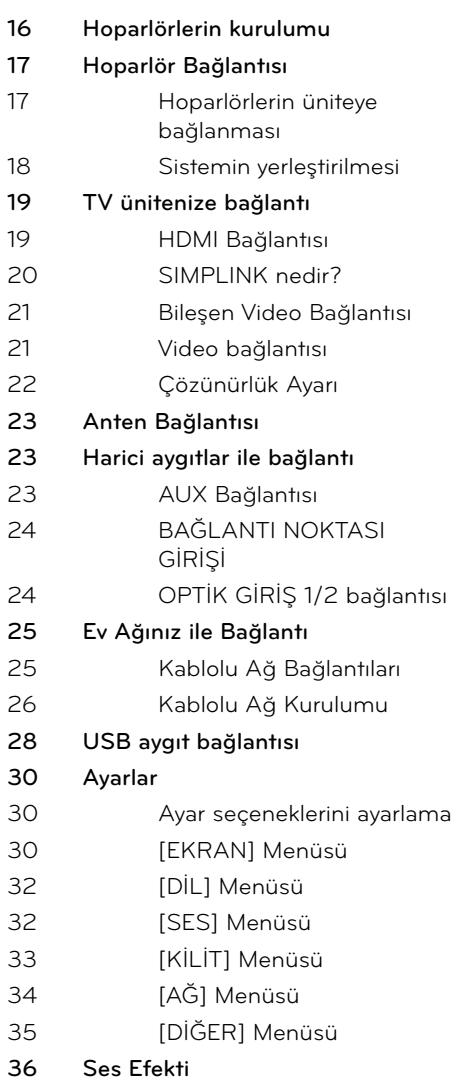

# **4**

# **İşlem**

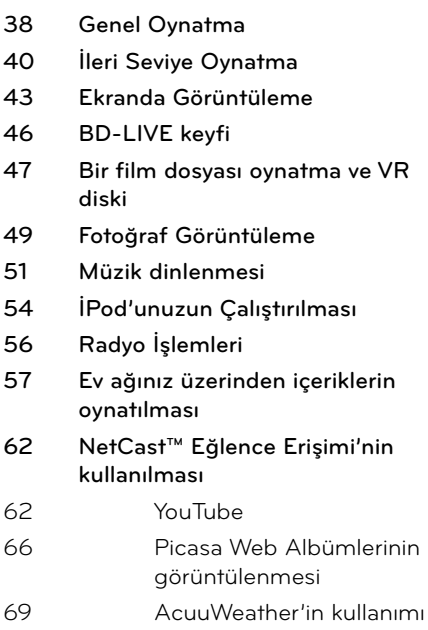

# **7 Ekler**

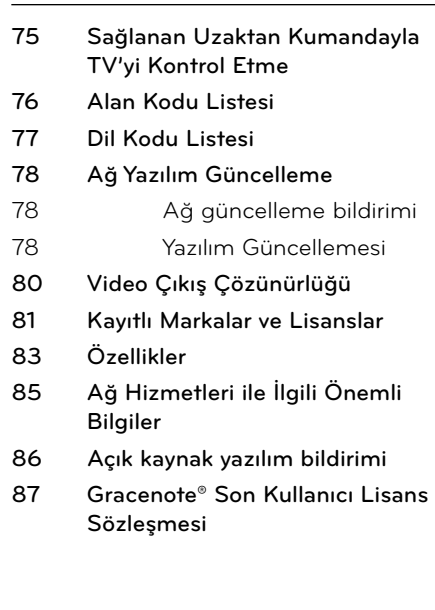

# **5**

# **Bakım**

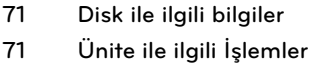

# **6**

# **Sorun Bulma**

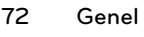

- **73 Resim**
- **73 Ses**
- **74 Ağ**

 **1**

 **2**

 **3**

 **4**

 **5**

 **6**

 **7**

# **2 Hazırlık**

# **Giriş**

## **" " Sembolünün Görüntülenmesi Hakkında**

Televizyonunuz çalışırken " o" işareti ekran üzerinde görüntülenebilir. Bu, kullanılan medyada, kullanım kılavuzunda tanımlanan fonksiyonun bulunmadığını göstermektedir.

### **Bu Kılavuzda Kullanılan Semboller**

# **NOT**

Özel notları ve işletme özelliklerini gösterir.

# **UYARI**

Kötüye kullanım nedeni ile olası zararları engellemek için uyarıları gösterir.

Başlığında aşağıdaki sembollerden birisine sahip olan bölüm sadece belirtilen sembolle gösterilen disk için geçerlidir.

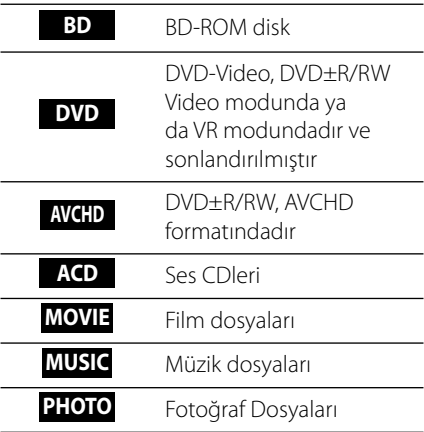

### **Temin Edilen Aksesuarlar**

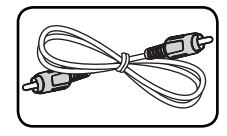

Video Kablosu (1) Renkli kodlanmış

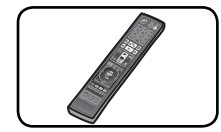

Uzaktan Kumanda (1)

O, Piller (2)

(0)

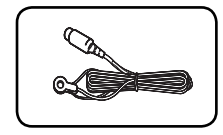

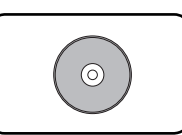

Hoparlör Kablosu (6)

FM Anten (1) Nero MediaHome4 Essentials yazılım CD-Rom (1)

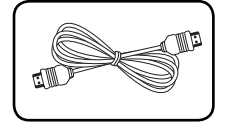

HDMI Kablosu (1)

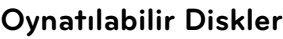

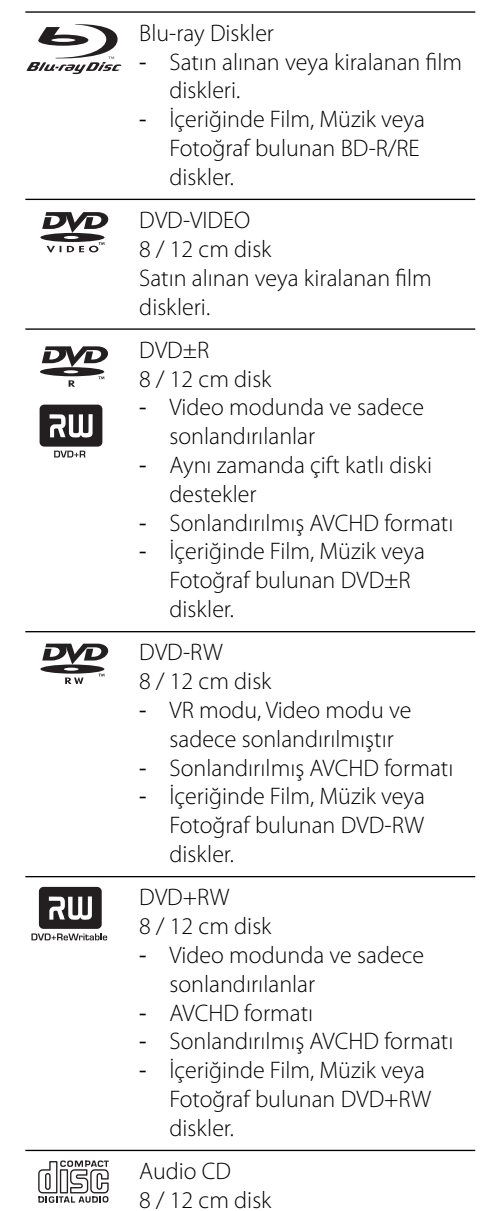

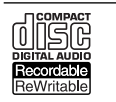

CD-R/RW

8 / 12 cm disk -

İçeriğinde Film, Müzik veya Fotoğraf bulunan CD-R/RW diskler.

# **NOT**

- Kayıt yapan cihazın durumuna göre veya CD-R/ RW (veya DVD±R/RW) diskinin durumuna göre, bazı CD-R/RW (veya DVD±R/RW) diskler cihaz üzerinde oynatılamaz. •
- Kaydeden yazılım ve sonlandırmaya bağlı olarak bazı kaydedilmiş diskler (CD-R/RW, DVD±R/RW, BD-R/RE) gösterilemeyebilir. •
- Kişisel bilgisayar veya DVD veya CD Kaydedici kullanılarak kaydedilmiş BD-R/RE, DVD±R/RW ve CD-R/RW diskler, diskin kirli veya çizik olması veya oynatıcı lensi üzerinde kir veya buğu oluşması nedeni ile oynatılamayabilir. •
- Bir kişisel bilgisayar kullanarak kaydedilmiş disk, uyumlu formatta kaydedilmiş olsa dahi, disk yaratmada kullanılan uygulama yazılımının ayarlarından kaynaklanan nedenlerden dolayı oynatılamayabilir. (Daha detaylı bilgi için yazılım şirketi ile temasa geçin). •
- Optimal oynatma değerlerine ulaşılabilmesi için, bu oynatıcıda kullanılan disk ve kayıtların belli teknik standartlara sahip olması gerekmektedir. •
- Önceden kaydedilmiş DVD'ler otomatik olarak bu standartlara göre ayarlanmıştır. Pek çok kaydedilebilir disk formatları kullanılmaktadır (CD-R'ların MP3 veya WMA dosyaları içermeleri gibi) ve uyumlu oynatım bazı önceden belirlenen şartların yerine getirilmesi gerekmektedir. •
- Kullanıcıların MP3 / WMA müzik dosyalarının internet üzerinden indiriminin izne tabi olduğunu bilmeleri gerekmektedir. Şirketimizin böyle bir izni verme yetkisi bulunmamaktadır. Bu izinler telif hakkını elinde bulunduran taraftan sağlanmalıdır. •
- Tekrar yazılabilir diskleri formatlarken, LG oynatıcıda kullanacağınız diskleri uyumlu hale getirebilmek için disk formatlama seçeneğini [Mastered] olarak ayarlamanız gerekmektedir. Live Sytem (Canlı Sistem) seçeneği belirtildiğinde, bu diskleri LG oynatıcı üzerinde kullanamazsınız. (Mastered/Live File Sistemi: Windows Vista için disk formatlama sistemi) •

### **Dosya uyumluluğu**

### **Genel Bakış**

### **Kullanılabilir Dosya uzantıları:**

".jpg", ".jpeg", ".png", ".avi", ".divx", ".mpg", ".mpeg", ".mkv", ".mp4", ".mp3", ".wma", ".wav"

- Kullanılabilir dosya uzantıları DLNA sunucusuna bağlı olarak değişiklik gösterebilir. •
- Bu oynatıcı üzerinde bazı ".wav" dosyaları desteklenmemektedir. •
- Dosya adı 180 karakter ile sınırlıdır. •
- Dosya sayısı ve boyutuna bağlı olarak, medya içeriğinin okunması bir kaç dakika sürebilir.

**Maksimum Dosya/Klasör sayısı:** 2000'den az (toplam dosya ve klasör sayısı) **CD-R/RW, DVD±R/RW, BD-R/RE Formatı:** ISO 9660+JOLIET, UDF ve UDF Bridge formatı

### **FİLM**

### **Kullanılabilir çözünürlük boyutu:**

1 920 x 1 080 (W x H) piksel

**Gösterilebilir altyazılar:** SubRip (.srt / .txt), SAMI (.smi), SubStation Alpha (.ssa/.txt), MicroDVD (.sub/.txt), VobSub (.sub), SubViewer 1.0 (.sub), SubViewer 2.0 (.sub/.txt), TMPlayer (.txt), DVD Subtitle System (.txt)

VobSub (.sub) [Ana Link] özelliği içerisinde • yoktur.

#### **Oynatılabilir Kodlama formatı:** "DIVX3.

xx", "DIVX4.xx", "DIVX5.xx", "XVID", "DIVX6.xx" (Sadece standart oynatım), H.264/MPEG-4 AVC, MPEG1 SS, MPEG2 PS, MPEG2 TS

**Oynatılabilir Ses formatı:** "Dolby Digital", "DTS", "MP3", "WMA", "AAC", "AC3"

Tüm WWA ve AAC Ses formatları bu cihaz • ile uyumlu değildir.

#### **Örnekleme frekansı:**

32 kHz ile 48 kHz arasında (WMA), 16 kHz ile 48 kHz arasında (MP3),

#### **Bit oranı:**

20 kbps ile 320 kbps arasında (WMA), 32 kbps ile 320 kbps arasında (MP3)

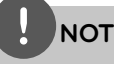

- CD veya USB 1.0/1.1 üzerinde bulunan HD (yüksek çözünürlü) film dosyaları düzgün olarak görüntülenemeyebilir. BD, DVD veya USB 2.0 HD (yüksek çözünürlü) film dosyaları için önerilmektedir. •
- Bu gösterici H.264/MPEG-4 AVC profili Ana, Yüksek Seviye 4.1'i destekler. Daha üst bir dosya seviyesi için, ekranda bir uyarı mesajı belirecektir. •
- Bu oynatıcı GMC<sup>\*1</sup> veya Qpel<sup>\*2</sup> ortamında kaydedilmiş dosyaları desteklememektedir. Bu ortamlar MPEG4 standardında DivX veya XVID video şifre çözümleme teknikleridir. •
	- \*1 GMC Global Görüntü Dengelemesi \*2 Qpel – Çeyrek piksel

### **MÜZİK**

### **Örnekleme frekansı:**

8 kHz ile 48 KHz arasında (WMA),

11 kHz ile 48 kHz arasında (MP3)

#### **Bit oranı:**

8 kbps ile 320 kbps arasında (WMA, MP3),

# **NOT**

- Bu ünite, ID3 Bütünleşik etiket MP3 dosyalarını desteklememektedir.
- Ekran üzerinde gösterilen toplam çalma süresi VBR uzantılı dosyalar için doğru olamayabilir. •

### **FOTOĞRAF**

### **Önerilen boyut:**

4000 x 3000 x 24 bit/pikselden daha az 3000 x 3000 x 32 bit/pikselden daha az

Aşamalı ve kayıpsız sıkıştırılan fotoğraf dosyaları desteklenmemektedir. •

### **Bölgesel Kod**

Bu ünitenin arka kısmında bölgesel kod bulunmaktadır. Bu ünite, BD-ROM veya DVD disk etiketi ünitenin arka kısmında belirtilen diskleri veya "ALL" (HEPSİ) oynatır.

## **AVCHD (Gelişmiş Video Kodlayıcı/Kod Çözücü Yüksek Tanımlı)**

- Bu oynatıcı AVCHD format disklerini oynatabilir. Bu diskler kaydedici kameralara normal şekilde kaydedilir ve kullanılır.
- AVCHD formatı yüksek tanımlı bir dijital video kamera formatıdır. •
- MPEG-4 AVC/H.264 formatı geleneksel görüntü sıkıştırma formatınınkinden daha yüksek bir verimlilikte görüntüleri sıkıştırabilir.
- Bazı AVCHD diskler "x.v.Colour" formatını kullanır. •
- Bu oynatıcı "x.v.Colour" formatını kullanan AVCHD diskleri oynatabilir.
- Kayıt özelliklerine göre bazı AVCHD formatındaki diskler çalışmayabilir.
- AVCHD formatı disklerinin sonlandırılması gerekmektedir. •
- "x.v.Colour" normal DVD kamera disklerinden daha geniş bir renk çeşitliği sunmaktadır.

### **Belirli Sistem Gereksinimleri**

Yüksek çözünürlük video oynatımı:

- Yüksek çözünürlük COMPONENT veya HDMI giriş soketi olan görüntüleyici.
- Yüksek tanımlı içeriğe sahip BD-ROM disk. •
- Bazı içerikleri için görüntüleme cihazı üzerinde HDMI veya HDCP elverişli DVI giriş (disk üreticisi tarafından tanımlandığı üzere). •
- Kopyalamaya karşı korumalı içerik için yükseltilmiş standart çözünürlük DVD, HDMI veya HDCP kapasiteli DVI girişinin görüntüleyiciye aktarılması gerekmektedir. •

### **Uyumluluk Hakkında Notlar**

- BD-ROM yeni bir format olduğundan dolayı, bazı diskler, dijital bağlantılar ve uyumluluk ile ilgili konular ortaya çıkabilir. Uyumluluk sorunları yaşarsanız, yetkili Müşteri Hizmetleri Merkeziyle irtibat kurun. •
- Yüksek çözünürlük içerik ve standart DVD içeriğinin yükseltilmesi için görüntüleme cihazı üzerinde HDMI duyarlı giriş veya HDCP duyarlı DVI giriş gerekmektedir.
- Bazı BD-ROM ve DVD diskleri bazı çalıştırma komutlarının ve özelliklerinin kullanımını sınırlandırabilir. •
- USB aygıtını, çevirim içi içerik ile indirilen bilgiler dahil olmak üzere, disk ile ilgili bazı bilgilerin depolanması için kullanabilirsiniz. Kullandığınız disk bu bilginin ne kadar süreyle saklanacağını kontrol eder. •

 **2**

# **Uzaktan kumanda**

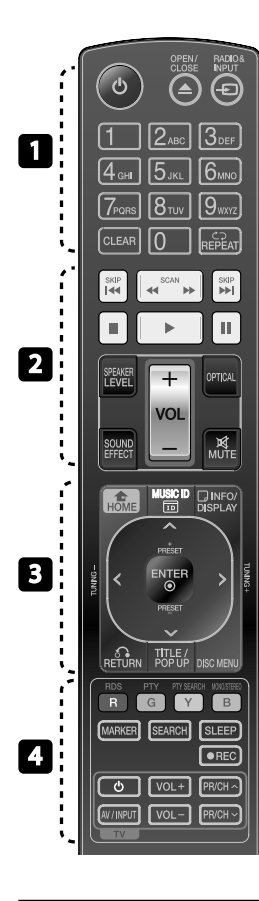

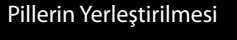

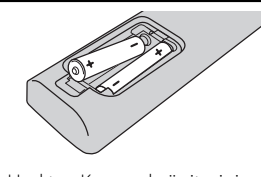

Uzaktan Kumanda ünitesinin arkasında bulunan pil kapağını çıkarın ve iki adet R03 (AAA tipi) pili  $\bigoplus$  ve $\bigoplus$ yerlerine doğru olarak takın.

• • • • • • •a • • • • • •

1 **(POWER):** Üniteyi AÇAR veya KAPAR.

 $\triangle$  **OPEN/CLOSE:** Disk tepsisini açar veya kapatır.

**RADIO&INPUT**: Giriş modunu değiştirir.

**0-9 sayısal düğmeler:** Menü üzerinde numaralandırılmış seçenekleri seçer.

**CLEAR:** Marker Search (İşaretleyici Arama) menüsündeki bir işaretleyiciyi veya parola girerken bir sayıyı siler.

**REPEAT:** İstenen bir bölümü veya kısmı tekrarlar.

• • • • • • • **• • • •** • •

m**/**M **SCAN:** İleri veya geri arama yapar.

.**/**> **SKIP:** Bir önceki/sonraki bölüm/parça/dosyaya atlar.

x **(STOP):** Oynatımı durdurur.

B **(PLAY):** Oynatımı başlatır.

X **(PAUSE):** Oynatmayı beklemeye alma.

**SPEAKER LEVEL:** İstenen hoparlöre ait ses seviyesini ayarlayın.

**SOUND EFFECT:** Ses efekt modunu seçer.

**VOL +/- :** Hoparlör sesini ayarlar.

**OPTICAL:** Giriş modunu doğrudan optik'e çevirir.

**MUTE:** Ünitenin sesini kapatır.

• • • • • • •c • • • • • •

**HOME:** Ana sayfayı görüntüler veya [Ana Menü] 'dan çıkar.

**MUSIC ID:** Ağa bağlandığında çalan şarkı hakkında film oynatımı devam ederken bilgi verir.

*<u></u> INFO/DISPLAY: Ekran Üzeri* Gösterime devam eder veya çıkar.

**Yön düğmeleri:** Menüden bir seçeneği seçer.

 **ENTER:** Menü seçeneğini doğrular.

**B** RETURN: Menüden çıkar veya oynatmaya devam eder.

**TITLE/POPUP:** DVD menü başlığı veya varsa BD-ROM açılır menü görüntülenir.

**DISC MENU:** Disk üzerindeki menüye erişir.

• • • • • • •d • • • • • •

**Renkli (R, G, Y, B) düğmeleri:** Menüler arasında dolaşmak için kullanılır.

**RDS:** Radyo Veri Sistemi.

**PTY:** RDS'nin program tipini görüntüler.

**PTY SEARCH: Program tipini arar.** 

**MONO/STEREO:** FM modunda mono/stereo seçimi yapar.

**MARKER:** Oynatma esnasında herhangi bir yeri işaretler.

**SEARCH:** Arama menüsünü görüntüler veya kaldırır.

**SLEEP**: Ünitenin belli bir süre sonra kapanacağı belirli zaman dilimini ayarlar.

**REC**: Audio CD kaydı yapar.

**TV Kontrol Düğmeleri:**

Bkz. sayfa 75.

 **2**

# **Ön Panel**

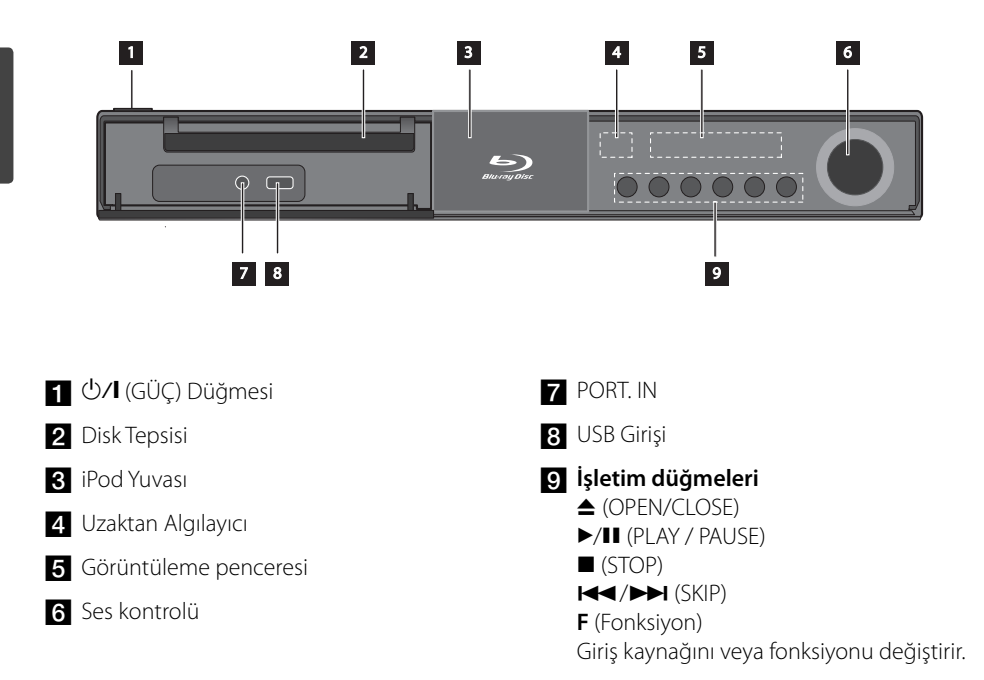

 **2**

**Hazırlık**

# **Arka Panel**

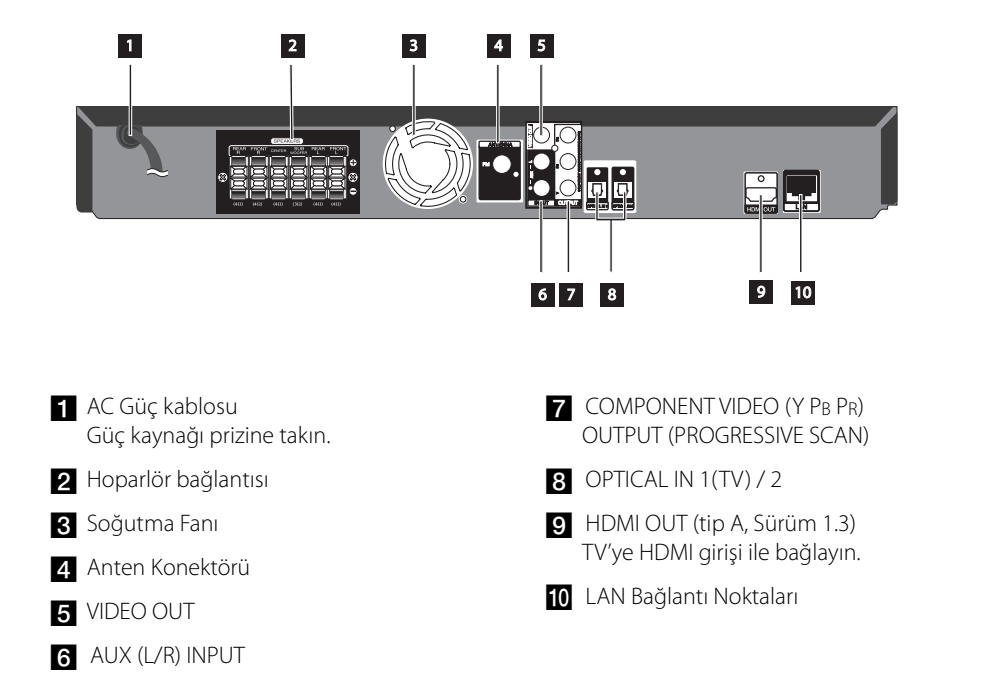

# **3 Kurulum**

# **Hoparlörlerin kurulumu**

**Kurulum 3**<br>**x**<br>**1**<br>**3** 

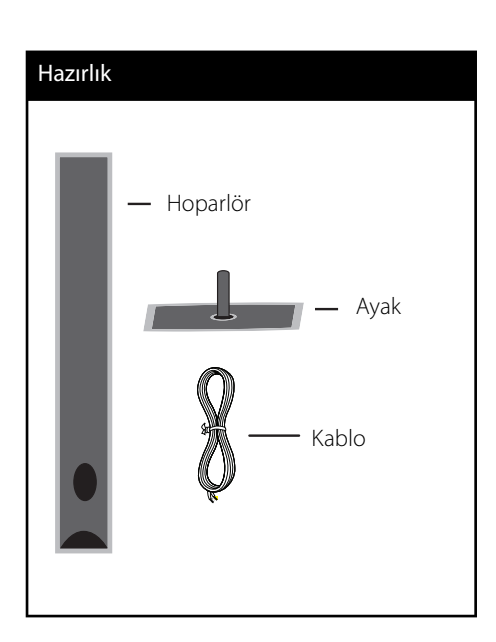

Hoparlörü ayak üzerine yerleştirdikten sonra verilen vidalarla bağlantıyı yapın. Hoparlör kablosunu ayak içerisinden geçirdikten sonra hoparlörün alt kısmında bulunan delikten de geçirin.

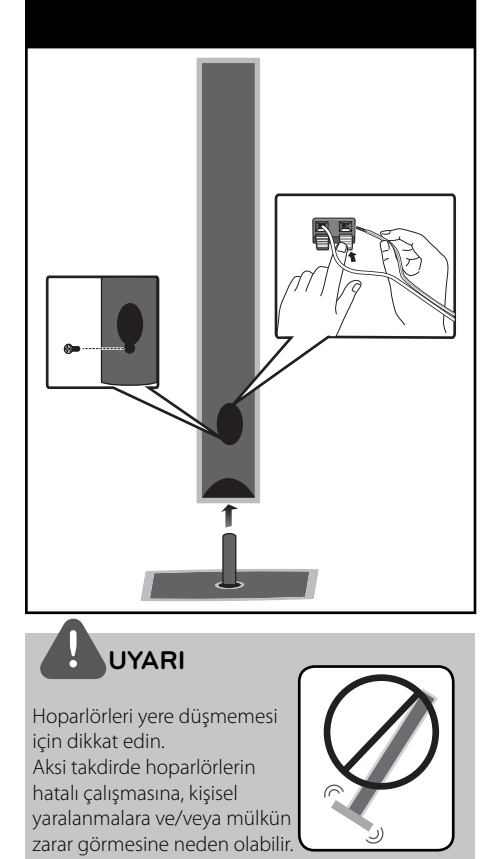

HB905TA-D0.BTURLLK\_TUR\_0499.indd16 16 B905TA-D0.BTURLLK\_TUR\_0499.indd16 2010.4.13 3:5:28 PM 010.4.13

# **Hoparlör Bağlantısı**

### **Hoparlörlerin üniteye bağlanması**

**1.** Hoparlör kablolarını ana üniteye bağlayın. Hoparlör kabloları renk kodlandırılmıştır. Birbiri ile renkleri eşleşen kabloları ilgili hoparlörlere bağlayın.

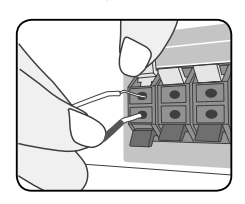

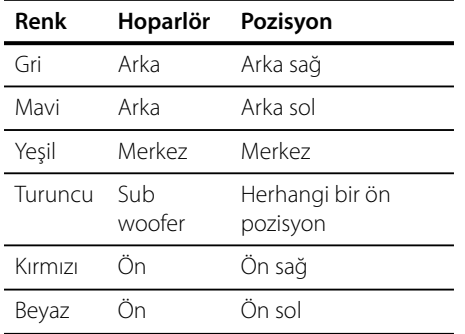

**2.** Hoparlör kablosunu hoparlör üzerindeki sonlandırıcıya bağlayın.

 Siyah işaretli kablonun "-" (eksi), diğer kablonun ise "+" işaretli tarafa bağlandığından emin olun.

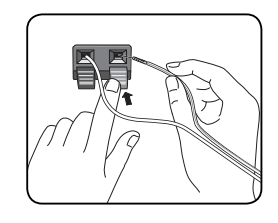

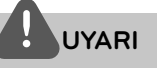

- Çocukların hoparlör\* yuvasına ellerini veya başka objeleri sokmadıklarından emin olun. \*Hoparlör yuvası Bas sesini güçlendirmek için hoparlör kutusu (kaplaması) üzerinde yer alan bir delik. •
- Orta hoparlörü, çocukların erişebileceği yerlerden güvenli şekilde uzak bir yere yerleştirin. Aksi takdirde hoparlörlerin düşmesine, kişisel yaralanmalara ve/veya mülkün zarar görmesine neden olabilir. •
- Hoparlörler mıknatıs parçaları içermektedir ve televizyon ekranı veya bilgisayar monitörü üzerinde renk bozukluklarına neden olabilir. Lütfen hoparlörleri televizyon veya bilgisayar ekranınızdan uzağa yerleştirin. •

### **Sistemin yerleştirilmesi**

Aşağıdaki şekil sistemin konumlandırması için örnek olarak sunulmaktadır. Bu kılavuz içerisindeki şekiller açıklama mahiyetinde verilmiş olup esas üründen farklılık gösterebilir. En iyi surround ses için, subwoofer harici tüm hoparlörler dinleme pozisyonundan (@) belli bir uzaklığa konmalıdır.

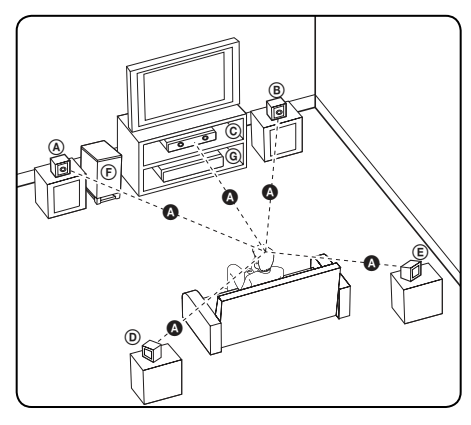

### A **Ön sol hoparlör (L)/**

B **Ön sağ hoparlör (R):** 

Ön hoparlörleri monitör veya ekranın yan taraflarına ekranla mümkün olduğunca aynı hizada yerleştirin.

### C **Merkezi hoparlör:**

Merkezi hoparlörü monitör veya ekranın altına veya üstüne yerleştirin.

### D **Surround sol hoparlör (L)/** E **Surrond sağ hoparlör (R):**

Bu hoparlörleri kendi dinleme pozisyonunuzun arka tarafın yerleştirin ve yüzleri içe dönük olarak konumlandırın.

### F **Subwoofer:**

Subwoofer'ın pozisyonu, düşük bas sesin yöneysel olmaması neden ile çok kritik değildir. Ancak, subwooferların ön hoparlöre yakın konumlandırılması doğru olur.

Duvar yansımalarını önlemek amacı ile odanın merkezine doğru hafifçe döndürebilirsiniz.

### G **Ünite**

**Kurulum 3**<br>Kurulum

# **TV ünitenize bağlantı**

Mevcut cihazınızın yapısına göre aşağıda tanımlanan bağlantılardan birini gerçekleştirin.

- HDMI bağlantısı (sayfa 19-20) •
- Bileşen Video bağlantısı (sayfa 21) •
- Video bağlantısı (sayfa 21) •

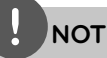

- TV ünitenize ve bağlamak istediğiniz diğer cihazların durumuna göre, cihazınızı bağlamanın çeşitli yöntemleri bulunmaktadır. Bu kullanım kılavuzu içerisinde yer alan bağlantı yöntemlerinden birini kullanın.
- En uygun bağlantıyı yapmak için TV setinizin, Stereo Sisteminizin veya diğer aygıtların kullanım kılavuzlarını inceleyin.
- Cihazınızın doğrudan TV setinize bağlı olduğundan emin olun. TV setinizi doğru video giriş kanalına getirin.
- Cihaz bağlantınızı VCR üzerinden yapmayınız. Görüntü kopyalama koruma sistemi nedeni ile bozulabilir.

### **HDMI Bağlantısı**

Bir HDMI televizyon seti veya monitörünüz varsa bu üniteye HDMI kablosunu kullanarak bağlantı yapabilirsiniz. (Tip A, Sürüm 1.3). Oynatıcının HDMI ÇIKIŞ soketini uyumlu bir televizyonun veya monitörün HDMI GİRİŞ fişine takın.

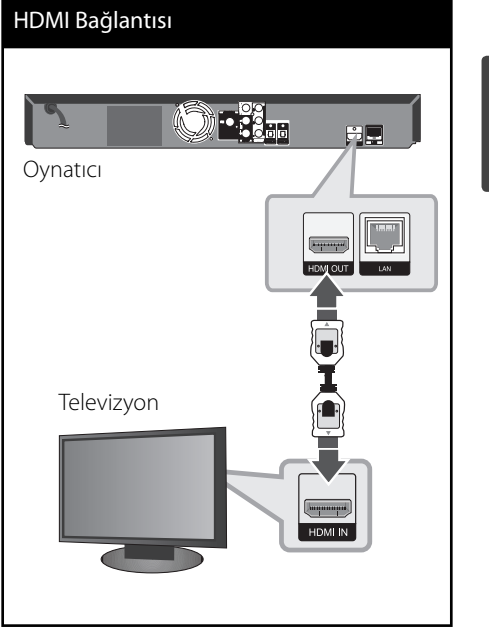

Televizyonun kaynağını HDMI'ya ayarlayın (Televizyon ünitenizin Kullanıcı Kılavuzuna bakınız)

Kurulum **Kurulum**

# **NOT**

- Bağlantı yapıldıktan sonra çözünürlüğün değiştirilmesi ünitenin kusurlu çalışmasına neden olabilir. Bu problemi çözümlemek için üniteyi kapatın sonra tekrar açın. •
- HDCP ile HDMI bağlantısı doğrulanamıyorsa TV ekranı kararır. Böyle bir durumda HDMI bağlantısını kontrol edin veya HDMI kablo bağlantısını çıkarın. •
- Ekran üzerinde çizgiler varsa ve ses oluşuyorsa, lütfen HDMI kablosunu kontrol edin (bağlantı uzunluğu genel olarak 4.5 m ile sınırlıdır ve yüksek hız bir HDMI kablosu kullanın (versiyon 1.3). •
- Bağlı bir HDMI aygıtının audio çıkışları kabul etmemesi durumunda, HDMI aygıtının audio sesi bozuk çıkabilir veya hiç çıkmayabilir. •
- HDMI bağlantısını kullandıktan sonra, çözünürlüğü HDMI çıktısı için kullanabilirsiniz. (Sayfa 22'de yer alan "Çözünürlük Ayarı"na bakınız) •
- [Ayar] menüsündeki [HDMI Renk Ayarı] seçeneğini kullanarak HDMI OUT jakından video çıkışı türünü seçin (bkz. Sayfa 31). •
- HDMI aygıtı veya DVI uyumlu bir aygıt bağladığınızda aşağıdaki hususlardan emin olun: •
	- HDMI/DVI aygıtını ve bu cihazı kapatmayı deneyin. Daha sonra, HDMI/DVI aygıtını açın ve 30 saniye kadar bekleyin daha sonra bu cihazı açın.
	- Bağlantısı yapılan aygıtın video girişi, bu ünite için doğru olarak yapılandırılmıştır.
	- Bağlı cihaz 720x576p, 1280x720p, 1920x1080i veya 1920x1080p video girişi ile uyumludur.
- HDCP uyumlu tüm HDMI veya DVI aygıtları bu ürünle beraber çalışmayabilir. •
	- HDCP ile uyumlu olmayan aygıt ile görüntü düzgün olarak elde edilemeyebilir.
	- Bu oynatıcı oynatmayı gerçekleştirmez ve TV ekranı kararır.

### **SIMPLINK nedir?**

# SIMPLINK

Bu ünitenin bazı fonksiyonları televizyon ünitesinin uzaktan kumandası ile kontrol edilmekte ve SIMPLINK özelliğine sahip LG TV HDMI bağlantısını kullanmaktadır.

LG TV uzaktan kumanda cihazı ile kontrol edilebilen fonksiyonlar: Oynat, Beklet, Tara, Atla, Güç Kapalı, vb.

SIMPLINK fonksiyonları hakkında daha fazla detaylı bilgi için TV kullanım kılavuzuna başvurun.

SIMPLINK fonksiyonuna sahip LG TV'lerin üzerinde yukarıdaki logo ter almaktadır.

# **NOT**

- Disk tipine veya oynatma durumuna bağlı olarak bazı SIMPLINK işlevleri amacınızdan farklı olabilir veya çalışmayabilir. •
- SIMPLINK fonksiyonu kullanıldığında, OPTİK GİRİŞ 1 soketini hoparlörlerinize bağlayarak televizyon sesinin keyfini sürebilirsiniz. •

### **Bileşen Video Bağlantısı**

BİLEŞEN VİDEO ÇIKIŞ fişini Y Pb Pr kablolarını kullanarak TV üzerindeki ilgili giriş soketlerine takın. Sistem hoparlörleri üzerinden sesi duyabilirsiniz.

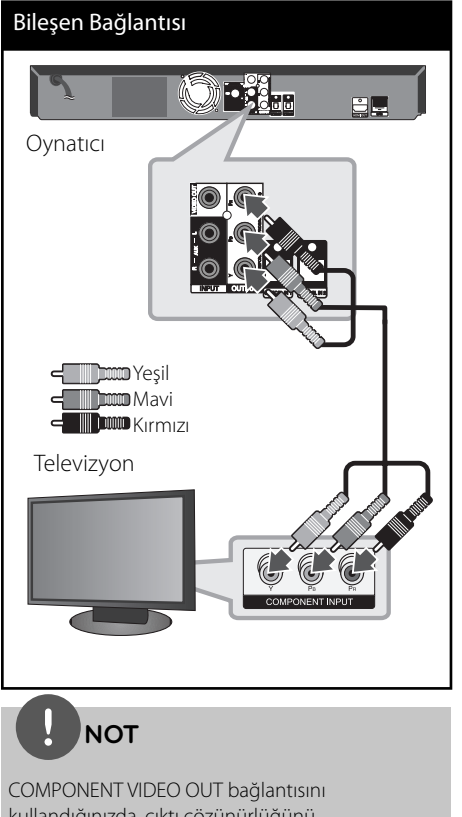

kullandığınızda, çıktı çözünürlüğünü değiştirebilirsiniz. (Sayfa 22'de yer alan "Çözünürlük Ayarı"na bakınız)

### **Video bağlantısı**

Oynatıcı üzerinde VIDEO OUT soketini TV üzerindeki video soket girişine video kablosunu kullanarak bağlayın. Sistem hoparlörleri üzerinden sesi duyabilirsiniz.

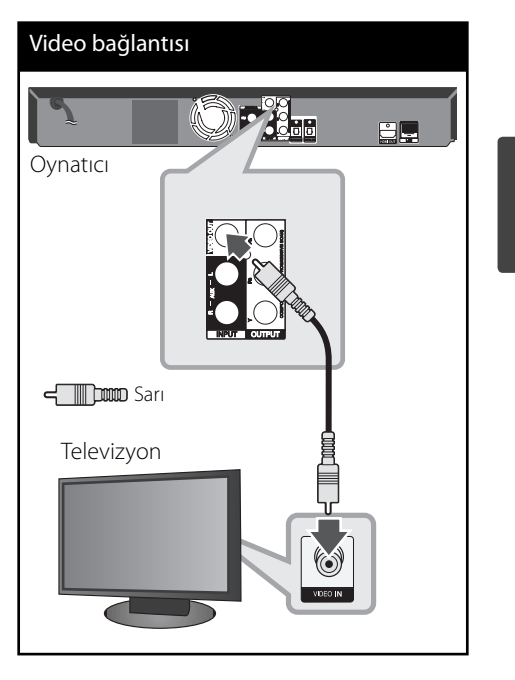

### **Çözünürlük Ayarı**

Oynatıcı, HDMI OUT ve COMPONENT VIDEO OUT jakları için farklı çıkış çözünürlükleri sağlamaktadır. Çözünürlüğü [Ayar] menüsünü kullanarak değiştirebilirsiniz.

- **1.** HOME düğmesine basın ( $\triangle$ ).
- **2.**  $\le$ /> kullanarak [Ayar] seçin ve sonra ENTER (O) tuşuna basın. [Ayar] menüsü görüntülenecektir.

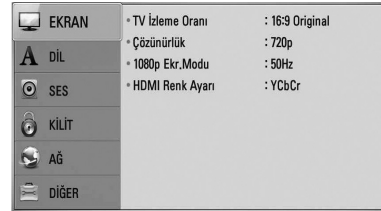

- 3.  $\Lambda$ /V kullanarak [EKRAN] seçeneğini seçebilir ve daha sonra > basarak ikinci seviyeye çıkabilirsiniz.
- 4.  $\Lambda/V$  kullanarak [Çözünürlük] seçebilir ve daha sonra ENTER (·) veya basarak üçüncü seviyeye çıkabilirsiniz.

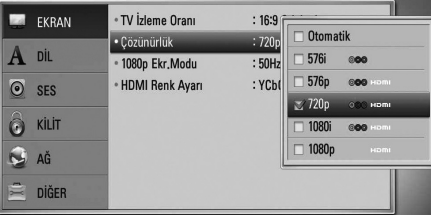

5.  $\Lambda$ /V kullanarak istenen çözünürlüğü seçebilir ve daha sonra ENTER  $($ düğmesine basarak seçiminizi doğrulayın.

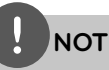

•

- Televizyonunuz oynatıcı üzerinde seçili olan çözünürlüğü kabul etmez ise çözünürlüğü 576p'ye aşağıdaki şekilde ayarlayabilirsiniz.
	- 1. Disk tepsisini açmak için  $\triangleq$  basın.
- 2. düğmesine 5 saniyeden daha uzun basın.
- Video çıktısının çözünürlüğünü bir kaç faktör etkilediğinden dolayı sayfa 80'de yer alan "Video Çıkış Çözünürlüğü" kısmına bakın.

# **Anten Bağlantısı**

Cihazınızla birlikte gelen anteni radyo dinlemek için bağlayın.

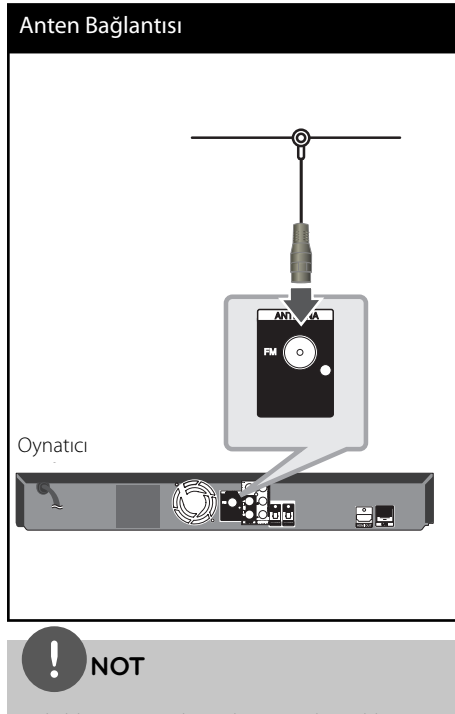

FM kablo anteni yerleştirirken mümkün olduğunca yatay olmasına özen gösterin. FM kablo anteni tamamı ile açarak yerleştirdiğinizden emin olun.

# **Harici aygıtlar ile bağlantı**

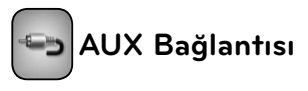

Hoparlör sisteminize analog audio çıkış fişi ile bağlayacağınız aygıtınızdan müzik dinlemenin keyfini çıkarabilirsiniz.

Aygıtınızın analog audio çıkış fişini ünite üzerinde bulunan AUX L/R (INPUT) girişine takın. Daha sonra [AUX] seçeneğine RADIO&INPUT ve ENTER (·) tuşlarına basarak ulaşabilirsiniz.

Ön panel üzerinde yer alan F düğmesi ile giriş modunu seçebilirsiniz.

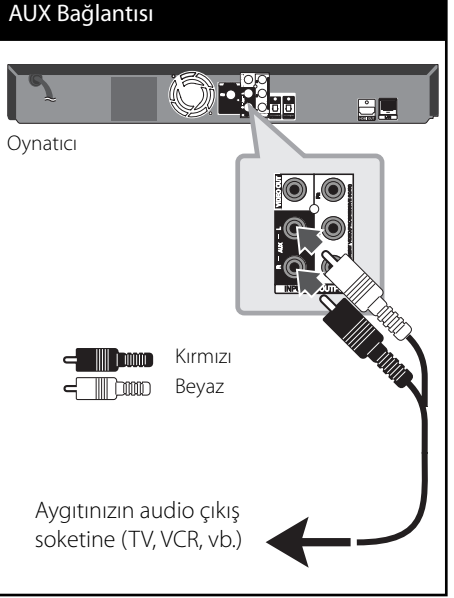

 **3**

**Kurulum**

Kurulum

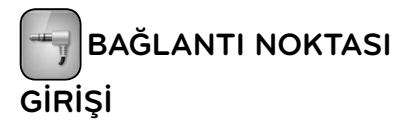

Taşınabilir audio çalarınızın sesini sisteminizin hoparlörlerinden dinleyerek müzik keyfi yaşayabilirsiniz.

Taşınabilir ünitenin kulaklık (veya hat çıkış) soketini bu ünitenin PORT IN (BAĞLANTI GİRİŞ) noktasına takın. Daha sonra [PORTABLE] seçeneğini RADIO&INPUT ve ENTER (·) düğmelerine basarak seçin.

Ön panel üzerinde yer alan F düğmesi ile giriş modunu seçebilirsiniz.

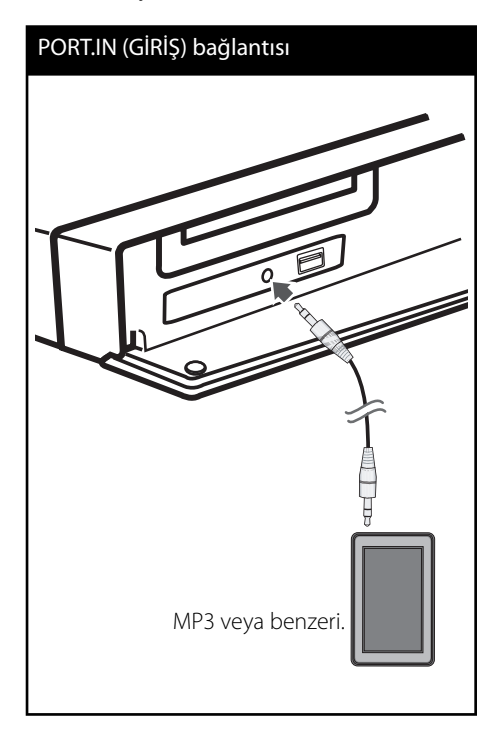

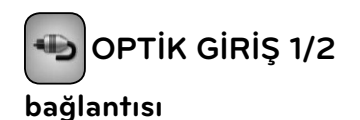

Cihazınızdan gelen sesin keyfini hoparlör sistemi ile yapacağınız dijital optik fiş bağlantı tamamlayabilirsiniz.

Bileşeninizin optik çıkış fişini ünite üzerindeki OPTİK GİRİŞ 1/2 soketine takın. Daha sonra [OPTICAL] seçeneğine RADIO&INPUT ve ENTER (O) tuşlarına basarak ulaşabilirsiniz. Veya doğrudan OPTICAL (OPTİK) seçeneğine basabilirsiniz.

Ön panel üzerinde yer alan F düğmesi ile giriş modunu seçebilirsiniz.

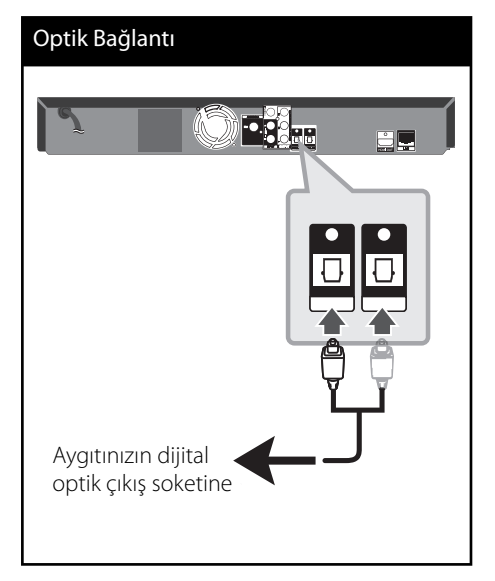

 **3** Kurulum **Kurulum**

# **Ev Ağınız ile Bağlantı**

Bu oynatıcı ünitenin arkasında bulunan LAN giriş noktası yardımı ile yerel alan ağına (LAN) bağlanabilir.

Ünitenin bir geniş bant ev ağına bağlanması durumunda, yazılım güncellemeleri, Home Link, BD-LIVE etkileşimi ve çevirim içi hizmetlere erişim sağlanmaktadır.

### **Kablolu Ağ Bağlantıları**

Kablolu network kullanımı, bağlı aygıtların doğrudan ağ ile temasta olmaları ve radyo frekans etkileşimine açık olmamaları nedeni ile en iyi performansı sağlamaktadır. Daha fazla bilgi için ağ cihazınıza ait dokümanlara başvurunuz. Oynatıcının LAN bağlantı noktasını Modem veya Yönlendiriciniz üzerindeki ilgili bağlantı noktasına kolaylıkla satın alabileceğiniz LAN veya Eternet kablosu (CAT5 veya daha iyisi ve RJ45 konektör) ile bağlayabilirsiniz. Kablolu bağlantı için düzenlenen aşağıdaki örmek konfigürasyonda, oynatıcı içeriğe PC'lerden birinden ulaşabilmektedir.

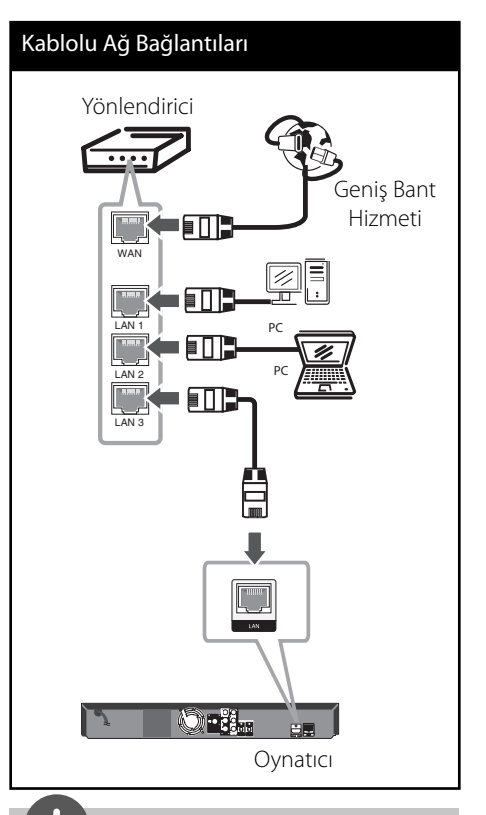

### **NOT**

- LAN kablosunu takarken veya çıkarırken, kablonun fiş kısmından tutun. Fişten çekerken, LAN kablosundan tutup çekmeyin, kilit üzerine basarken LAN kablo fisinden çekin. •
- LAN bağlantı noktasına modüler telefon kablosunu takmayın. •
- Çeşitli bağlantı düzenlemeleri olduğundan dolayı, lütfen internet hizmet sağlayıcınız veya iletişim hizmetleri şirketinizin sağladığı hizmetin özelliklerini göz önüne alın.
- PC veya DLNA üzerinden erişim içeriği istendiği durumda, bu oynatıcının diğerleri ile bir yönlendirici yardımı ile aynı yerel alan ağına bağlanması gerekmektedir. •

### **Kablolu Ağ Kurulumu**

Kablolu ağ ayarları yapılmadan önce, ev ağı geniş bant internet bağlantısı yapılmalıdır.

Bir kablolu bağlantı ile yerel alan ağında (LAN) DHCP sunucunun bulunması durumunda , bu oynatıcıya otomatik olarak IP adresi atanacaktır. Fiziksel bağlantının yapılmasını takiben, bazı ev ağlarında oynatıcının ağ ayarlarının yapılandırılması gerekir. [AĞ] ayarlarını aşağıdaki şekilde düzenleyin.

**1.** [Ayar] menüsünden [Bağlantı Ayarları] seçeneğini seçin ve daha sonra ENTER  $(\odot)$ basın.

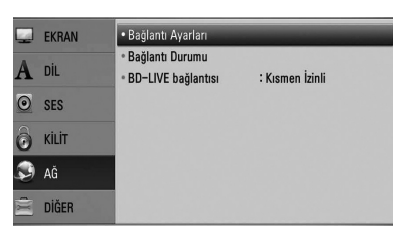

**2.**  $\Lambda/V/\leq/$  kullanarak IP modunu [Dinamik] ve [Statik] arasında seçebilirsiniz. Normal olarak, [Dinamik] seçilerek IP adresi otomatik olarak atanır.

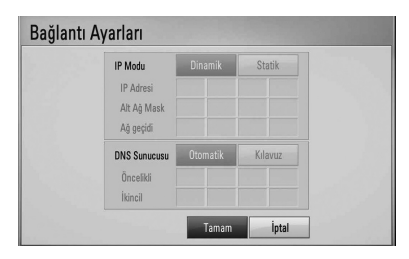

# **NOT**

Ağ üzerinde DHCP sunucusu olmadığı ve IP adresini manüel olarak atamak istediğinizde, [Statik] seçiminden sonra  $\Lambda/V/\texttt{<}/\texttt{>}$  ve sayısal tuşlar yardımı ile [IP Adresi], [Alt Ağ Mask], [Ağ geçidi] ve [DNS Sunucusu] ayarlarını yapın. Rakamlarım girişi sırasında herhangi bir hata oluşursa, CLEAR düğmesine basarak belirgin kısımları temizleyin.

- **3.** Ağ ayarlarını uygulamaya koymak için [Tamam] ve ENTER (·) düğmesine basın.
- **4.** Oynatıcı ağ bağlantınızı kontrol etmenizi isteyecektir. Ağ bağlantısını tamamlamak için [Tamam]

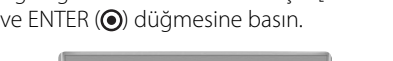

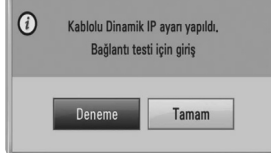

**5.** Yukarıda, 5. adımda, [Deneme] seçimi yapılıp ENTER (·) tuşuna basıldığında ağ bağlantı durumu ekran üzerinde görüntülenecektir. Test işlemini aynı zamanda [Ayar] menüsü üzerinde [Bağlantı Durumu] kullanılarak yapılabilir.

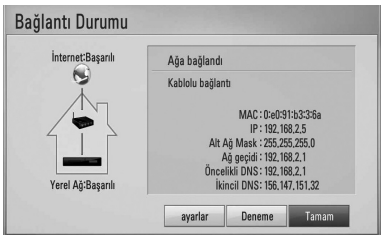

### **Ağ Bağlantısı ile İlgili Notlar:**

- Kurulum esnasında pek çok ağ bağlantı problemi yönlendirici veya modemin yeniden kurulması ile ortadan kaldırılabilir. Oynatıcıyı ev ağına bağladıktan sonra, gücü hemen kapatın ve/veya ev ağ yönlendiricisinin veya kablo modeminin güç kablosunun bağlantısını kesin. Daha sonra gücü açın ve/veya güç kablosunu tekrardan bağlayın.
- İnternet hizmet sağlayıcısına (ISP) bağlı olarak, geçerli olan hizmet anlaşması şartlarına göre, internet hizmeti alan aygıt sayısı sınırlı olabilir. Daha fazla bilgi için internet hizmet sağlayıcınız ile temas edin. •
- Şirketimiz, sizin internet bağlantınız veya bağlı diğer ekipmanlar nedeni ile ortaya çıkabilecek iletişim hataları/arızaları nedeni ile oynatıcıda oluşabilecek hatalardan sorumlu değildir. •
- İnternet bağlantısı özelliği vasıtasıyla sağlanan BD-ROM disklerin özellikleri şirketimiz tarafından oluşturulmamış veya sağlanmamıştır ve şirketimizin çalışır veya sürekli hazır durumda bulunmalarına yönelik bir sorumluluğu yoktur. Internet Bağlantısı üzerinden sağlanan bazı disk ile ilgili içerikler bu oynatıcı ile uyumlu olmayabilir. Böyle bir içerik hakkında herhangi bir sorunuz varsa, lütfen disk üreticisi ile temasa geçiniz. •
- Bazı internet içerikleri daha yüksek bant genişli bağlantısı gerektirebilir. •
- Oynatıcı uygun şekilde bağlansa ve yapılandırılsa bile, internetin yoğun olması, internet servisinizin kalitesi veya bant genişliği ya da içerik sağlayıcığınızdaki sorunlar nedeniyle bazı internet içerikleri uygun şekilde çalışmayabilir.
- Bazı internet bağlantıları ise size geniş bant internet bağlantısı sunan internet hizmet sağlayıcı (ISP) tarafından konan kısıtlamalar nedeni ile mümkün olmayabilir. •
- Internet servis sağlayıcı tarafından talep edilen ve bağlantı ücretleri ile sınırlı kalmamak üzere tüm ilgi masraflar tarafınıza aittir. •
- Bu oynatıcının kablolu bağlantısı için A 10 Base-T veya 100 Base-TX LAN bağlantı gereklidir. Aldığınız internet servisi böyle bir bağlantıya olanak sağlamıyorsa oynatıcıyı bağlama imkânınız olmayacaktır. •
- xDSL hizmetlerinin kullanımı için bir yönlendirici kullanmanız gerekmektedir. •
- DSL hizmetlerini kullanmak için bir DSL modem ve kablolu modem hizmetlerini kullanmak içinse bir kablolu modem kullanılması gerekmektedir. İnternet hizmet sağlayıcınız (ISP) ile yaptığınız sözleşmede yer alan erişim yöntemine bağlı olarak, bu oynatıcı içinde yer alan internet özelliklerini kullanamayabilirsiniz veya aynı anda internet bağlantısı yapacağınız cihaz sayısında bir kısıtlama olabilir. •
- İnternet hizmet sağlayıcınızın koyduğu şartlara bağlı olarak, bir "Yönlendiricinin kullanılmasına izin verilmeyebilir veya kullanımı kısıtlı olabilir. Daha fazla bilgi için internet hizmet sağlayıcınız ile doğrudan temas edin. •
- Yerel ev ağı üzerinde bulunan tüm kullanılmayan ağ cihazlarını kapatın. Bazı aygıtlar ağ trafiği oluşturur.

•

# **USB aygıt bağlantısı**

Bu cihaz USB üzerinde bulunan film, müzik ve fotoğraf dosyalarını oynatabilir.

**1.** USB aygıtını USB bağlantı noktasına tam olarak oturtun.

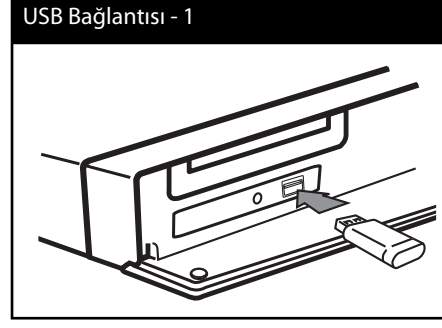

USB aygıtını Home menüde bağladığınızda, oynatıcı USB bellek üzerinde bulunan müzik dosyasını otomatik olarak çalmaya başlar. USB bellek aygıtının çeşitli dosyaları barındırması durumunda, dosya tipinin seçimi için bir menü görüntülenecektir.

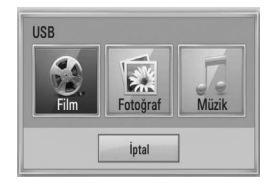

Dosya yükleme USB bellek içerisinde barındırılan içerik sayısına bağlı olarak birkaç dakika alabilir. Yüklemeyi durdurmak için [İptal] seçili konumda iken ENTER (·) tuşuna basın.

- **2.**  $\le$ /> basarak [Film], [Fotoğraf] veya [Müzik] dosyalarını seçin ve ENTER (·) düğmesine basın.
- **3.**  $\Lambda/V/\leq/$  kullanarak bir dosyayı seçin ve PLAY veya ENTER (·) tuşuna basarak dosyayı oynatın.

USB aygıtı içerisindeki alanı kontrol edebilirsiniz.

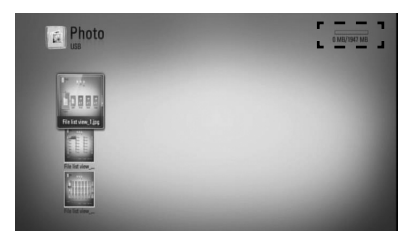

**4.** Bir başka mod seçin. Ve USB aygıtını dikkatlice çıkartın.

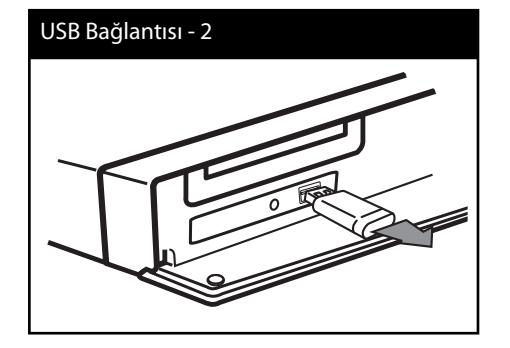

# **NOT**

- Bu oynatıcı, çeşitli dosyalara erişim amacı ile (müzik, fotoğraf, film) USB flas bellek, FAT16, FAT32 ve NTFS formatında düzenlenmiş harici HDD'ı desteklemektedir. Ancak, BD-LIVE ve Ses CD kayıt işlemleri için sadece FAT16 ve FAT32 formatları desteklenmektedir. BD-LIVE ve Ses CD kayıt esnasında, FAT16 veya FAT32 formatında düzenlenmiş USB flaş bellek/harici HDD kullanın.
- USB aygıtı internet vasıtasıyla BD-LIVE disklerden yararlanmak için yerel depolama amacıyla kullanılabilir.
- Bu ünite USB aygıtının 4 bellek bölümüne kadar destekleyebilir. •
- USB Flash Sürücüleri çalıştırma sırasında (örn., oynatma) çıkarmayın.
- Bilgisayara bağlandığında, ek program kurulumu gerektiren USB'ler desteklenmemektedir. •
- USB aygıtı USB1.1 ve USB2.0 USB destekleyen USB aygıtı.
- Film, müzik ve fotoğraf içerikli dosyalar oynatılabilir. Her dosyanın çalıştırılmasına ilişkin ayrıntılı bilgi için ilgili sayfalara bakın.
- Veri kaybını önlemek için düzenli yedekleme önerilir.
- Bir USB uzatma kablosunun, USB HUB'ın veya USB Çoklu Okuyucunun kullanılması durumunda, USB aygıtı tanınamayabilir.
- Bazı USB aygıtları bu ünitede çalışmayabilir. •
- Dijital kamera ve cep telefonu desteklenmemektedir. •
- Ünitedeki USB bağlantı noktası bilgisayara bağlanamayabilir.

# **Ayarlar**

### **Ayar seçeneklerini ayarlama**

Oynatıcının ayarlarını [Ayar] menüsünü kullanarak değiştirebilirsiniz.

**1.** HOME düğmesine basın ( $\bigoplus$ ).

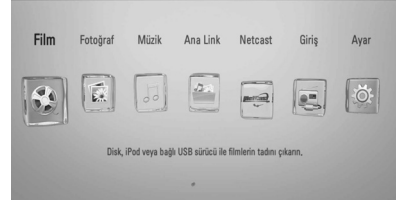

**2.**  $\lt/$  kullanarak [Ayar] seçin ve sonra ENTER (O) tuşuna basın. [Ayar] menüsü görüntülenecektir.

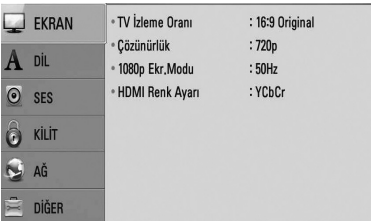

**3. A/V** kullanarak ilk kurulum seçeneğini seçebilir ve daha sonra > basarak ikinci seviyeye çıkabilirsiniz.

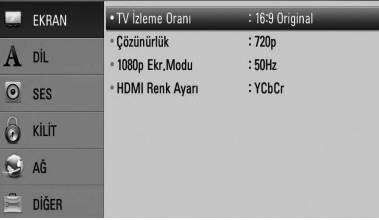

**4. A/V** kullanarak ikinci kurulum seçeneğini seçebilir ve daha sonra ENTER (·) basarak üçüncü seviyeye çıkabilirsiniz.

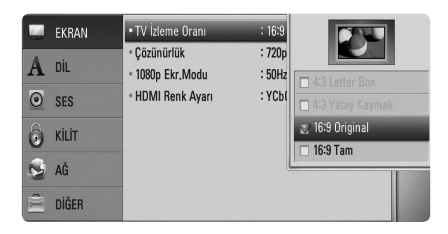

5.  $\wedge$ /V kullanarak istenen ayar seçebilir ve daha sonra > veya ENTER ( ) düğmesine basarak seçiminizi teyit edebilirsiniz.

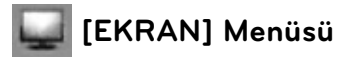

### **TV İzleme Oranı**

Televizyonunuzun tipine göre bir TV en boy oranı seçin.

### **[4:3 Letter Box]**

Standart 4:3 TV bağlantısı yapıldığında seçin. Resmin alt ve üst kısımlarında bulunan bantlarla tiyatrosal bir görüntü sağlar.

### **[4:3 Yatay Kaymalı]**

Standart 4:3 TV bağlantısı yapıldığında seçin. Resmi keserek ekranınız ile aynı boya getiri. Resmin her iki tarafı kesilmiştir.

### **[16:9 Original]**

Bir 16:9 genişlikte TV bağlı olduğunda seçin. 4:3 görüntü orijinal 4:3 görüntü oranı olduğu takdirde, sağında ve solunda siyah bölgelerle birlikte görüntülenir.

### **[16:9 Tam]**

Bir 16:9 genişlikte TV bağlı olduğunda seçin. 4:3 görüntü yatay konumda ekranı doldurmak üzere ayarlanır (linear orantılı).

# **NOT**

Çözünürlüğün 720p'nin üzerine ayarlanması durumunda [4:3 Letter Box] ve [4:3 Yatay Kaymalı] seçenekleri seçilemez.

### **Çözünürlük**

Bileşen ve HDMI video sinyalinin çıkış çözünürlüğünü ayarlar. Sayfa 22 ve sayfa 80 veya çözünürlük seçeneklerine bakınız.

### **[Otomatik]**

HDMI OUT fişinin televizyona bağlı olduğu durumda görüntü bilgileri temin edilir (EDID) ve bağlı televizyon ünitesi için en uygun çözünürlük değeri seçilir. Sadece COMPONENT VIDEO OUT'ının bağlı olduğu durumda, çözünürlük ön ayarlı olarak 1080i olarak değiştirilir.

### **[1080p]**

1080 çizgili aşamalı video çıktısı.

### **[1080i]**

1080 çizgili bindirmeli video çıktısı.

### **[720p]**

720 çizgili aşamalı video çıktısı.

### **[576p]**

576 çizgili aşamalı video çıktısı.

### **[576i]**

576 çizgili bindirmeli video çıktısı.

### **1080p Ekr.Modu**

Çözünürlük 1080p olarak belirlendiğinde, HDMI donanımlı 1080p/24 Hz giriş uyumlu aygıtlarda film içeriklerinin uygun olarak gösterimi için (1080p/24 Hz) seçin.

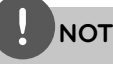

- [24 Hz] seçildiğinde, video aktarımları esnasında bazı resim bozuklukları oluşabilir. Böyle bir durumla karşılaşıldığında [50 Hz]'i seçin. •
- [24 Hz]'de [1080p Ekr.Modu] ayarlanmış olsa dahi, televizyonunuzun 1080p/24 Hz ile uyumlu olmaması durumunda video çıktısının çerçeve frekansı 50 Hz veya 60 Hz olarak video kaynak formatına uyarlanır. •

# Kurulum **Kurulum**

 **3**

### **HDMI Renk Ayarı**

HDMI OUT jakından çıkış türünü seçin. Bu ayar için lütfen görüntüleme aygıtınızın kullanıcı kılavuzuna başvurun.

### **[YCbCr]**

Bir HDMI görüntü aygıtına bağlarken seçin.

### **[RGB]**

Bir DVI görüntü aygıtına bağlarken seçin.

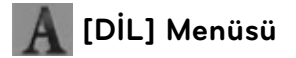

### **Ekran Menüsü**

[Ayar] menüsü ve ekran üzeri göstergeler için bir dil seçin.

### **Disk Menü/Disk Sesi/Disk Alt yazısı**

Audio parçası, alt yazılar ve disk menüsü için (disk audio) tercih edilen dili seçin.

#### **[Orijinal]**

Diskin kaydedildiği orijinal dile başvurur.

### **[Diğer]**

Başka bir dili seçmek için ENTER (·)'e basın. Başka bir dil seçmek için ilk olarak sayı düğmelerine, daha sonra ENTER (·)'a basarak 77. sayfadaki dil kodu listesinde yer alan uygun 4 haneli sayıyı girin.

### **[Kapalı] (sadece Disk altyazı için)**

Alt yazıyı kapat.

## **NOT**

Diske bağlı olarak, seçili dil çalışmayabilir.

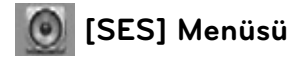

#### **Hoparlör Ayarı**

En iyi ses düzenini elde etmek için, hoparlör kurulum görüntüsünü kullanarak bağladığınız hoparlör seslerini ve sizin dinleme pozisyonuna olan uzaklığınızı belirleyin. Test işlevini kullanarak hoparlör ses seviyelerini aynı düzeye getirin.

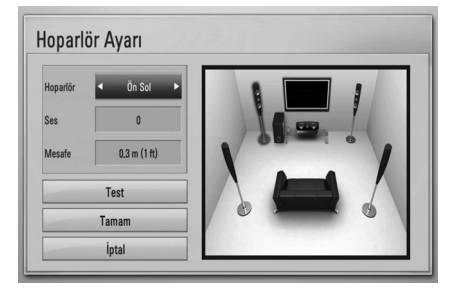

### **[Hoparlör]**

Ayarlamak istediğiniz hoparlörü seçin.

#### **[Ses ]**

Her bir hoparlörün ses çıkış seviyesini ayarlayın.

#### **[Mesafe]**

Her hoparlör arasındaki mesafeyi ve dinleme pozisyonunu ayarlayın.

#### **[Test/ Tst ses yk]**

Hoparlörler bir test sesi verecektir.

#### **[OK]**

Ayarları doğrular.

#### **[İptal]**

Ayarları iptal eder.

### **HD AV Senk.**

Bazen Dijital TV resim ile ses arasında bir gecikme yapabilir. Böyle bir durum oluşursa, sesi geciktirerek görüntünün gelmesine kadar "beklemesini" sağlayabilirsiniz. Bu işleme HD AV Senkronizasyon adı verilir.  $\wedge$  V kullanarak yukarı ve aşağı doğru kayarak gecikme süresini 0 ile 300 msaniye arasında atayabilirsiniz.

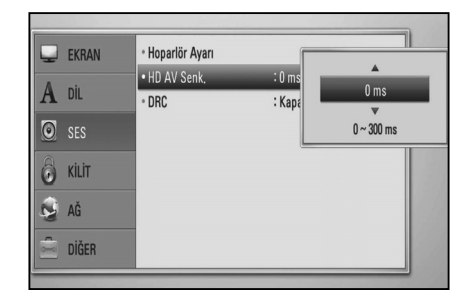

Gecikme, hangi dijital TV kanalında olduğunuza göre değişiklik gösterebilir. Kanal değişikliğinde HD AV Senkronizasyon işlemini tekrardan ayarlamanız gerekebilir.

### **DRC (Dinamik Aralık Kontrolü)**

Dolby Dijital veya Dolby Dijital Plus ile şifrelenmiş bir içerik oynatılıyorsa, ses çıkışının dinamik aralığını (en yüksek ses ile en düşük ses aralığı) bastırabilirsiniz. Bu işlev sizin bir filmi daha düşük ses ayarı ile ses belirginliğinden herhangi bir ödün vermeden seyretmenizi sağlar. Bu özellik için [DRC]'yi [Açık] konumuna getirin.

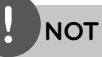

DRC ayarı sadece bir disk takılıyken veya ünite tam durma modundayken değiştirilebilir.

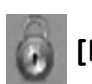

# **[KİLİT] Menüsü**

[KİLİT] seçeneğinde herhangi bir özelliğe erişmek için, oluşturduğunuz 4-haneli güvenlik kodunu girmelisiniz.

Henüz bir parola girmediyseniz, girmeniz istenecektir. 4 rakamlı şifrenizi iki kez girin ve ENTER (O) basarak yeni şifrenizi belirleyin.

### **Parola**

Şifrenizi girebilir veya değiştirebilirsiniz.

### **[Hiçbiri]**

4 rakamlı şifrenizi iki kez girin ve ENTER  $\circled{\blacklozenge}$ basarak yeni şifrenizi belirleyin.

### **[Değiştir]**

Mevcut şifrenizi girin ve ENTER  $(\odot)$  basın. 4 rakamlı şifrenizi iki kez girin ve ENTER  $(\odot)$ basarak yeni şifrenizi belirleyin.

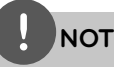

 $ENTER$  ( $\odot$ ) basmadan önce bir hata oluşursa CLEAR düğmesine basın. Sonra doğru rakamları girin.

### **Şifrenizi unutmanız durumunda,**

Şifrenizi unutmanız halinde aşağıdaki adımları takip ederek şifreyi kaldırabilirsiniz.

- **1.** Oynatıcı içerisinde disk bulunuyorsa çıkartın.
- **2.** [Ayar] menüsü içerisinde [Kilit] seçeneğini işaretleyin.
- **3.** "210499" sayısını girmek için Numara tuşlarını kullanın. Parola temizlendi.

### **DVD İzlenme Oranı**

Blok halinde DVD'leri değerlendirme içeriklerine göre yapılır. (Tüm disklerin değerlendirmesi yapılmamıştır.)

### **[İzlenme Oranı 1-8]**

Değerleme bir (1) en fazla kısıtlamaya sahipken değerleme sekiz (8) en az kısıtlamaya sahiptir.

### **[Kilidi Aç]**

Bu seçenek tercih edildiğinde ebeveyn kontrolü etkin değildir ve disk tamamı ile görüntülenir.

### **BD İzlenme Oranı**

BD-ROM oynatımı için yaş limiti koyar. BD-ROM görüntülemesine yaş sınırlaması getirmek için sayı düğmelerini kullanın.

### **[255]**

Tüm BD-ROM oynatılır.

### **[0-254]**

BR-ROM üzerine kaydedilmiş değere göre gösterimi kısıtlar.

**NOT**

[BD İzlenme Oranı] sadece İleri Değerlendirme Kontrolüne sahip BD disklerde uygulanabilir.

### **Alan Kodu**

DVD video disklerin orantılanması için sayfa 76'da verilen bölge kodları içerisinden bulunduğunu bölge kodunu girin.

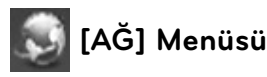

[AĞ] ayarları yazılım güncellemelerinin, BD-LIVE Home Link ve NetCast özelliklerinin kullanılabilmesi için gereklidir.

### **Bağlantı Ayarları**

Ev ağ ortamınız oynatıcıya bağlanmaya hazırsa, oynatıcının ağ iletişimi için kablolu ve kablosuz ağ bağlantısının kurulması gerekmektedir. (Sayfa 25'te bulunan "Ev Ağınız ile Bağlantı" bölümüne bakınız.)

### **Bağlantı Durumu**

Bu oynatıcı üzerindeki ağ durumunu kontrol etmek istiyorsanız, [Bağlantı Durumu] seçeneğini işaretleyerek ENTER (·) düğmesine basarak ağ bağlantısının ve internet bağlantısının yapılıp yapılmadığını control edebilirsiniz.

### **BD-LIVE bağlantısı**

BD-LIVE fonskiyonları kullanılmıyorken, internet erişimi sınırlayabilirsiniz.

#### **[İzinli]**

İnternet erişimi bütün BD-LIVE içerikleri için izinlidir.

#### **[Kısmen İzinli]**

İnternet erişimi sadece içerik sahibi lisansına sahip BD-LIVE içerikleri için izinlidir. İnternet erişimi ve AACS Online fonksiyonları lisanssız tüm BD-LIVE içerikleri için yasaklanmıştır.

#### **[Yasak]**

İnternet erişimi tüm BD-LIVE içerikleri için yasaklanmıştır.

 **3** Kurulum **Kurulum**

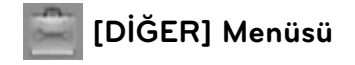

### **DivX VOD**

DIVX VIDEO HAKKINDA: DivX®, DivX, Inc tarafından yaratılmış olan bir digital video formatıdır. Bu resmi olarak DivX Sertifikalı DivX video oynatan bir aygıttır. www.divx.com sayfasını ziyaret ederek daha fazla bilgi alabilir ve dosyalarınızı DivX video formatına çevirmek için gerekli yazılım araçlarını bulabilirisiniz.

DIVX VIDEO ISMARLAMA İŞLEMİ HAKKINDA: Bu DivX® Sertifikalı aygıtın DivX Ismarlama Video (VOD) içeriğini gösterebilmesi için kayıt ettirilmesi gerekmektedir.

Bir kayıt numarası oluşturabilmek için [Ayar] menüsü içerisinde (DivX VOD] bölümünü bulun. Kodu edindikten sonra vod.divx. com adresini ziyaret ederek kayıt işlemini tamamlayabilir ve DivX VOD hakkında daha fazla bilgi edinebilirsiniz.

### **[Kayıt Ol]**

Oynatıcınızın kayıt kodunu görüntüler.

### **[Kaydı Sil]**

Cihazınızın etkinliğini kaldırarak etkinlik kaldırma kodunu görüntüleyin.

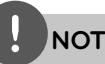

Bu oynatıcı kayıt kodu ile DivX VOD'dan indirilen tüm videolar sadece bu ünite üzerinde oynatılabilir.

### **Otomatik Güç Kapalı**

Ekran koruyucu üniteyi Durma modunda beş dakikadan daha fazla bıraktığınızda etkinleşir. Bu seçeneği etkin konuma getirseniz [Açık], ünite ekran koruyucu devreye girdikten 25 dakika sonra kendisini kapatacaktır. Bu seçeneğin [Kapalı] konumda olması durumunda ekran koruyucu kullanıcı tarafından ünite tekrar kullanılana kadar açık kalacaktır.

### **Başlat**

#### **Fabrika Ayarı**

Oynatıcıyı ayarlarını fabrika ön ayarlarına ayarlayabilirsiniz.

#### **Veri tb belleğini sil**

BD içeriğini bağlı USB depolama aygıtını kullanarak başlangıç durumuna getirir.

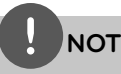

[Fabrika Ayarı] seçeneğini kullanarak orijinal fabrika ayarlarını seçerseniz, tüm online hizmetler ve ağ kurulumlarını yeniden yapılandırmanız gerekir.

### **Yazılım**

#### **Bilgi**

Mevcut yazılım sürümünü görüntüler.

#### **Güncelle**

Yazılımı güncellemek için cihazı doğrudan yazılım güncelleme sunucusuna bağlayabilirsiniz (bakınız sayfa 78).

#### **Feragatname**

ENTER (@)'a basarak sayfa 85'de yer alan Ağ Hizmet Feragatnamesini gözden geçirebilirsiniz.

# **Ses Efekti**

Uygun ses modunu seçebilirsiniz. SOUND EFFECT (SES EFEKTİ) düğmesine televizyon ekranı üzerinde veya ön panelde istenilen mod gelene kadar arka arkaya basın. Ses kaynağı ve efektlere bağlı olarak ekolayzır için görüntülenen şekiller farklı olabilir.

[Natural]: Rahat ve doğal sesin keyfini çıkarabilirsiniz.

[**Bypass**]: Çoklu kanal surround audio yazılım sinyalleri kaydedildiği şekilde çalacaktır.

[**Bass Blast**]: Ön sol ve sağ ile subwoofedan gelen bas sesini kuvvetlendirir.

[PL II Movie]: Pro Logic II film modunda giriş sinyallerini çözümler ve beş tam geniş bant çıkışı 2 kanal kaynaktan sağlar. Bu ayar özellikle eski veya dublajlı filmleri seyrederken idealdir. Bu mod sadece 2 kanal kaynakta kullanılabilir.

[**PL ll Music**]: Pro Logic II müzik modunda giriş sinyallerini çözümler ve beş tam geniş bant çıkışı 2 kanal kaynaktan sağlar. Bu ayar CD üzerinden normal stereo kaynaktan müzik dinlemek için idealdir. Bu mod sadece 2 kanal kaynakta kullanılabilir.
[**Clear Voice**]: Bu mod sesleri daha temiz hale sokar ve konuşma seslerinin kalitesini artırır.

[**Virtual**]: Merkez kanalın geliştirilmesi ile daha dinamik seslerin keyfini çıkarabilirsiniz.

[**Game**]: Video oyunları oynarken daha fazla sanal seslerin keyfini çıkarabilirsiniz.

[**Night**]: Bu mod, gece saatlerinde daha düşük sesle film seyretmek istediğinizde yararlı olabilir.

[**Mus. ReTouch**]: MP3 dosyalarını veya diğer sıkıştırılmış dosyalardan müzik dinlerken, ses kalitesini artırabilirsiniz. Bu mod sadece 2 kanal kaynakta kullanılabilir.

[**Loudness**]: Bas ve tiz sesi güçlendirir.

[**Natural Plus**]: Doğal ses efektlerini 5,1 kanalda olduğu gibi dinleyebilirsiniz.

# **4 İşlem**

# **Genel Oynatma**

## **Disklerin Oynatılması**

1. OPEN/CLOSE (<sup>2</sup>) ve bir diski disk tepsisi üzerine yerleştirin.

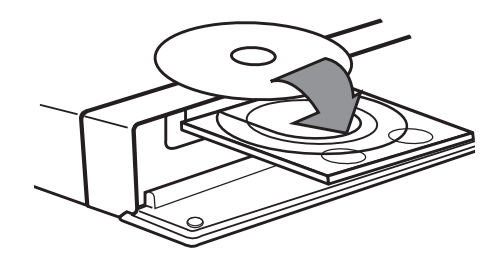

2. OPEN/CLOSE (<sup>2</sup>) düğmesine basarak disk sürücüsünü kapayın.

Pek çok Audio CD, BD-ROM ve DVD-ROM diskleri için oynatma otomatik olarak başlar.

**3.** HOME düğmesine basın ( $\triangle$ ).

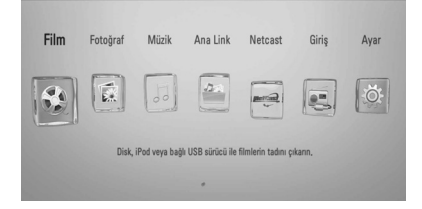

- 4.  $\lt/$  basarak [Film], [Fotoğraf] veya [Müzik] dosyalarını seçin ve ENTER (·) düğmesine basın.
- **5.**  $\le$ /> kullanarak Disk seçeneğini seçin ve ENTER (O) düğmesine basın.

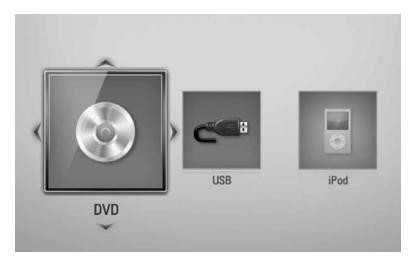

İkiden fazla aygıt bağlamanız durumunda yukarıda gösterildiği gibi görünür.

**6.**  $\Lambda/V/\leq/$  kullanarak bir dosyayı seçin ve  $\blacktriangleright$  (PLAY) veya ENTER ( $\odot$ ) tuşuna basarak dosyayı oynatın.

- Bu kılavuz içerisinde tanımlanan oynatım fonksiyonları, tüm dosya ve medya tipleri için geçerli olmayabilir. Bazı fonksiyonlar pek çok faktöre bağlı olarak kısıtlanabilir.
- BD-ROM başlıklarına bağlı olarak, düzgün oynatım için bir USB aygıtının bağlı olması gerekebilir. •

### **Oynatımı durdurmak**

Oynatım esnasında ■ (STOP) düğmesine basın.

### **Oynatıma ara vermek**

Oynatım esnasında II (PAUSE) düğmesine basın.

B (PLAY) düğmesine basarak oynatım moduna geri dönebilirsiniz.

### **Çerçeveleri tek tek oynatma**

Film oynatım esnasında II (PAUSE) düğmesine basın.

Kare kare oynatmak için II (PAUSE) arka arkaya basın.

### **İleri ve geri tarama**

Oynatma sırasında hızlı ileri veya hızlı geri almak için m ya da M düğmesine basın.  $\blacktriangleleft$  ya da  $\blacktriangleright$  düğmesine art arda basarak çeşitli oynatma hızları arasında geçiş yapabilirsiniz.

### **Oynatım hızının yavaşlatılması**

Oynatım durdurulduğunda  $\blacktriangleright$  düğmesine arka arkaya basarak yavaş çekim hızını ayarlayabilirsiniz.

### **Bir önceki/sonraki bölüm/parça/ dosyaya atlama**

Oynatma esnasında  $\blacktriangleleft$  veya  $\blacktriangleright$  basarak bir sonraki bölüm/parça gidebilir veya çalan bölüm/parçanın başına dönebilirsiniz.

144 düğmesine iki kez hafifçe basarak bir önceki bölüm/parça/dosyaya geri dönülür.

## **Disk menüsünün kullanılması BD DVD AVCHD**

### **Disk menüsünü görüntülemek için**

İçeriğinde menü bulunan bir dikin yüklenmesi ile menü ekranı görüntülenebilir. Oynatım esnasında disk menüsünü görüntülemek istiyorsanız DISC MENU düğmesine basın.

 $N/V/\leq$  düğmelerini kullanarak menü seçenekleri arasında dolaşabilirsiniz.

### **Açılır menünün görüntülenmesi**

Bazı BD-ROM diskleri oynatım sırasında görüntülenen açılır menülere sahiptir.

Oynatım esnasında TITLE/POPUP düğmesine basın ve  $\Lambda/V/\leq/$  düğmelerini kullanarak menü seçenekleri üzerinde dolaşın.

### **Oynatımı devam ettirir BD DVD AVCHD MOVIE ACD MUSIC**

Diske bağlı olarak, kayıt işlemi  $\blacksquare$  (STOP) düğmesine basıldığında gerçekleşir. Ekran üzerinde "IIIIIIIIIII (Resume Stop)" ibaresinin kısa bir süre için belirmesi durumunda, B (PLAY) düğmesine basarak oynatmaya geri dönebilirsiniz (sahne noktasından).

x (STOP) düğmesine iki kez basıldığında veya disk çıkarıldığında "**\* (Complete Stop)**" ekran üzerinde belirir. Ünite durdurulma noktasını temizleyecektir.

- Devam noktası, bir düğmeye basarak temizlenebilir (örneğin; **b** (POWER),  $\triangle$  (OPEN/CLOSE), vb)).
- BD-J'ye sahip BD-Video'larda oynatmaya devam fonksiyonu çalışmaz. •
- BD-ROM etkileşimli oynatımda, (STOP) düğmesine bir kez basıldığında, cihaz tamamı ile durma moduna girecektir.

# **İleri Seviye Oynatma**

### **Tekrar Oynatma BD DVD AVCHD ACD MUSIC**

Oynatma esnasında, REPEAT düğmesine arka arkaya basarak istenilen tekrar modunu seçebilirsiniz.

#### **BDs/DVDs**

A- – Seçili kısım devamlı olarak tekrarlanacaktır.

**Bölüm** – Seçili bölüm devamlı olarak tekrarlanacaktır.

**2 İsim** – Seçili parça devamlı olarak tekrarlanacaktır.

Normal oynatıma geri dönmek için art arda REPEAT düğmesine basarak [Kapalı] seçeneğini belirleyin.

#### **Audio CD/Müzik dosyaları**

Track - Seçili parça veya dosya devamlı olarak çalınacaktır.

A+ AII - Tüm parçalar veya dosyalar devamlı olarak çalacaktır.

 $\mathbf{S}$ – Parçalar veya dosyalar karışık sıra ile çalınacaktır.

 $\mathbf{A}$  AN All – Parçalar veya dosyalar karışık sıra ile tekrarlayarak çalacaktır.

 $\leftrightarrow$  A-B - Seçili kısım devamlı olarak tekrarlanacaktır. (Sadece Audio CD)

Normal oynatıma dönmek için CLEAR düğmesine basın.

## **NOT**

- > düğmesine Bölüm/Parça tekrar esnasında basıldığında, tekrarlanarak çalma iptal edilecektir. •
- Bu fonksiyon bazı disklerde veya parçalarda çalışmayabilir.. •

### **Belli bir kısmın tekrar edilmesi BD DVD AVCHD ACD**

Bu aygıt seçmiş olduğunuz bir kısmı tekrar çalabilir.

- **1.** Çalma esnasında, REPEAT düğmesine basarak [A-] tekrar etmesini istediğiniz bölümün başında basın. Daha sonra ENTER (<sup>6</sup>) düğmesine basın.
- **2.** Bölümün sonunda gelindiğinde, tekrar ENTER (·) düğmesine basın. Sectiğiniz kısım sürekli olarak tekrarlanır.
- **3.** Normal operasyona geçmek için, arka arkaya REPEAT düğmesine basarak [Kapalı] seçin veya CLEAR'e basın .

# **NOT**

Seçeceğiniz bölüm en az 3 saniye uzunlukta olmalıdır.

### **İşaretleyici Arama BD DVD AVCHD MOVIE**

Oynatmayı belleğe alınan dokuz noktadan başlatabilirsiniz.

### **İşaretleyici girmek için**

- **1.** Oynatım esnasında MARKER düğmesine istediğiniz noktada basın. İşaretleyici ikonu televizyon ekranında kısa bir süre için belirecektir.
- **2.** 1. adımı tekrarlayarak dokuz adet işaretleyici koyabilirsiniz.

### **İşaretli yerin oynatılması**

- **1.** SEARCH düğmesine bastığınızda arama menüsü görüntülenecektir.
- **2.** Görüntülemek istediğiniz sahneye ait işaret numarasını girin. Oynatım seçili işaretin bulunduğu sahneden başlayacaktır.

### **Bir İşaretleyicinin silinmesi**

**1.** SEARCH düğmesine bastığınızda arama menüsü görüntülenecektir.

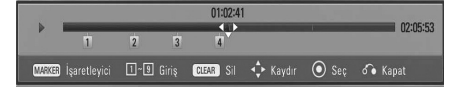

- **2.** Bir işaret numarasını vurgulamak için V'a basın.  $\le$ /> düğmesini kullanarak silmek istediğiniz işaretli sahneyi seçin.
- **3.** CLEAR'e basın ve işaretli sahneyi arama menüsünden silin.

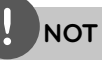

- Bu fonksiyon, diske, oynatılan objeye veya sunucu yeteneğine bağlı olarak çalışmayabilir.
- Tüm işaretli noktalar oynatılan objenin tamamen durdurulma modunda (**III**), objenin isminin değiştirilmesi veya diskin çıkarılması durumunda silinecektir.
- Başlığın toplam uzunluğu 10 saniyeden azsa, bu işlev kullanılamaz.

### **Arama menüsünü kullanma BD DVD AVCHD MOVIE**

Arama menüsünü kullanarak oynatıma nereden başlamayacağınızı kolaylıkla seçebilirsiniz.

### **Bir noktanın aranması**

**1.** Oynatım sırasında, arama menüsünü göstermek için SEARCH tuşuna basın.

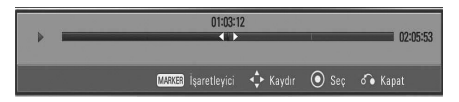

**2.** Oynatımı 15 saniye ileri veya geri atlatmak icin  $\le$ / $>$  basın.

I/i düğmesini basılı tutarak atlamak istediğiniz bir noktayı seçebilirsiniz.

### **İşaretli noktadan oynatımı başlatma**

- **1.** SEARCH düğmesine bastığınızda arama menüsü görüntülenecektir.
- 2. V düğmesine basarak işaretleyici numarasını vurgulu duruma getirin. I/i düğmesini kullanarak oynatmak istediğiniz işaretli sahneyi seçin.
- **3.** ENTER ( $\odot$ ) düğmesine basarak isaretli noktadan itibaren oynatımı başlatın.

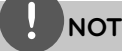

- Bu fonksiyon, diske, oynatılan objeye veya sunucu yeteneğine bağlı olarak çalışmayabilir. •
- Bu fonksiyon bazı [Ana Link] içeriklerinde dosya tipine ve DLNA sunucunun özelliğine bağlı olarak çalışmayabilir. •

 **4İşlem**

## **İçerik listesinin görüntüsünün değiştirilmesi MOVIE MUSIC PHOTO**

[Film], [Müzik], [Fotoğraf] veya [Ana Link] menülerinde içerik listesi görüntüsünü değiştirebilirsiniz.

## **Yöntem 1**

Kırmızı (R) renkli düğmeye arka arkaya basın.

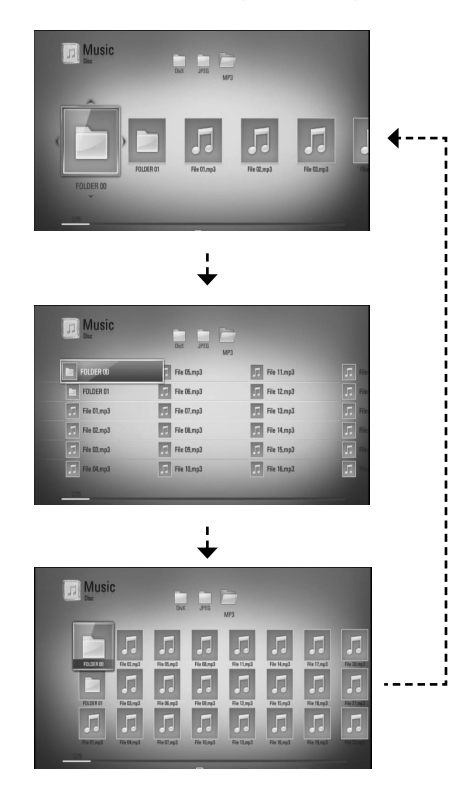

## **Yöntem 2**

- 1. **İcerik listesinde INFO/DISPLAY (a)** düğmesine basarak seçenek menüsünü görüntüleyin.
- 2. [Gör. Değişimi] seçeneğini  $\Lambda$ /V düğmesini kullanarak seçin.

**3.** ENTER ( $\odot$ ) düğmesine basarak içerik listesi görünümünü değiştirin.

## **İçerik bilgilerinin görüntülenmesi MOVIE**

Oynatıcı içerik bilgilerini görüntüleyebilmektedir.

- 1.  $\Lambda/V/\leq/$  kullanarak bir dosya seçin.
- **2.** INFO/DISPLAY (a) düğmesine basarak seçenek menüsünü görüntüleyin.
- **3. A/V** kullanarak [Bilgi] seçeneğini seçin ve ENTER (O) düğmesine basın.

Dosya bilgileri ekranda görüntülenecektir.

Film gösterisi sırasında, dosya bilgilerini TITLE/ POPUP düğmesine basarak görüntüleyebilirsiniz.

**NOT**

Ekranda görüntülenen bilgi gerçek içerik bilgisi ile karşılaştırıldığında doğru olmayabilir.

## **Son Sahne Belleği BD DVD**

Bu ünite izlenen son diskin son sahnesini belleğinde saklar. Son sahne, diski yerinden çıkarmanız veya üniteyi kapatmanız durumunda dahi bellekte saklanacaktır. Belleğe alınan sahnenin içinde bulunduğu diski tekrar yüklediğinizde bu sahne otomatik olarak çağrılacaktır.

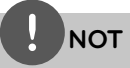

- Farklı bir disk oynatılır, oynatılmaz, önceki disk için Son Sahne Bellek fonksiyonu silinir. •
- Bu işlev bazı disklerde veya başlıklarda çalışmayabilir. •
- Bu ünite, oynatmaya başlamadan önce üniteyi kapatmanız durumunda disk ayarlarını belleğine almaz. •

**İşlem 4**

# **Ekranda Görüntüleme**

İçerikli ilgili olarak çeşitli bilgileri ve ayarları görüntüleyebilir ve ayarlarını değiştirebilirsiniz.

## **İçerik bilgilerinin ekranda görüntülenmesi**

**BD DVD AVCHD MOVIE**

1. Oynatım esnasında, INFO/DISPLAY ( düğmesine bastığınızda çeşitli oynatım bilgileri görüntülenecektir.

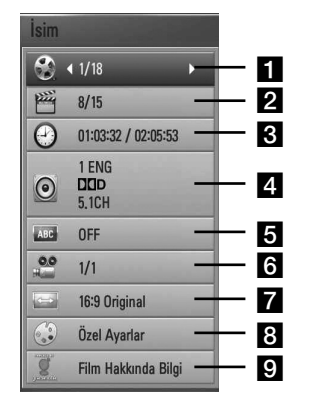

- $\blacksquare$  **İsim** Su andaki parça numarası/toplam parça sayısı
- **2 Bölüm** Su andaki bölüm numarası/ toplam bölüm sayısı
- **s** Saat gecen oynatma süresi/toplam oynatma süresi
- **4. Ses** seçili ses dili veya kanalı
- **a Alt yazı** seçilmiş olan altyazı
- f **Açı** Seçili açı/toplam açı sayısı
- g **TV İzleme Oranı** seçili televizyon enboy oranı
- 8 **Resim Modu** seçili resim modu
- **Pilm Hakkında Bilgi** Bu seçeneği seçerek ENTER (·) tuşuna basarak film bilgilerine erişebilirsiniz.
- 2.  $\wedge$ /V kullanarak bir opsiyonu seçin.
- **3.**  $\le$ /> düğmesini kullanarak seçili opsiyonun ayarlaması yapılır.
- **4.** Ekran görüntülemesinden çıkmak için RETURN (6) düğmesine basın.

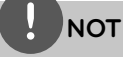

- Herhangi bir düğme birkaç saniye içerisinde basılmadığı takdirde ekrandaki üzeri görüntü yok olacaktır. •
- Bazı disklerde başlık numarası seçilemez. •
- Başlık ve diske bağlı olarak yapılabilecek işlemler değişiklik gösterebilir. •
- BD etkileşimli başlık oynuyorsa, bazı ayar bilgileri ekranda gösterilir ancak değiştirilmesi yasaklanmıştır. •
- [Film Hakkında Bilgi] seçeneği kullanıldığında, oynatıcı geniş bant bir internet bağlantısı ile Gracenote Medya Veri tabanına bağlanmalıdır. •
- Gracenote® tarafından sağlanan müzik bilgisinin doğru olmaması veya hiç olmaması durumunda Gracenote® ile http://www.gracenote.com adresinden destek için temas edin. •
- LG, Gracenote® teknolojisi lisansını kullanmaktadır ve Gracenote® medya veri tabanında bulunan bilgilerin doğruluğundan sorumlu değildir. •

### **Seçili zamandan oynatma BD DVD AVCHD MOVIE**

- 1. Oynatım esnasında INFO/DISPLAY ( düğmesine basın. Zaman arama kutusu geçen oynatım süresini gösterir.
- **2.** [Saat] seçeneğini seçin ve sonra gereken başlangıç zamanını saat, dakika ve saniye olarak soldan sağa girin.

Örneğin 2 saat 10 dakika ve 20 saniye için "21020" rakamlarını girin.

I/i düğmesine basıldığında, çalınan parça veya oynatım 60 saniye ileri veya geri yönde atlar.

**3.** ENTER (**O**) düğmesine basarak seçili zamandan itibaren oynatımı başlatın.

## **NOT**

- Bu işlev bazı disklerde veya başlıklarda çalışmayabilir. •
- Bu fonksiyon bazı [Ana Link] içeriklerinde dosya tipine ve DLNA sunucunun özelliğine bağlı olarak çalışmayabilir. •

## **Değişik seslerin dinlenmesi BD DVD AVCHD MOVIE**

- 1. Oynatım esnasında, INFO/DISPLAY ( düğmesine basarak Ekran Üzeri Görünün penceresini açın.
- 2. [Ses] seçeneğini  $\Lambda$ /V düğmesini kullanarak seçin.
- **3.**  $\leq$  kullanarak istenen seslendirme dilini, audio parça veya audio kanal seçimini yapabilirsiniz.

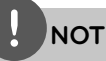

- Bazı diskler ses seçimini sadece disk menüsünü kullanarak yapmanıza izin vermektedir. Böyle bir durumda, TITLE/POP-UP veya DISC MENU düğmesine basın ve disk menüde görüntülenen uygun ses seçeneğini belirleyin. •
- Sesi açar açmaz, görüntü ile gerçek ses arasında ilk başta geçici bir fark oluşabilir. •
- BD-ROM disklerinde, çoklu ses formatı (5.1 Kanal veya 7.1 Kanal) [MultiCH] ile ekran üzerinde görüntülenmektedir. •

### **Altyazı dili seçme BD DVD AVCHD MOVIE**

- 1. Oynatım esnasında, INFO/DISPLAY (D) düğmesine basarak Ekran Üzeri Görünün penceresini açın.
- 2. [Alt yazı] seçeneğini  $\Lambda$ /V düğmesini kullanarak seçin.
- **3.**  $\le$ /> düğmesini kullanarak istenen altyazıyı seçin.
- **4.** Ekran görüntülemesinden çıkmak için RETURN (6) düğmesine basın.

# **NOT**

Bazı diskler ses seçimlerini yalnızca disk menüsünden yapmanıza izin verir. Bu durumda TITLE/POPUP veya DISC MENU düğmelerine basın ve disk menüsündeki seçimlerden uygun sesi belirleyin.

**İşlem 4**

## **Farklı bir açıdan izleme BD DVD**

Diskte farklı kamera açılarında kaydedilmiş sahneler varsa, oynatma sırasında bunları farklı bir kamera açısıyla değiştirebilirsiniz.

- 1. Oynatım esnasında, INFO/DISPLAY ( düğmesine basarak Ekran Üzeri Görünün penceresini açın.
- **2.** [Açı] seceneğini  $\triangle$ /V düğmesini kullanarak seçin.
- **3.**  $\le$ /> düğmesini kullanarak istenen açıyı seçin.
- **4.** Ekran görüntülemesinden çıkmak için RETURN ( $\bullet$ ) düğmesine basın.

## **TV En-Boy oranının değiştirilmesi BD DVD AVCHD MOVIE**

Oynatım esnasında TV en-boy oranını değiştirebilirsiniz.

- 1. Oynatım esnasında, INFO/DISPLAY ( düğmesine basarak Ekran Üzeri Görünün penceresini açın.
- **2.** [TV İzleme Oranı] seçeneğini  $\Lambda/V$ düğmesini kullanarak seçin.
- **3.**  $\leq$ /> düğmesini kullanarak istenen opsiyonu seçin.
- **4.** Ekran görüntülemesinden çıkmak için RETURN (6) düğmesine basın.

# **NOT**

[TV İzleme Oranı] değerinin Ekran Üzeri görüntüleme opsiyonu kullanılarak değiştirilse dahi [Ayar] menüsü içerisinde yer alan [TV İzleme Oranı] opsiyonu değişmeyecektir.

## **Resim Modunun Değiştirilmesi BD DVD AVCHD MOVIE**

Oynatım esnasında [Resim Modu] seçeneğini değiştirebilirsiniz.

- 1. Oynatım esnasında, INFO/DISPLAY ( düğmesine basarak Ekran Üzeri Görünün penceresini açın.
- 2. [Resim Modu] seçeneğini  $\Lambda$ /V düğmesini kullanarak seçin.
- **3.**  $\leq$ /> düğmesini kullanarak istenen opsiyonu seçin.
- **4.** Ekran görüntülemesinden çıkmak için RETURN ( $\bullet$ ) düğmesine basın.

### **[Özel Ayarlar] opsiyonunun ayarlanması**

- 1. Oynatım esnasında, INFO/DISPLAY (,) düğmesine basarak Ekran Üzeri Görünün penceresini açın.
- 2. **[Resim Modu] seceneğini**  $\Lambda$ **/V düğmesini** kullanarak seçin.
- **3.**  $\le$ /> kullanarak [Özel Ayarlar] opsiyonunu belirleyin ve sonra ENTER (·) tuşuna basın.

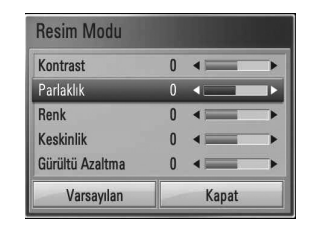

4. [Resim Modu] ayarlamalarını  $\Lambda/V/\leq/$ düğmelerini kullanarak seçin.

[Varsayılan] opsiyonunu seçin ve ENTER  $\textcircled{\textbf{}}$ ] düğmesine basarak tüm video ayarlarını sıfırlayın.

**5.**  $\Lambda/V/\leq$  kullanarak [Kapat] opsiyonunu seçin ve sonra ENTER (·) tuşuna basarak ayarlama işlemini tamamlayın.

 **4**

# **BD-LIVE keyfi**

Bu ünite, resim içerisinde resim, ikincil ses ve sanal paketler gibi değişik fonksiyonların keyfini BD-Video destekli BONUSVİEW (BD-ROM sürüm 2 Profil 1 sürüm 1.1/ Final Standard Profile) ile çıkarmanıza olanak sağlar.

İkincil video ve ses, resim içerisinde resim fonksiyonu ile uyumlu diskler ile oynatılabilir. Oynatılma yöntemi için diskte verilen talimatları uygulayınız.

BONUSVİEW fonksiyonuna ek olarak BD-LIVE destekleyen ve ağ gelişme fonksiyonuna sahip BD-LIVE video (BD-ROM sürüm 2, Profil 2) kullanımı ile yeni filmlerin fragmanlarını indirme gibi daha fazla fonksiyonu kullanmanıza olanak tanır.

- **1.** Ağ bağlantınızı ve ayarlarınızı kontrol edin (sayfa 25).
- **2.** Ön panel üzerinde bulunan USB bağlantı noktasına bir USB depolama aygıtını yükleyin.

USB aygıtı bonus içerikleri yüklemek için gerekmektedir.

### USB Bağlantısı

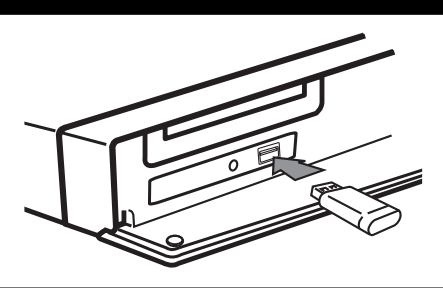

- **3.** HOME ( $\triangle$ ) düğmesine basın ve [Ayar] menü üzerinden [BD-LIVE bağlantısı] seçeneğini işaretleyin (Sayfa 34). Diske bağlı olarak, [BD-LIVE bağlantısı] seçeneği [Kısmen İzinli] olarak seçili ise bu fonksiyon kullanılamayabilir.
- **4 .** BD-LIVE içeren bir BD-ROM yerleştirin. Diske bağlı olarak işlevler farklılık gösterebilir. Disk ile birlikte verilen kılavuza bakınız.

- Bağlı bulunan USB aygıtını içerik indirilirken veya bir Blu-ray disk, disk tepsisindeyken yerinden çıkarmayın. USB'nin çıkarılması durumunda, USB aygıtı zarar görebilir ve BD-LIVE özellikleri, zarar gören USB ile düzgün olarak çalıştırılamayacaktır. Bağlantısı yapılan UBS cihazın böyle bir eylemden zarar görmesi duumunda, bağlantı yapılan USB cihazı PC'ye bağlayarak formatladıktan sonra tekrar kullanabilirsiniz. •
- Bazı BD-LIVE içerikler belli bölgelerde içerik sunucusunun kendi kararı yönünde sınırlı erişime tabi olabilir. •
- BD-LIVE içeriklerini yükleme ve başlatma işleri birkaç dakika sürebilir. •

# **Bir film dosyası oynatma ve VR diski**

Video Kayıt (VR) formatında kaydedilmiş DVD-RW disklerini, disk veya USB içerisinde kayıtlı film dosyalarını izleyebilirsiniz.

**1.** HOME düğmesine basın ( $\triangle$ ).

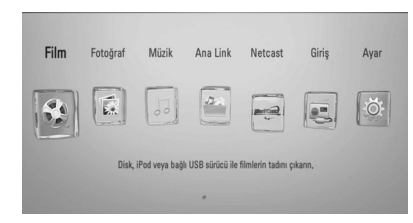

- 2.  $\lt/$  kullanarak [Film] seçeneğini seçin ve ENTER (O) düğmesine basın.
- **3.** Aygıtı  $\le$ /> kullanarak seçin ve ENTER ( ) düğmesine basın.

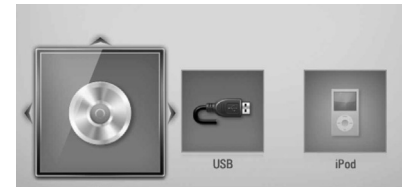

İkiden fazla aygıt bağlamanız durumunda yukarıda gösterildiği gibi görünür.

4.  $\Lambda/V/\leq$  kullanarak bir dosyayı seçin ve PLAY veya ENTER (·) tuşuna basarak dosyayı oynatın.

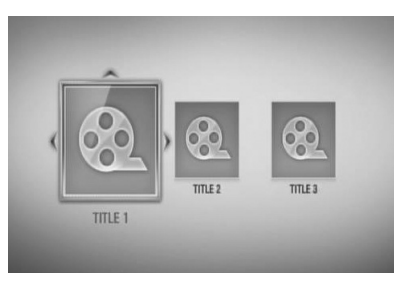

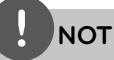

- Dosya gereksinimleri sayfa 11'da tanımlanmıştır. •
- Çeşitli oynatım fonksiyonlarını kullanabilirsiniz. Sayfa 38-45'e bakınız. •
- Bitmemiş DVD-VR diskleri bu oynatıcıda oynatılmayabilir. •
- Bazı DVD-VR diskler DVD RECORDER tarafından CPRM verileri ile yapılmıştır. Ünite bu tarz diskleri desteklemektedir. •

#### **SIMPLINK nedir?**

CPRM bir kopyalama koruma sistemidir (sinyal karıştırılmış sistem) ve yayınlanan programları "bir kez" kopyalama izni vermektedir. CPRM Kaydedilebilir Ortam için İçerik Koruma anlamına gelir.

## **Bir alt yazı dosyasının seçimi MOVIE**

Bir film dosyasının adı ile alt yazı dosyasının adı aynı ise alt yazı dosyası film dosyası otomatik olarak oynatılacaktır.

Alt yazı dosyasının adının film dosyasından farklı olması durumunda, [Film] menüsü icerisinden alt yazı dosyasının film dosyası başlatılmadan önce seçilmesi gerekmektedir.

- **1.** [Film] menüsü içerisinden  $\Lambda/V/\langle\rangle$ kullanarak alt yazı dosyasını seçin.
- **2.** ENTER'a ( $\odot$ ) basın.

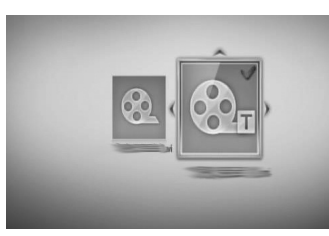

ENTER (·) düğmesine tekrar basarak altyazı dosya seçimini kaldırabilirsiniz. Film dosyasını oynatmaya başladığınızda seçili alt yazı dosyası görüntülenecektir.

# **NOT**

- Oynatım esnasında (STOP) düğmesine basıldığında altyazı dosya seçimi iptal olacaktır.
- Bu fonksiyon [Ana Link]'te çalışmayabilir. •

## **Altyazı kod sayfasının değiştirilmesi MOVIE**

Altyazıların düzgün olarak görüntülenmemesi durumunda alt yazı kod sayfasını değiştirerek altyazıların düzgün olarak görüntülenmesini sağlayabilirsiniz.

- 1. Oynatım esnasında, INFO/DISPLAY (D) düğmesine basarak Ekran Üzeri Görünün penceresini açın.
- 2. [Kod Sayfası] seçeneğini  $\Lambda$ /V düğmesini kullanarak seçin.
- **3.**  $\le$ /> düğmesini kullanarak istenen kod opsiyonu seçin.

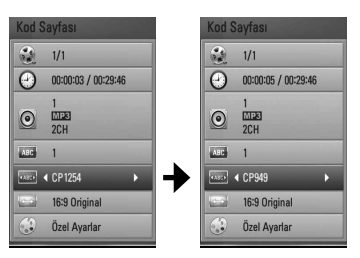

**4.** Ekran görüntülemesinden çıkmak için RETURN (C) düğmesine basın.

# **Fotoğraf Görüntüleme**

Bu oynatıcıyı kullanarak fotoğraf dosyalarını görüntüleyebilirsiniz.

**1.** HOME düğmesine basın ( $\triangle$ ).

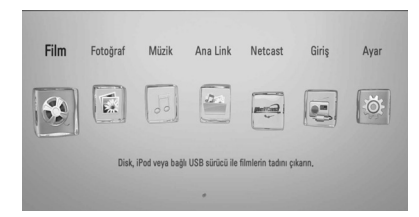

- **2.**  $\le$ /> kullanarak [Fotoğraf] seceneğini seçin ve ENTER (·) düğmesine basın.
- **3.** Aygıtı  $\le$ /> kullanarak seçin ve ENTER ( ) düğmesine basın.

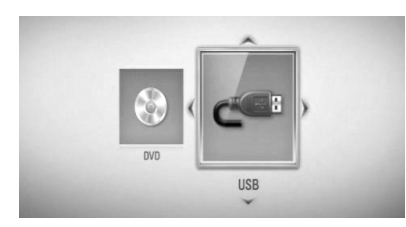

İkiden fazla aygıt bağlamanız durumunda yukarıda gösterildiği gibi görünür.

4.  $\Lambda/V/\leq/$  kullanarak dosyayı seçin ve ENTER (·) düğmesine basarak fotoğrafları izleyebilirsiniz.

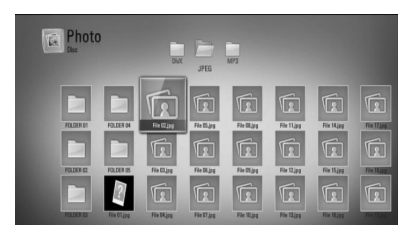

### **Slayt gösterisi izlemek için**

B (PLAY) düğmesine basarak slayt gösterisine başlayabilirsiniz.

### **Slayt gösterisini durdurmak için**

Slayt gösterisi esnasında (STOP) düğmesine basın.

### **Slayt gösterisini durdurmak için**

Slayt gösterisi esnasında II (PAUSE) düğmesine basın.

B (PLAY) düğmesine basarak slayt gösterisine tekrar başlayabilirsiniz.

### **Bir önceki/sonraki fotoğrafa geçme**

Tam ekran üzerinde fotoğraf izlerken < veya > basarak bir önceki veya bir sonraki fotoğrafa geçebilirsiniz.

# **NOT**

- Dosya gereksinimleri sayfa 11'da tanımlanmıştır. •
- Çeşitli oynatım fonksiyonlarını kullanabilirsiniz. Sayfa 38-45'e bakınız. •

 **4**

## **Fotoğraf görüntülerken kullanılabilecek seçenekler**

Bir fotoğrafı tam ekran üzerinde izlerken çeşitli seçenekleri kullanabilirsiniz.

- **1.** Tam ekranda bir fotoğraf izlerken INFO/DISPLAY (, basıldığında seçenek menüsü görüntülenir.
- **2.**  $\Lambda/V$  kullanarak bir opsiyonu secin.

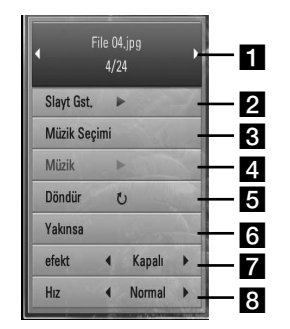

# **İşlem 4**

a **Şu andaki fotoğraf/Toplam fotoğraf sayısı** –  $\le$ /> kullanarak bir önceki/sonraki fotoğrafı görüntüleyin.

- **2 Slayt Gst.** Slayt gösterisini başlatmak veya durdurmak için ENTER $\circledcirc$ ) düğmesine basın.
- 8 **Müzik Seçimi** Slayt gösterisi için bir arka plan müziği seçin.

4 Müzik –Arka plan müziğini başlatmak veya durdurmak için ENTER  $\textcircled{\bullet}$ düğmesine basın.

- **a Döndür** ENTER (**)** düğmesine basarak fotoğrafı döndürün.
- f **Yakınsa** [Yakınsa] menüsünü görüntülemek için ENTER (·) düğmesine basın.
- **z efekt** Fotoğraflar ile slayt gösterisi arasında Geçiş için </> kullanılan efekt.
- **8 Hız** Slayt gösterisi içerisindeki fotoğrafların gecikme hızını seçmek için  $\lt/$  kullanın.
- **3.** Menüden çıkmak için RETURN ( $\delta$ ) düğmesine basın.

## **Slayt gösterisi esnasında bir müzik dosyası dinleme**

Fotoğraf dosyalarının gösterimi esnasında müzik dosyalarını da dinleyebilirsiniz.

**1.** HOME düğmesine basın ( $\triangle$ ).

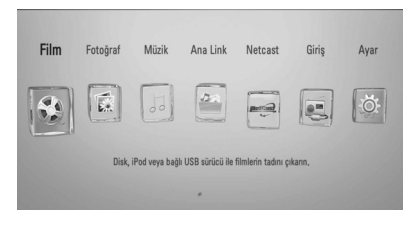

- **2.**  $\le$ /> kullanarak [Fotoğraf] veya [Ana Link] içeriğini seçin ve ENTER (·) tuşuna basın.
- **3.**  $\le$ /> kullanarak [Disk] veya [USB] seceneğini secin ve ENTER (·) düğmesine basın.

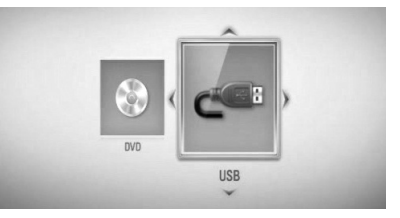

[Ana Link] için bir sunucu seçimi veya paylaşım dosyasına gereksinim bulunmaktadır.

- 4.  $\Lambda/V/\leq/$  kullanarak dosyayı seçin ve ENTER (<sup>(</sup>) düğmesine basarak fotoğrafları izleyin.
- **5.** INFO/DISPLAY (, düğmesine basarak seçenek menüsünü görüntüleyin.
- **6. A/V** kullanarak [Müzik Seçimi] seçeneğini seçebilir ve [Müzik Seçimi] menüsünün görüntülenmesi için ENTER (·) tuşuna basabilirsiniz.

**7.**  $\Lambda$ /V kullanarak aygıtı seçin ve sonra ENTER (O) tuşuna basın.

Seçebileceğiniz aygıtlar tam ekran görüntüleme yaparken fotoğraf dosyasının bulunduğu yere göre değişebilir.

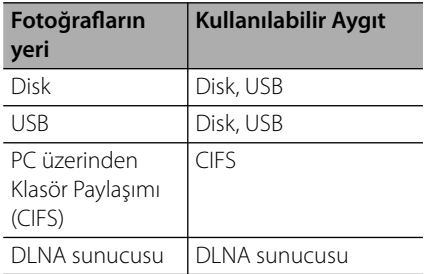

8.  $\Lambda$ /V kullanarak oynatmak istediğiniz dosya veya klasörü seçin.

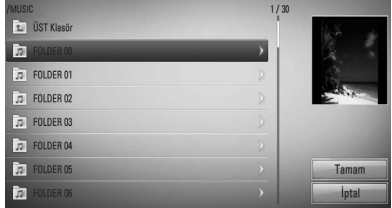

Bir klasör seçerek ENTER (·) tuşuna basarak alt dizinleri görüntüleyebilirsiniz.

E seçerek ENTER (O) tuşuna basarak üst dizinleri görüntüleyebilirsiniz.

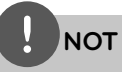

[Ana Link] kullanımı ile müzik seçildiğinde klasör seçimi mümkün değildir. [Ana Link] üzerinden sadece dosya seçimi mümkündür.

**9. >** kullanarak [Tamam] seçin ve ENTER (·) düğmesine basarak müzik seçimini tamamlayın.

# **Müzik dinlenmesi**

Oynatıcı Ses CD'leri ve müzik dosyalarını çalabilmektedir.

**1.** HOME düğmesine basın ( $\triangle$ ).

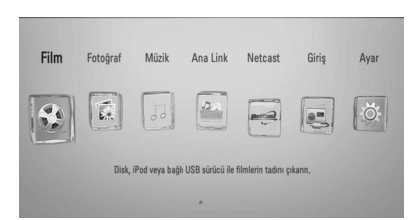

- **2.**  $\leq$ /> kullanarak [Müzik] seçeneğini seçin ve ENTER (·) düğmesine basın.
- **3.** Aygıtı  $\le$ /> kullanarak seçin ve ENTER ( $\odot$ ) düğmesine basın.

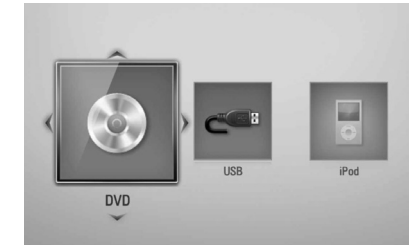

İkiden fazla aygıt bağlamanız durumunda yukarıda gösterildiği gibi görünür.

4.  $\Lambda/V/\leq/$  kullanarak bir müzik veya şarkı içeren dosyayı seçin ve ENTER (·) tuşuna basarak çalmaya başlayın.

- Dosya gereksinimleri sayfa 11'da tanımlanmıştır. •
- Çeşitli oynatım fonksiyonlarını kullanabilirsiniz. Sayfa 38-45'e bakınız. •

## **Ses CD Kayıtları**

Ses CD'si üzerinde yer alan bir parçayı veya parçaların tamamını bir USB depomla aygıtına kaydedebilirsiniz.

- **1.** Ön panel üzerinde bulunan USB bağlantı noktasına bir USB depolama aygıtını yükleyin.
- **2. ▲ (OPEN/CLOSE) ve bir ses diskini, disk** tepsisi üzerine yerleştirin.

▲ (OPEN/CLOSE) düğmesine basarak disk sürücüsünü kapayın. Çalma işlevi otomatik olarak başlayacaktır.

**3.** INFO/DISPLAY (,) düğmesine basarak seçenek menüsünü görüntüleyin.

Veya

Uzaktan kumanda üzerinde  $\bullet$  REC düğmesine basın.

Audio CD içerisindeki tüm müzik parçalarını kaydedebilirsiniz.

4.  $\Lambda$ /V kullanarak [CD Kayıt] seçeneğini seçin ve [CD Kayıt] menüsünün görüntülenmek için ENTER  $\textcircled{\textcircled{\small{}}\hspace{-0.5em}}$  tuşuna basın.

Bu işlemi tekrarlayarak dilediğiniz kadar parça seçebilirsiniz.

**5.** Kopyalamak istediğiniz şarkıyı menü üzerinde  $\Lambda/V$  kullanarak seçin ve daha sonra ENTER (O) tuşuna basın.

Bu işlemi tekrarlayarak dilediğiniz kadar parça seçebilirsiniz.

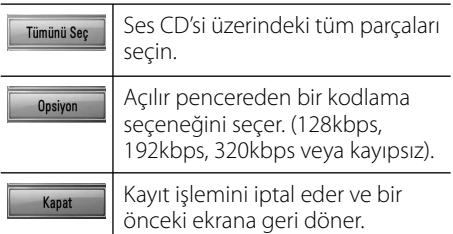

- **6.**  $\Lambda/V/\leq/$  kullanarak [Başlat] seçin ve sonra ENTER (O) tuşuna basın.
- 7.  $\Lambda/V/\leq$  kullanarak kaydedilecek klasörü seçin.

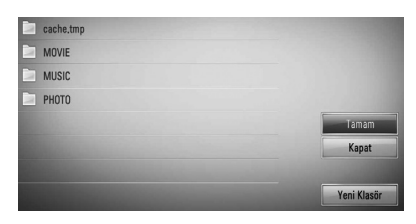

Yeni bir klasör yaratmak istiyorsanız,  $\Lambda/V/\leq$  kullanarak [Yeni Klasör] secin ve ENTER (O) düğmesine basın.

Sanal klavyeyi kullanarak bir klasör adı girin ve ENTER ( ) düğmesine [Tamam] seçili konumda iken basın.

8.  $\Lambda/V/\leq/$  kullanarak [Tamam] seçin ve ENTER (O) düğmesine basarak Otomatik CD kaydına başlayın.

Ses CD'si kayıt işlemini durdurmak isterseniz, [İptal] belirgin konumda iken ENTER  $( \odot )$ tuşuna basın.

**9.** Ses CD kayıt işlemi tamamlandığında bir mesaj görüntülenecektir. ENTER (·) düğmesine basarak kayıt için belirlenen klasör içerisinde müzik dosyalarının kayıt edildiğinden emin olun.

# **NOT**

Aşağıda tabloda örnek olarak 4 dakikalık çalma süresi olan bir parçanın 192 kbps hızda ortalama kayıt süresini gösterilmektedir. •

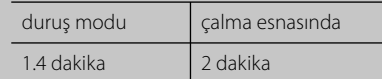

- Yukarıdaki tabloda verilen süreler yaklaşık sürelerdir. •
- USB depolama aygıtı tarafından gereksinim duyulan kayıt süreleri USB aygıtın özelliklerine göre değişiklik gösterebilir. •
- USB bellek üzerine kayıt yapılırken en az 50 MB kullanılabilir alan olduğundan emin olun. •
- Parçanın düzgün olarak kaydedilebilmesi için parça süresinin 20 saniyeden daha uzun olması gerekmektedir. •
- Ses CD'sinden kayıt esnasında cihazı kapatmayın veya USB depolama aygıtını yerinden çıkarmayın. •

Bilgisayar programları, dosyalar, yayın ve ses kayıtları gibi kopyalamaya karşı korunmalı içeriklerin izinsiz olarak kopyalanması telif hakları yasasına aykırı bir durum oluşturulabilir ve suç teşkil edebilir. Bu cihaz böyle bir amaç için kullanılmamalıdır.

> **Sağduyulu olun. Telif haklarına saygı gösterin.**

## **Gracenote Medya Veritabanı üzerinden bilgileri görüntüleme işlemi**

Oynatıcı Gracenote Medya Veri Tabanına erişebilir ve şarkı adı, şarkıcı adı, müzik tipi ve diğer metinsel bilgileri yükleyerek liste üzerinde görüntülenmesini sağlar.

### **Audio CD**

Bir ses CD'si yerleştirdiğinizde, oynatıcı çalma işlemine otomatik olarak başlar ve Gracenote Medya Veri tabanından bilgileri yükler.

Veri tabanı üzerinde çalan müzik ile ilgili bir bilgi yoksa parça isimleri görüntülenmeyecektir.

### **Müzik dosyası**

- **1.**  $\Lambda/V/\leq$  kullanarak bir müzik dosyası veya audio parças seçin.
- **2.** INFO/DISPLAY (, düğmesine basarak seçenek menüsünü görüntüleyin.
- **3.**  $\Lambda/V$  kullanarak [Bilgi] seçeneğini seçin ve ENTER (O) düğmesine basın.

Oynatıcı Gracenote Medya Veri Tabanına erişecektir.

### **BD/DVD**

Film oynatımı esnasında arka plan müziği için MUSIC ID düğmesine basarak Gracenote Medya Veri Tabanından müzik yükleyebilirsiniz.

- Gracenote**®** Medya Veri Tabanına erişim için oynatıcının geniş bant internet erişimine bağlı olması gerekmektedir.
- İstenen müziğin Gracenote**®** Medya Veri Tabanında bulunmaması durumunda ekranda bir mesaj görüntülenecektir. •
- Gracenote® tarafından sağlanan müzik bilgisinin doğru olmaması veya hiç olmaması durumunda Gracenote® ile http://www.gracenote.com adresinden destek için temas edin. •
- Duruma bağlı olarak Gracenote Medya Veri Tabanından müzik bilgilerini yükleme işlemi birkaç dakika sürebilir. •
- Kendi diliniz Gracenote Medya veritabanında bulunmuyorsa bilgiler İngilizce olarak yüklenecektir. •
- Bu fonksiyon NetCast çevrimiçi içerik ve DLNA sunucu içeriği içine kullanılamaz. •
- LG, Gracenote® teknolojisi lisansını kullanmaktadır ve Gracenote® medya veri tabanında bulunan bilgilerin doğruluğundan sorumlu değildir. •
- Bu özellikte, kullanıcıların sadece kendi özel amaçlarına yönelik olarak yaptıkları Audio CD'ler, bu CD'lerin Gracenote Medya Veri tabanı üzerinde bulunmadığından dolayı desteklenmemektir. •

# **İPod'unuzun Çalıştırılması**

Müziği iPod2unuz ile keyifle dinleyebilirsiniz. iPod hakkında daha fazla bilgi için üretici kılavuzuna bakınız.

### **Hazırlık**

- iPod video ve fotoğrafları televizyon ekranı üzerinde görüntüleyebilmek için.
	- Bu ünitenin arkasında bulunan VIDEO OUT fişini kullanarak video bağlantısını yaptığınızdan emin olun. Televizyon üzerinden uygun video giriş modunu seçin.
	- iPod'a bağımlı olarak, Videolar > Video ayarı ve sonra TV Out kısmında iPod üzerinden Ask veya On seçtiğinizden emin olun. Video ayarları hakkında daha fazla bilgi için iPod üretici kılavuzuna bakınız.
	- Fotoğrafların görüntülenmesi, bu ünitenin sadece iPod IN modunda olması durumunda mümkündür ve fotoğrafları slayt gösterisi şeklinde izleyebilirsiniz. Televizyon üzerinden fotoğrafları izlemek için iPod ünitenizde slayt gösterisi başlatmanız gerekmektedir. Slayt gösteri ayarları hakkında daha fazla bilgi için iPod üretici kılavuzuna bakınız.
- iPod bağlantısını yapmadan önce, bu üniteyi kapatın ve sesi en kısık düzeye indirin.
- **1.** iPod'u bağlantısını sıkıca yapın. iPod giriş yuvasını açmak için, iPod yuvasını dışarı çekin.

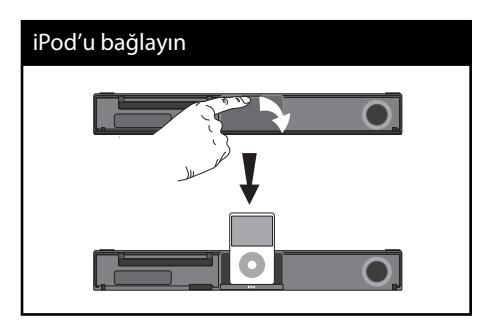

iPod'un [Ana] menüsü içerisinde bağlanması durumunda, müzik otomatik olarak çalmaya başlar. Veya dosya tipinin seçilmesi için bir menü açılır.

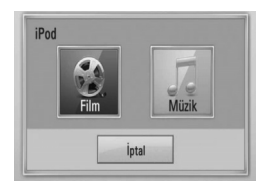

**2.**  $\Lambda/V/\leq/$  kullanarak dosyayı seçin ve ENTER (·) düğmesine basarak çalmaya başlayabilirsiniz.

## **iPod'un keyfi ni ekran üzerinden çıkarın**

- **1.** iPod'u bağlantısını sıkıca yapın.
- **2.** HOME düğmesine basın ( $\triangle$ ).
- **3.**  $\le$ /> kullanarak [Music] veya [Movie] seçin ve ENTER (·) düğmesine basın. Başka bir aygıta bağlı olması durumunda (CD veya USB) menü üzerinden iPod'u seçin.
- 4.  $\Lambda/V/\leq/$  kullanarak içerik seçin ve ENTER (<sup>o</sup>) düğmesine basın.

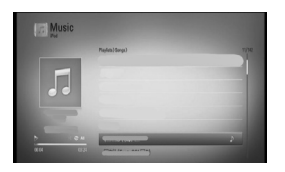

Ekran üzerinde güçlü kaydırma ile bir içeriği kolaylıkla arayabilirsiniz.

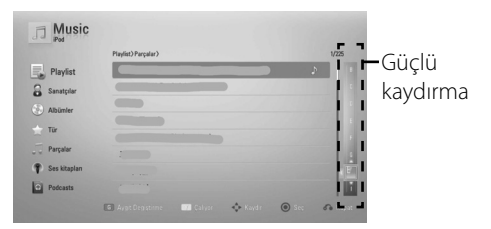

**İşlem 4**

# **NOT**

iPod'un Ekran Üstü Menü dili basit Çince olarak seçili ise güçlü kaydırma işlevi normal olarak çalışmayabilir.

## **iPod'un iPod IN modunda çalınması**

iPod'unuzu doğrudan iPod'unuz üzerinde bulunan kontrollerden çalıştırabileceğiniz gibi, verilen uzaktan kumanda ünitesini kullanarak çalıştırabilirsiniz.

- **1.** iPod'u bağlantısını sıkıca yapın. Bu üniteyi açarsanız, iPod'unuz otomatik olarak açılarak şarj etmeye başlayacaktır.
- **2.** RADIO&INPUT düğmesine basarak iPod IN fonksiyonunu seçin.

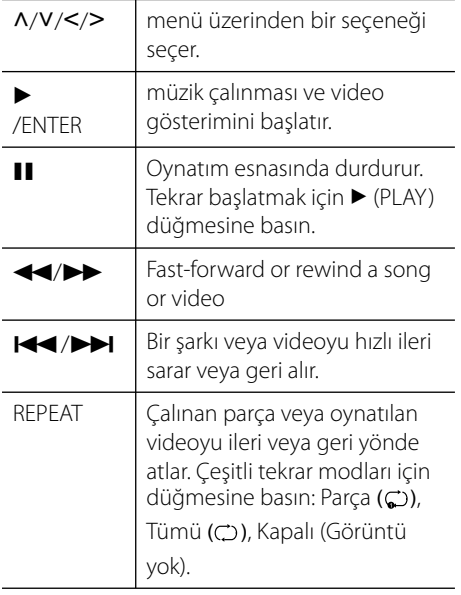

# **NOT**

•

- "CHECK IPOD" (IPodu'u kontrol edin) veya "Connected iPod model is not supported" bağlı Ipod modeli desteklenmiyor mesajı aşağıdaki durumlarda ekranda görüntülenir.
- iPod'unuzun istenen fonksiyonu yerine getiremeyecek durumda olması durumunda.
- "CHECK IPOD" (IPodu'u kontrol edin) veya "Please update iPod software" ( Ipod'un yazılımını kontrol edin) mesajı aşağıdaki durumda ekranda görüntülenir. •
	- iPod'unuzun yazılımı güncel değil.
	- → iPod yazılımınızı en son sürüm ile güncelleştirin.
- Bu ünitenin bir hata mesajı vermesi durumunda hata mesaj içeriklerini değerlendirin. "CHECK IPOD" (IPodu'u kontrol edin) veya "Please check your iPod" (Lütfen iPod'unuzu kontrol edin) mesajı aşağıdaki durumda ekranda görüntülenir. - Bu ünite ve iPod cihazınız arasındaki iletişim kesildiğinde. → iPod'unuzu bu ünite üzerinden ayırın ve •
	- tekrar bağlayın.
	- iPod'unuz tam olarak yerine oturtulmamış.
	- Bu ünite iPodunuzu bilinen aygıt olarak algılar. - iPod'unuzun güç tüketimi özellikle düşüktür.
	- $\rightarrow$  Bataryanın şarj edilmesi gerekmektedir. → iPodUn şarjı bitmeye yakın olduğu durumda, şarj uzun sürebilir.
- iPod'unuzu, beraberinde gelen bağlantı yuvası adaptörü ile daha güvenli bir şekilde kullanabilirsiniz. Bir adaptöre ihtiyacınız olduğunda, iPod sağlayıcınız ile temasa geçin. •
- iPod'unuzun tipine göre, iPod'unuzun uyumluluğu değişkenlik gösterebilir. •
- iPod Touch ve iPhone iPod ünitesinden işletim açısından farklılık gösterebilir. Bu ünite ile kullanım için el kontrollere gereksinim duyabilirsiniz. (örneğin, "kaydırarak kilit açma") •
- iPod Touch veya iPhone ile herhangi bir uygulamayı kullanmak, arama yapmak, SMS mesajları alıp göndermek için isterseniz, bu üniteye bağlı iPod yuvasından çıkardıktan sonra bu işlemleri gerçekleştirebilirsiniz. •
- iPod'unuzun yazılım sürümüne bağlı olarak, iPod'unuzu bu ünite üzerinden kontrol etmeniz mümkün olmayabilir. En son yazılım sürümünü yüklemenizi öneririz. •
- Video kalitesi, iPod üzerindeki video kaynağına bağımlıdır. •
- iPod'unuz ile bir probleminiz varsa lütfen www.apple.com/support/ipod sitesini ziyaret edin. •

# **Radyo İşlemleri**

#### Antenin bağlı olduğundan emin olun. (Sayfa 23'e bakınız)

### **Radyonun dinlenmesi**

- **1.** RADIO&INPUT düğmesine "Tuner" (FM) ibaresi ekranda görününceye kadar basın. Son sinyal alınan istasyon bulunacaktır.
- **2.** TUNINING (-/+) düğmesine yaklaşık iki saniye basılı tuttuğunuzda frekans göstergesi değişmeye başlayacaktır. Tarama bir istasyon bulunduğunda sona erer. Veya TUN. (-/+) düğmesine arka arkaya basın.

**3.** Ses seviyesini cihazın önünde bulunan VOLUME düğmesini döndürerek veya uzaktan kumanda üzerinde + veya - düğmelerine art arta basarak ta ayarlayabilirsiniz.

## **Radyo İstasyonlarının Ayarlanması**

FM için 50 istasyonun ön ayarını yapabilirsiniz. Arama esnasında sesin kısık olduğundan emin olun.

- **1.** RADIO&INPUT düğmesine "Tuner" (FM) ibaresi ekranda görününceye kadar basın.
- **2.** İstenen frekansı TUNNING (-/+) kullanarak seçebilirsiniz.
- **3.** ENTER (**O**) düğmesine bastığınızda bir ön ayar numarası görüntü penceresinde belirecektir.
- **4.** PRESET (-/+) basarak ön ayar numarasını belirleyin.
- **5.** ENTER'a ( $\odot$ ) basın. İstasyon kaydedilmiştir.
- **6.** Diğer istasyonların kaydedilmesi için 2 den 5. adıma kadar olan işlemleri tekrarlayın.

## **Kaydedilmiş tüm istasyonların silinmesi**

CLEAR düğmesine basın ve iki saniye basılı tutun. "Hepsini Sil" yanıp sönecektir. Daha sonrada tüm kaydedilmiş istasyonlar silinecektir.

## **Zayıf FM radyo yayınını iyileştirmek**

Uzaktan kumanda üzerinde B (mavi) (MONO/ STEREO düğmesine basın. Böylelikle radyo alıcısı stereo moddan mono moda geçecek ve radyo istasyonu daha net dinlenebilecektir.

## **Bir radyo istasyonu hakkında bilgi edinin**

FM radyo alıcısı, Radyo Veri Sistemi (RDS) aracı ile birlikte sunulmaktadır. Bu, dinlenen radyo istasyonu hakkındaki bilgileri gösterir. RDS'e araka arkaya basarak çeşitli veri tipleri görüntülenebilir:

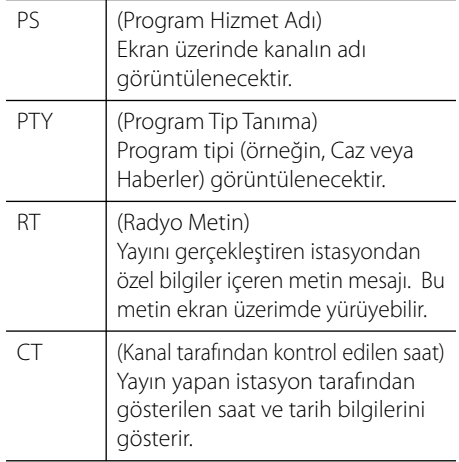

# **Ev ağınız üzerinden içeriklerin oynatılması**

Oynatıcı ev ağınıza bağlı PC ve DLNA sertifikalı medya sunucusu üzerinde bulunan içeriklere göz atabilir ve bu içerikleri çalıştırabilir.

## **DLNA Hakkında**

Bı oynatıcı bir DLNA Sertifikalı sayısal medya oynatıcısıdır ve DLNA uyumlu sayısal medya sunucularından (PC ve tüketici elektronik aygıtlarından) film, fotoğraf ve müzik içeriklerini görüntüler ve oynatır.

Digital Living Network Alliance (DLNA) tüketici elektronik cihazları, bilişim endüstrisi ve mobil aygıt şirketlerini yelpazesinde bulunduran bir endüstri organizasyonudur. Digital Living, tüketicilere sayısal medya ürünlerini bir ev ağı üzerinden kolaylıkla paylaşma olanağı sağlar.

DLNA sertifikalandırma logosu DLNA Birlikte Kullanılabilirlik Esasları ile uyumu ürünlerin daha kolay bulunması için kullanılmaktadır. Bu ürün DLNA Birlikte Kullanılabilirlik Esasları sürüm v.1.5 ile uyumludur.

DLNA sunucu yazılımı çalıştıran bir PC veya diğer DLNA uyumlu cihazların bu oynatıcıya bağlanması durumunda bazı yazılım ayarlarının veya diğer aygıtların ayarlarının yapılması gerekmektedir. Lütfen yazılım veya donanım ile ilgili çalıştırma talimatlarına bakınız.

## **DLNA medya sunucusuna erişim**

- **1.** Ağ bağlantınızı ve ayarlarınızı kontrol edin (sayfa 25).
- **2.** HOME düğmesine basın ( $\triangle$ ).
- **3.**  $\le$ /> kullanarak [Ana Link] seceneğini seçin ve ENTER (·) düğmesine basın.
- 4. Liste içerisinden  $\Lambda$ /V kullanarak bir DLNA medya sunucusunu seçin ve ENTER  $( \odot )$ basın.

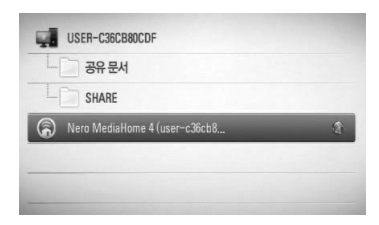

 **4İşlem**

Kullanılabilir medya sunucuları tekrar taramak isterseniz, Yeşil (G) renkli düğmeye basın.

# **NOT**

Medya sunucusuna bağlı olarak bu oynatıcının sunucudan yetki alması gerekebilir.

**5.**  $\Lambda/V/\leq/$  kullanarak dosyayı seçin ve ENTER (O) düğmesine basarak oynatmaya başlayabilirsiniz.

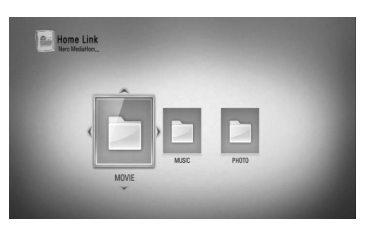

## **NOT**

- Dosya gereksinimleri sayfa 11'da tanımlanmıştır. •
- Çeşitli oynatım fonksiyonlarını kullanabilirsiniz. Sayfa 38-45'e bakınız. •
- [Ana Link] fonksiyonlarının uyumlulukları ve kullanılabilir fonksiyonları DLNA paket sunucu ortamında (Nero MediaHome 4 Essentials) test edildiğinden dolayı, [Ana Link] menüsü üzerindeki dosya gereksinimleri ve oynatma fonksiyonları medya sunucusuna bağlı olarak değişkenlik gösterebilir. •
- Sayfa 11'da verilen dosya gereksinimleri her zaman uyumlu olmayabilir. Dosya özellikleri ve medya sunucusunun yetenekleri ile ilgili bazı kısıtlamalar oluşabilir. •
- [Ana Link] menüsü üzerinde çalıştırılamayan dosyaların ufak bir görüntüsü gösterilebilir ancak bu dosyalar oynatıcı üzerinde çalıştırılamaz. •
- [Ana Link] menüsü üzerinde çalıştırılamayan bir dosya varsa, oynatıcı bu dosyayı atlayarak bir sonraki dosyaya geçer. •
- Bu oynatıcı paketi içerisinde, film altyazı dosyalarının görüntülenmesi sadece temin edilen Nero MediaHome 4 Essentials yazılımının DLNA medya sunucusu tarafından kullanılması ile görüntülenir. •
- Altyazı dosya adı ve film dosya adı aynı olmalı ve hre iki dosya aynı klasör içerisinde yer almalıdır. •
- [Ana Link] fonksiyonlarının oynatılması ve işlevsel kalitesi ev ağının durumu ile bağlantılıdır. •
- USB sürücü, DVD sürücü gibi taşınabilir medya üzerinde bulunan dosyalar medya sunucusu üzerinden düzgün olarak paylaşılamayabilir. •

## **Nero MediaHome 4 Essentials Hakkında**

Nero MediaHome 4 Essentials, film, müzik ve bilgisayarınız üzerinde saklanan fotoğraf dosyalarının bir DLNA uyumlu sayısal medya sunucusu olarak bu oynatıcı ile paylaşılmasını sağlayan yazılım ürünüdür.

# **NOT**

- The Nero MediaHome 4 Essentials CD-ROM bilgisayar kullanımı için tasarlanmıştır ve bu oynatıcı veya diğer başka bir cihaz içine yerleştirilmemelidir. •
- Temin edilen Nero MediaHome 4 Essentials CD-ROM sadece bu oynatıcıda dosya ve klasörlerin paylaşımı için hazırlanmış özel bir yazılım sürümüdür. •
- Temin edilen Nero MediaHome 4 Essentials yazılımı aşağıdaki fonksiyonları desteklemez. Kod çevirimi, Uzaktan UI, TV kontrolü, internet hizmetleri ve Apple iTunes •
- Bu kitapçık Nero MediaHome 4 Essentials'ın işlevlerini İngilizce sürümünü ile örneklendirmektedir. Kendi dilinizde yapılacak gerçek işlevler için açıklamalara bakınız. •

### **Nero MediaHome 4 Essentials Kurulumu**

Nero MediaHome 4 Essentials'ın kurulumunu yapmadan önce aşağıda verilen system gereksinimlerini inceleyin.

- Windows® XP (Servis Paketi 2 veya daha yenisi), Windows Vista® (Servis Paketi gereksinimi yoktur), Windows® XP Media Center Edition 2005 (Servis Paketi 2 veya daha yenisi), Windows Server® 2003 •
- Windows Vista® 64-bit sürümü (uygulama 32-bit mod ile çalışır) •
- Sabit sürücü gereksinimi: Sadece Nero Media Home tipik yükleme için 200 MB sabit sürücü alanına gereksinim vardır. •

**İşlem 4**

- 1.2 GHz Intel® Pentium® III veya AMD Sempron™ 2200+ işlemciler
- Bellek 256 MB RAM
- En az 32 MB video belleği olan Grafik Kartı, 800 x 600 piksel minimum çözünürlük ve 16 bit renk ayarı. •
- Windows Internet Explorer® 6.0 veya yukarısı •
- DirectX® 9.0c revizyon 30 (Ağustos 2006) veya daha yenisi •
- Ağ ortamı: 100 Mb Eternet, WLAN (IEEE 802.11b/g/n)

Bilgisayarınızı başlatın ve Nero MediaHome 4 Essentials CD-ROM'u bilgisayarınızın CD-ROM sürücüsüne takın. Bir kurulum sihirbazı kolay ve çabuk kurulum için size ayrdımcı olacaktır. Nero MediaHome 4 Essentials kurulumu için aşağıdaki işlemleri yerine getirin.

- **1.** Tüm Microsoft Windows programlarını kapatın ve çalıştırdığınız virüs koruma programlarından çıkın.
- **2.** Nero MediaHome 4 Essentials CD-ROM'u bilgisayarınızın CD-ROM sürücüsüne takın.
- **3.** [Nero MediaHome 4 Essentials] tıklayın. Kurulum için hazırlık başlar ve kurulum sihirbazı görüntülenir.
- **4.** [Next] düğmesini tıkladığınızda seri numarası giriş ekranı görüntülenecektir. [Next] tıklayarak bir sonraki adıma geçin.
- **5.** Tüm şartları kabul etmeniz durumunda [I accept the License Conditions] kutusunu işaretleyin ve [Next].tıklayın. Bu sözleşmeye onay vermeden kurulum yapılmayacaktır.
- **6.** [Typical] ve arkasından [Next] tıklayın. Kurulum işlemleri başlayacaktır.
- **7.** Kimlik bilgileri alınmadan veri toplama çalışması içerisinde yer almak istiyorsanız kutuyu işaretleyin ve [Next] düğmesini tıklayın.
- **8.** Yüklemeyi tamamlamak için [Exit] düğmesine basın.

### **Dosya ve klasörlerin paylaşılması**

Bilgisayarınızda bulunan film, müzik, ve/veya fotoğraf içerikli klasörleri [Ana Link] işlevlerini kullanarak oynatmak için bu içeriklere sahip klasörleri paylaşmalısınız.

Bu bölüm bilgisayarınızda paylaşılan dosyaların seçim işlemini açıklamaktadır.

- **1.** Masa üzerinde "Nero MediaHome 4 Essentials" ikonu üzerinde çift tıklayın.
- **2.** Sol tarafta bulunan [Network] ikonu üzerinde tıklayın ve [Network name] alanı üzerinde ağ bağlantınızı tanımlayın. Girdiğiniz ağ adı oynatıcı tarafından tanınacaktır.
- **3.** Sol tarafta bulunan [Shares] ikonunu tıklayın.
- **4.** [Shares] ekranı üzerinde [Local Folders] sekmesini tıklayın.
- **5.** [Browse Folder] penceresini açmak için Click [Add] ikonunu tıklayın.
- **6.** İçeriğinde paylaşmak istediğiniz dosyaların bulunduğu klasörü seçin. Seçili klasör paylaşılan klasör listesine eklenmiştir.
- **7.** [Start Server] ikonunu tıklayarak sunucuyu çalıştırın.

- Paylaşılan klasörler veya dosyalar oynatıcı üzerinde görüntülenmez ise [Local Folders] sekmesi üzerinden klasörü tıklayın ve [Rescan Folder] üzerinde [More] düğmesini tıklayın.
- www.nero.com sitesinden daha fazla bilgi alabilir ve yazılım araçlarını inceleyebilirsiniz. •

## **Bir paylaşım klasörüne bilgisayarınız üzerinden erişim**

- **1.** Yerel alan ağınıza bağlı olan bilgisayarınızı başlatın.
- 2. Bilgisayarınızda film, fotoğraf veya müzik içeren dosyaları paylaşıma açın.
- **3.** Oynatıcı üzerinde ağ bağlantınızı ve ayarlarınızı kontrol edin (sayfa 25).
- 4. HOME düğmesine basın (<sup>1</sup>).
- **5.**  $\leq$ /> kullanarak [Ana Link] seceneğini seçin ve ENTER (·) düğmesine basın.
- **6.** Liste icerisinden  $\Lambda/V$  kullanarak bir paylasım klasörü seçin ve ENTER (·) basın.

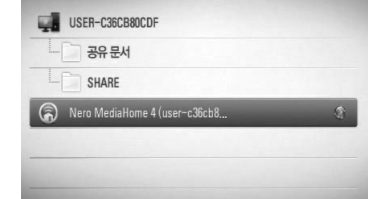

Kullanılabilir medya sunucuları tekrar taramak isterseniz, Yeşil (G) renkli düğmeye basın.

## **NOT**

Paylaşım dosyasına bağlı olarak, klasöre erişim için bu oynatıcı bir ağ kullanıcı adı ve şifresinin girilmesini isteyebilir.

7.  $\Lambda/V/\leq/$  kullanarak dosyayı seçin ve ENTER (O) düğmesine basarak oynatmaya başlayabilirsiniz.

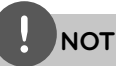

- Dosya gereksinimleri sayfa 11'da tanımlanmıştır. •
- Çeşitli oynatım fonksiyonlarını kullanabilirsiniz. Sayfa 38-45'e bakınız. •
- [Ana Link] menüsü üzerinde çalıştırılamayan dosyaların ufak bir görüntüsü gösterilebilir ancak bu dosyalar oynatıcı üzerinde çalıştırılamaz. •
- [Ana Link] menüsü üzerinde çalıştırılamayan bir müzik dosyası varsa, oynatıcı bu dosyayı atlayarak bir sonraki dosyaya geçer. •
- Altyazı dosya adı ve film dosya adı aynı olmalı ve her iki dosya aynı klasör içerisinde yer almalıdır. •
- [Ana Link] fonksiyonlarının oynatılması ve işlevsel kalitesi ev ağının durumu ile bağlantılıdır. •
- USB sürücü, DVD sürücü gibi taşınabilir medya üzerinde bulunan dosyalar düzgün olarak paylaşılamayabilir. •
- Bilgisayar ortamınıza bağlı olarak bağlantı sorunları yaşayabilirsiniz. •

### **Bilgisayar Özellikleri**

- Windows® XP (Servis Paketi 2 veya daha yükseği), Windows Vista® (Servis Paketi gerekli değildir) Windows 7®
- 1.2 GHz Intel® Pentium® III veya AMD Sempron™ 2200+ işlemciler •
- Ağ ortamı: 100 Mb Eternet, WLAN (IEEE 802.11b/g/n)

# **NOT**

Windows® XP veya Windows Vista® kullanıyorsanız, dosya paylaşımı ile ilgili olarak daha fazla bilgi için aşağıda verilen adresi ziyaret ediniz.

Windows® XP: http:// support.microsoft.com/kb/304040 Windows Vista<sup>®</sup>: http:// support.microsoft.com/kb/961498

### **Ağ kullanıcı adı ve şifrenin girilmesi**

Bilgisayarınızın çalışma ortamına bağlı olarak, paylaşım dosyalarına erişmek için kullanıcı adı ve şifre girmeniz gerekebilir.

- **1.** Klavye menüsü kullanıcı adı ve şifre istendiğinde otomatik olarak belirlenecektir.
- 2.  $\Lambda/V/\leq/$  kullanarak bir karakter seçin ve sonra ENTER (O) yaparak sanal klavye üzerindeki seçiminizi teyit edin.

Aksan işaretli bir harf girişi yapmak için, harfi genişletilmiş karakter setinden seçiniz.

Örnek: "D" yi seçin ve INFO/DISPLAY ( butonuna basarak genişletilmiş karakter setini görüntüleyin. </> kullanarak "D" veyar "Ď" seçtikten sonra ENTER ( $\odot$ )'a basın.

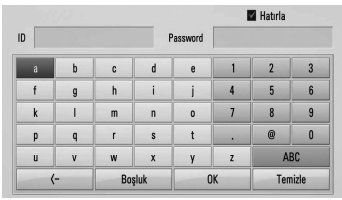

**[Temizle] –** Tüm girilen karakterleri temizleme.

**[Boşluk] –** İmlecin bulunduğu noktaya bir boşluk ekler.

**[<–] –** İmlecin bulunduğu noktanın öncesindeki karakteri siler.

**[ABC / abc / #+-=&] –** Klavye menü ayarlarını büyük harflere, küçük harflere veya sembollere değiştirin.

**3.** Ağ kullanıcı adını ve şifrenizi girdikten sonra,  $N/V/\leq$  kullanarak [Tamam] seçin ve ENTER (·) tuşuna basarak klasöre erişiminizi sağlayın.

Ağ kullanıcı adı ve şifresi bir kez klasöre erişildikten sonra kolaylık sağlamak amacı ile hatırlanacaktır. Ağ kullanıcı adınızın ve şifrenizin hatırlanmasını istemiyorsanız, kırmızı renkli (R) düğmeye basarak [Hatırla] seçenek kutusunu klasör erişim öncesinde temizleyin.

# **NetCast™ Eğlence Erişimi'nin kullanılması**

NetCast Eğlence Erişim özelliğine ulaşarak internet üzerinden çeşitli içerik hizmetleri alabilirsiniz.

- **1.** Ağ bağlantınızı ve ayarlarınızı kontrol edin (sayfa 25).
- **2.** HOME düğmesine basın ( $\triangle$ ).
- **3.**  $\le$ /> kullanarak [NetCast] seceneğini seçin ve ENTER (·) düğmesine basın.
- 4.  $\lt/$  kullanarak bir seceneğini seçin ve ENTER (O) düğmesine basın.

**YouTube** – Sayfa 62 - 65' a bakınız. **Picasa Web Albums** – Sayfa 66 - 68' a bakınız. **AccuWeather** – Sayfa 69 - 70' a bakınız.

**5.** NetCast üzerinden çevirim içi içeriklerin keyfini çıkarırken, mavi (B) renkli düğmeye basarak NetCast Ana Sayfasını ziyaret edebilirsiniz.

# **NOT**

- NetCast özelliklerini kablosuz bir bağlantı ile kullanmanız durumunda radyo frekansı ile çalışan ev aletlerinin etkileşimi nedeni ile veri akış hızında değişkenlik yaşanabilir.
- NetCast ana sayfasının arka planında AccuWeather tarafından sağlanan tercih ettiğiniz şehre ait hava durumu bilgileri yer alır.

## **YouTube**

Internet üzerinden bilgisayarınızda veya LG BD oynatıcı üzerinden YouTube videolara göz atabilir, arayabilir ve seyredebilirsiniz.

### **YouTube videoların televizyonunuzdan izlenmesi**

- **1.** Oynatıcı üzerinde, [NetCast] menüsü üzerinde  $\le$ / $>$  kullanarak ve ENTER ( $\odot$ ) düğmesine basarak [YouTube] seçeneğini seçin.
- 2. A basarak seçenek menü sekmesini açın.
- **3.**  $\lt/$  kullanarak bir opsiyonunu seçin ve sonra ENTER (·) tuşuna basarak video arama işlemine başlayın.
- **4.**  $\le$ /> videoyu seçin ve sonra ENTER (.) veya  $\triangleright$  (oynat) tuşuna basarak videoyu izleyin.

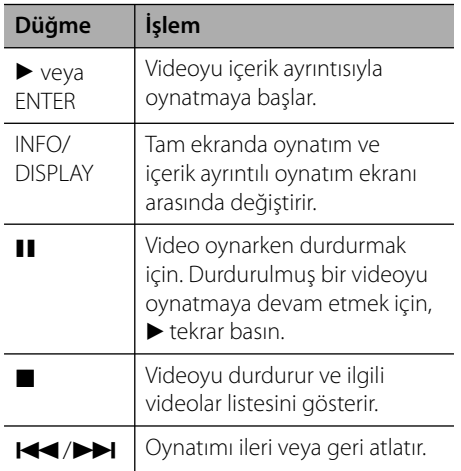

**İşlem**

### **YouTube menüsü hakkında**

YouTube menüsünde çeşitli opsiyonlar bulunmaktadır.  $\Lambda/V/\leq/$  kullanarak bir opsiyonunu seçin ve sonra ENTER (·) tuşuna basarak aşağıda tanımlanan altr seçeneklere ulaşabilirsiniz.

**Özellikli** – Tanıtılan videoların listesi görüntülenecek.

**Yeni Videolar** – En son güncellenen videolar listesi görüntülenecek.

**En Sık Görnt** – En çok izlenen videolar listesi görüntülenecek. Süre seçeneği ekranın en altında gözükür.

**En Çok Oy Alan** – You Tube sunucusu en fazla oy alan videoların listesi görüntülenecektir. Süre seçeneği ekranın en altında gözükür.

**Ara** – Sanal klavye görüntülenecektir. Daha fazla bilgi için sayfa 65'da yer alan "Videoları aratma" kısmına bakınız.

**Geçmiş** – Bu ünite üzerinde oynatılmış olan videoların listesi görüntülenecektir. En fazla 25 video kaydı saklanabilmektedir.

**Sık Kullanılan** – Bu seçenek sadece giriş yapıldığı takdirde görüntülenecektir. YouTube sunucusu üzerinde bulunan ve hesabınızda kayıtlı olan videoların listesini görüntüleyecektir. Bazı videolar, sunucu içinde düzenlenmiş olsalar dahi [Sık Kullanılan] listesinde görüntülenmeyebilir.

**Oturum Aç (Oturumu Kapat)** – Sanal klavyeyi görüntüleyerek giriş yapmanızı sağlar veya çıkış penceresini açar. "YouTube hesabınız ile giriş" ile ilgili daha detaylı bilgi için sayfa 65'a bakın.

**Yerel Site** – Hangi ülkenin videolarını görmek istediğinizi seçin. [Yerel Site] menüsünde listelenen ülkeler YouTube web sitesi üzerinde listelenen ülkelerden farklı olabilir.

- YouTube menüsü video listesinde 5 video listeleyebilir. Yeşil (G) veya sarı (Y) düğmelerine basarak önceki veya sonraki 5 videoyu listede görüntüleyebilirsiniz. •
- YouTube menüsü üzerinde [En Sık Görnt] veya [En Çok Oy Alan] seçeneklerinden birini seçtiğinizde tarih aralığı seçeneği ekranın alt kısmında açılacaktır.  $\Lambda/V/\leq/$  kullanarak bir zaman aralığını seçin ve sonra ENTER  $\circled{\textcircled{\small{}}\textcirc}$  tuşuna basarak istenen zaman aralığı içerisindeki video listelerini görüntüleyin. •
- Oynatıcı üzerinden aranan video listesi ile PC ile web üzerinden aranan liste arasında fark oluşabilir. •
- Bağlantı cihazının geniş bant hızına bağlı olarak YouTube videolarının oynatılması esnasında bekleme, durma veya sıklıkla ara belleğe alma işlemleri oluşabilir. Minimum 1.5 Mbps bağlantı hızı tavsiye ederiz. En iyi oynatım şartı için, 4.0 Mbps bağlantı hızına gerek vardır. Bazen geniş bant hızınız ISP'nizin şebeke şartlarına göre farklılık gösterebilir. Güvenilir ve hızlı bir bağlantı kurmakta sorunlarınız varsa, veya bağlantı hızınızı arttırmak istiyorsanız ISP'nizle görüşün. Birçok ISP çeşitli geniş bant hız seçenekleri sunmaktadır. •

### **Sanal klavyenin kullanılması**

Karakter girişi yapmak amacı ile sanal klavye üzerinde iki tuş bulunmaktadır. Sarı (Y) renkli düğmeye bastığınızda klavye modu ve tuş takımı modu arasında geçiş sağlayabilirsiniz.

#### **Klavye Modu**

 $\Lambda/V/\leq/$  kullanarak bir harf seçin ve ve daha sonra ENTER (·) düğmesine basarak seçiminizi teyit edin.

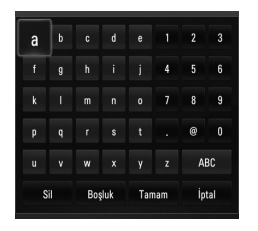

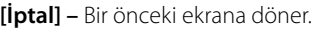

**[Boşluk] –** İmlecin bulunduğu noktaya bir boşluk ekler.

**[Geri] –** İmlecin bulunduğu noktanın öncesindeki karakteri siler.

**[ABC / abc / #+-=&] –** Sanal klavye menü ayarlarını büyük harfe, küçük harfe veya sembollere değiştirir.

CLEAR düğmesine basarak girilen tüm karakterler silinir.

Umlat işaretli bir karakterin girişinin yapılması:

- 1.  $\Lambda/V/\leq/$  kullanarak sanal klavye üzerinde bir harf seçin.
- 2. INFO/DISPLAY (, düğmesine basarak geliştirilmiş karakter dizinini görüntüleyin.
- **3.**  $\le$ /> kullanarak karakteri seçin ve sonra ENTER (O) tuşuna basın.

Klavye üzerinden girilebilecek dil seçenekleri şunlardır: İngilizce, İspanyolca, İtalyanca, Fransızca, Almanca, Flemenkçe, Portekizce, Fince, Lehçe ve Çekçe.

#### **Tuş takımı modu**

Bu mod ile uzaktan kumanda tuşlarını kullanarak karakter girişi yapabilirsiniz. Düğmelere istenen harf görüntüleninceye kadar bir, iki, üç veya dört kez basın.

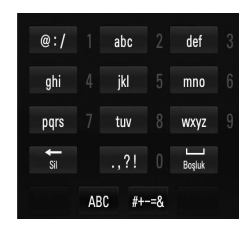

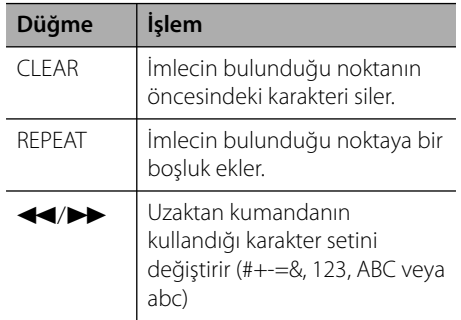

## **NOT**

Tuş takımı modu sadece [YouTube] ve [Picasa Web Albums] özellikleri ile kullanılabilir.

### **Videoları aratma**

Videoları 128 karakteri geçmeyecek bir arama sözcüğü girerek arayabilirsiniz.

**1.**  $\le$ /> kullanarak [Ara] seceneğini menüden seçin ve ENTER (·) tuşuna basarak sanal klavyeyi görüntüleyin.

Sanal klavyenin kullanımı için Sayfa 64'de verilen "Sanal klavyenin kullanılması" ile ilgili bilgilere başvurabilirsiniz.

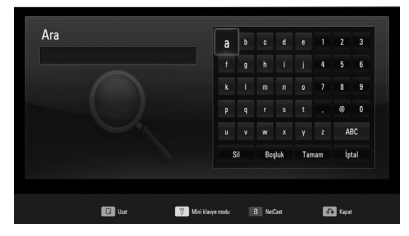

Bir karakter girildiğinde en fazla 5 öneri kelimesi görüntülenecektir.

**2.** Arama kelimelerinin girişini tamamladıktan sonra [Tamam] ve arkasından ENTER  $\circled{\bullet}$ ] basarak listelenen ilgili vidoları görüntüleyebilirsiniz.

### **YouTube hesabınıza giriş**

[Sık Kul.] video listesinden YouTube sunucusunda yer bulunan videolarınızı izlemek için YouTube hesabınıza giriş yapmanız gerekmektedir.

- 1.  $\le$ /> kullanarak [Oturum Aç] seçeneğini menüden seçin ve ENTER $(\odot)$  tuşuna basarak sanal klavyeyi görüntüleyin.
- 2.  $\Lambda/V/\leq/$  kullanarak bir karakter seçin ve sonra ENTER (O) yaparak sanal klavye üzerindeki seçiminizi teyid edin.

Sanal klavyenin kullanımı için Sayfa 64'de verilen "Sanal klavyenin kullanılması" ile ilgili bilgilere başvurabilirsiniz.

- **3.** Kullanıcı adını ve şifrenizi girdikten sonra, giriş işlemini tamamlamak için ilkönce [Tamam] ve sonra ENTER (·) düğmelerine basın.
- **4.** Oturumu kapatmak istiyorsanız, YouTube menüsünden [Oturumu Kapat]'ı secin ve ENTER (O)'e basın.

Bu ünite daha önceden giriş yapan 5 kullanıcının kullanıcı adlarını otomatik olarak saklar. Kullanıcı adı listesi [Oturum Aç] seçeneğini seçtiğinizde belirecektir.

Kaydedilmiş bir kullanıcı adını seçin ve ENTER (·) düğmesine basın. Klavye, seçilen kullanıcı adı girilmiş olarak görüntülenecektir. Sadece şifrenizi yazarak giriş yapabilirsiniz.

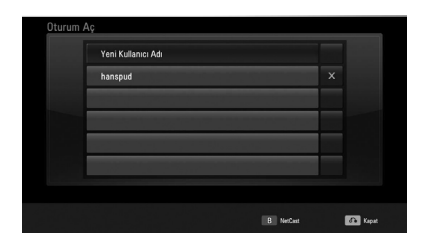

[X] sembolünü seçerek ENTER (·) tuşuna bastığınızda kaydedilmiş kullanıcı adı silinecektir.

## **Picasa Web Albümlerinin görüntülenmesi**

Picasa çevirim içi hizmeti ile arkadaşlarınızın ve ailenizin fotoğraflarına bakarak hoşça zaman geçirin.

### **Picasa Web Albümünün televizyondan izlenmesi**

**1.** Oynatıcı üzerinde, [NetCast] menüsü üzerinde </>
kullanarak [Picasa Web Albums] seçeneğini seçin ve ENTER (.) düğmesine basın.

Albüm içerisindeki fotoğraflar ekran üzerinde görüntülenecektir.

2.  $\Lambda/V/\leq/$  kullanarak fotoğrafı seçin ve ENTER (O) düğmesine basarak fotoğrafları tam ekran boyutunda izleyin.

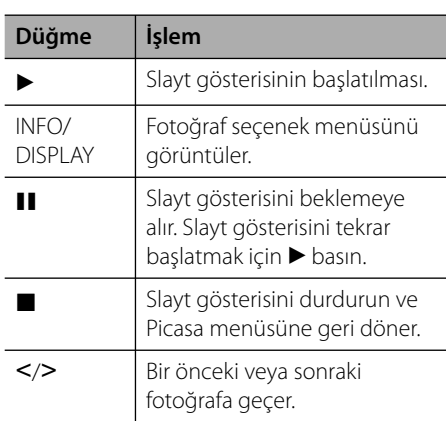

### **Fotoğraf görüntülerken kullanılabilecek seçenekler**

Bir fotoğrafı tam ekran üzerinde izlerken çeşitli seçenekleri kullanabilirsiniz.

- **1.** Tam ekranda bir fotoğraf izlerken INFO/DISPLAY (,) basıldığında seçenek menüsü görüntülenir.
- 2.  $\wedge$ /V kullanarak bir opsiyonu seçin.

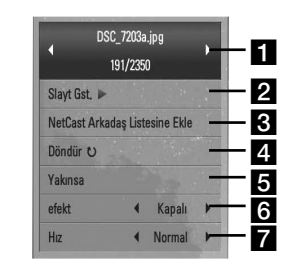

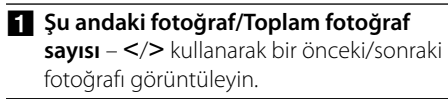

- **Slayt Gst.** Slayt gösterisini başlatmak veya durdurmak için ENTER ( $\odot$ ) düğmesine basın.
- **R** NetCast Arkadaş Listesine Ekle Mevcut fotoğraf sahibini arkadaş listeme ekle.
- 2. Döndür ENTER (·) düğmesine basarak fotoğrafı döndürün.
- **a Yakınsa** [Yakınsa] menüsünü görüntülemek için ENTER (·) düğmesine basın.
- f **efekt** Slayt gösterisi içerisindeki fotoğrafların geçiş efektini seçmek için  $\lt$ / $>$  kullanın.
- g **Hız** Slayt gösterisi içerisindeki fotoğrafların gecikme hızını seçmek için  $\lt$ / $>$  kullanın.
- **3.** Menüden çıkmak için RETURN ( $\bullet$ ) düğmesine basın.

 **4**

### **Picasa menüsü hakkında**

Picasa menüsünde çeşitli opsiyonlar bulunmaktadır.  $\Lambda/V/\leq/$  kullanarak bir opsiyonunu seçin ve sonra ENTER (·) tuşuna basarak aşağıda tanımlanan alt seçeneklere ulaşabilirsiniz.

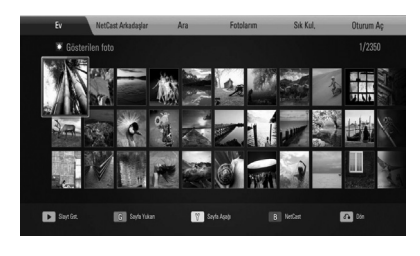

### **Ev** – Gösterilen fotoğrafların listesi görüntülenecektir.

**NetCast Arkadaşlar** – Arkadaş listeniz görüntülenecektir.

**Ara** – Bir arama kelimesi girerek ilgili fotoğrafları bulma. Sanal klavye görüntülenecektir. (Sayfa 68)

**Fotolarım** – Benim Picasa Web Albümüm içerisinde yer alan fotoğrafları görüntüler. Bu seçenek sadece giriş yapıldığı takdirde görüntülenecektir.

**Sık Kul.** – Picasa içerisinde düzenlenmiş ve hesabınız içerisinde yer alan 50 en çok kullanılan web albümünü görüntüler. Bu seçenek sadece giriş yapıldığı takdirde görüntülenecektir.

**Oturum Aç (Oturumu Kapat)** – Sanal klavyeyi görüntüleyerek giriş yapmanızı sağlar veya çıkış penceresini açar. (Sayfa 68)

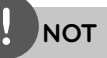

[Fotolarım] ve [Sık Kul.] içerisinde görüntülenen fotoğraflar bilgisayar ile ağ tarayıcı üzerinden görüntülenen fotoğraflardan farklı olabilir.

### **Arkadaş eklenmesi**

[NetCast Arkadaşlar] menüsü üzerinden arkadaş eklemeniz durumunda, arkadaşlarınızın herkesin izlemesine izin verdiği fotoğraflarını görüntüleyebilirsiniz.

**1.**  $\Lambda/V/\leq$  kullanarak Picasa menü üzerinde [NetCast Arkadaşlar] seçeneğini seçin ve ENTER (O) düğmesine basın.

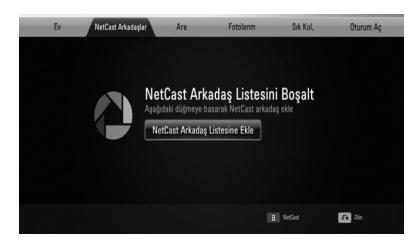

- **2.** Sanal klavyeyi görüntülemek için ENTER ( $\odot$ ) düğmesine basın.
- **3.** Sanal klavyeyi kullanarak isim girin. Sanal klavyenin kullanımı için Sayfa 64'de verilen "Sanal klavyenin kullanılması" ile ilgili bilgilere başvurabilirsiniz.
- 4.  $\Lambda/V/\leq/$  kullanarak [Tamam] seçin ve  $ENTER$  ( $\odot$ ) basarak arkadaşlarınızın web albümlerini görüntüleyin.

- Bir arkadaşınızı listeden çıkarmak istediğinizde, web albüm seçili konumda iken yeşil (G) renkli düğmeye basın. •
- Daha fazla arkadaş eklemek istediğinizde liste üzerinde kırmızı (R) renkli düğmeye basın. •
- Arkadaşlarınızın web albümlerini 50'yi geçmemek üzere ekleyebilirsiniz. •

### **Fotoğraf arama**

Bir arama kelimesi girerek ilgili fotoğrafları bulabilirsiniz.

- 1.  $\Lambda/V/\leq/$  kullanarak Picasa menü üzerinde [Ara] seçeneğini seçin ve ENTER (·) düğmesine basın.
- **2.** Sanal klavyeyi kullanarak arama kelimesi girin.

Sanal klavyenin kullanımı için Sayfa 64'de verilen "Sanal klavyenin kullanılması" ile ilgili bilgilere başvurabilirsiniz.

**3.**  $\Lambda/V/\leq/$  kullanarak [Tamam] secin ve ENTER (·) basarak arama sonuçlarını görüntüleyin.

# **NOT**

Arama sonuçları, aynı arama web tarayıcısı kullanılarak bilgisayar ile yapılan aramadan değişik sonuçlar verebilir.

### **Hesabınıza giriş**

Web albümünüzde yer alan fotoğraflarınızı ekran üzerinde görüntülemek için Picasa hesabınıza giriş yapmanız gerekmektedir.

1.  $\Lambda/V/\leq/$  kullanarak Picasa menü üzerinde [Oturum Aç] seçeneğini seçin ve ENTER (·) düğmesine basın.

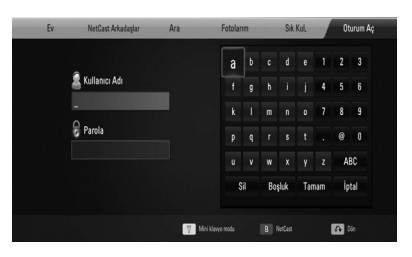

**2.** Sanal klavyeyi kullanarak kullanıcı adınızı girin ve ENTER (·) düğmesine [Tamam] seçili konumda iken basın.

Sanal klavyenin kullanımı için Sayfa 64'de verilen "Sanal klavyenin kullanılması" ile ilgili bilgilere başvurabilirsiniz.

**3.** Sanal klavyeyi kullanarak şifrenizi girin ve ENTER ( $\odot$ ) düğmesine [Tamam] seçili konumda iken basın.

Web albümünüz ekran üzerinde görüntülenecektir.

**4.** Çıkış yapmak istediğinizde, Picasa menüsü üzerinden [Oturumu Kapat] seçin ve ENTER (·) düğmesine basın.

Bu ünite daha önceden giriş yapan 5 kullanıcının kullanıcı adlarını otomatik olarak saklar. Kullanıcı adı listesi [Oturum Aç] seçeneğini seçtiğinizde belirecektir.

Kaydedilmiş bir kullanıcı adını seçin ve ENTER (·) düğmesine basın. Klavye, seçilen kullanıcı adı girilmiş olarak görüntülenecektir. Sadece şifrenizi yazarak giriş yapabilirsiniz.

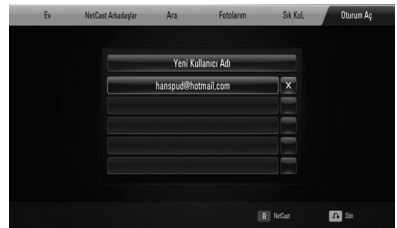

[X] sembolünü secerek ENTER (·) tuşuna bastığınızda kaydedilmiş kullanıcı adı silinecektir.

## **AcuuWeather'in kullanımı**

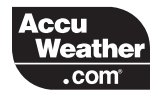

AccuWeather.com sitesinden çevirim içi yerel ve global hava durumunu inceleyebilirsiniz.

### **Hava durumu bilgilerinin görüntülenmesi**

**1.** Oynatıcı üzerinde, [NetCast] menüsü üzerinde  $\lt/$ > kullanarak ve ENTER ( $\odot$ ) düğmesine basarak [AccuWeather] seçeneğini seçin.

Ekran üzerinde şehir seçim menüsü görüntülenecektir.

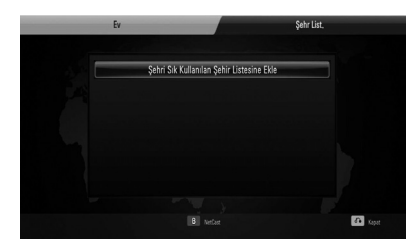

- **2.** [Şehri Sık Kullanılan Şehir Listesine Ekle] seçili konumda iken ENTER (·) düğmesine basın.
- **3. A/V** kullanarak bir bölge seçin ve ENTER (O) düğmesine basın.

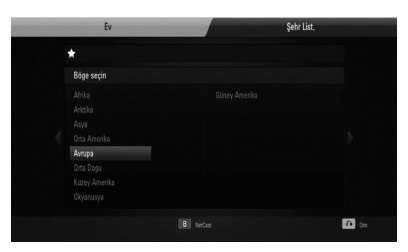

4.  $\Lambda/V/\leq/$ , kullanarak bir ülke seçin ve ENTER (·) düğmesine basın.

- **5.**  $\Lambda/V/\leq/$  kullanarak bir şehir seçin ve ENTER (·) düğmesine basın.
- **6.**  $\Lambda/V/\leq$  kullanarak [Ev] seceneğini seçin ve sonra ENTER (·) tuşuna basarak istenen şehir için hava durumunu görüntüleyin.

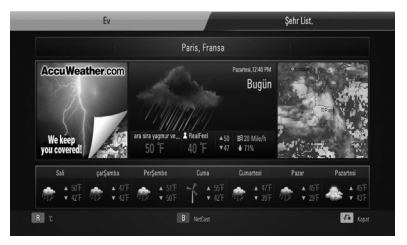

Kırmızı (R) düğmeye basıldığında görüntüyü Fahrenhayt veya Santigrat olarak verir.

**7.**  $\le$ /> kullanarak bir önceki veya bir sonraki, şehir seçeneğini seçin ve sonra ENTER ( $\odot$ ) tuşuna basarak istenen şehir için hava durumunu görüntüleyin.

Bu işlev [Şehr List.] içerisinde birden fazla şehir olması durumunda çalışır.

- Hava durumu bilgileri her zaman doğru değildir. •
- Kendi diliniz AccuWeather veritabanında bulunmuyorsa hava durumu İngilizce olarak görüntülenebilir. •

### **Daha falz şehir ekleme**

1. </>
kullanarak AccuWeather menüsü üzerinden [Şehr List.] seçin ve ENTER (·) düğmesine basın.

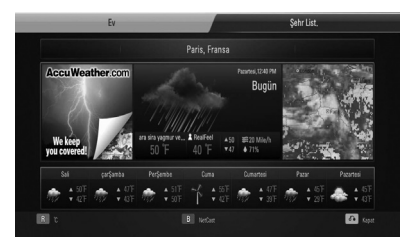

- **2.** [Şehri Sık Kullanılan Şehir Listesine Ekle] seçili konumda iken ENTER (·) düğmesine basın.
- 3.  $\Lambda/V/\leq/$  kullanarak bir bölge, şehir veya ülke seçin ve ENTER (·) düğmesine basın.
- **4.** 5 şehir eklemek için yukarıdaki adım 2 ve 3'ü tekrarlayın.

 $[X]$  sembolünü seçerek ENTER  $(③)$ tuşuna bastığınızda kaydedilmiş şehir adı silinecektir.

**5. A/V** kullanarak [Şehr List.] listesinden bir şehir seçin ve sonra ENTER (·) tuşuna basarak istenen şehir için hava durumunu görüntüleyin.

**İşlem 4**

# **5 Bakım**

# **Disk ile ilgili bilgiler**

### **Diskler ile İlgili**

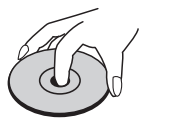

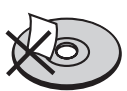

Disk üzerine asla kağıt veya bant yapıştırmayın.

### **Disklerin Saklanması**

Disk ile işiniz bittiğinde kılıfına yerleştirin. Diskleri doğrudan güneş ışığına veya ısı kaynaklarına maruz bırakmayın, asla park edilmiş araç içerisinde güneşe maruz bırakmayın.

### **Disklerin Temizlenmesi**

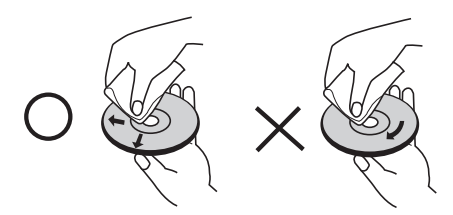

Alkol, benzen, tiner gibi kuvvetli çözücüler ile piyasada bulunan temizlik malzemeleri ve eski vinil plaklar için kullanılan anti-statik spreyleri kullanmayın.

# **Ünite ile ilgili İşlemler**

### **Taşınması esnasında**

Lütfen orijinal paketlemesinde kullanılan karton kutu ve paketleme malzemesini saklayın. Ünitenin bir başka yere taşınması söz konusu olduğunda en üst düzeyde koruma için üniteyi fabrika çıkışındaki orijinal ambalajı içerisinde paketleyin.

Dış yüzeylerin temiz tutulması

- Ünite yakınlarında böcek spreyleri gibi uçucu sıvıları kullanmayın.
- Fazla bastırarak ünitenin silinmesi yüzeye zarar verebilir.
- Lastik veya plastik maddeleri uzun süreli ünite üzerinde bırakmayın.

### **Ünitenin temizlenmesi**

Ünitenin temizliği için kuru ve yumuşak bir bez kullanın. Yüzeyin kirli olması durumunda yumuşak bir bez üzerine az miktarda sıvı deterjan ekleyerek nemli bir bezle silin. Alkol, benzen, tiner gibi maddeler cihazın üst yüzeyine zarar vereceklerinden bu çeşit malzemeleri temizlik için kullanmayın.

### **Ünitenin Bakımı**

Ünite ileri teknoloji içeren hassas bir cihazdır. Optik algılama lensleri ve disk sürücü parçalarının kirli veya eskimiş olduğu durumlarda görüntü kalitesi azalacaktır. Daha fazla bilgi için en yakın servis merkezine başvurun.

# **6 Sorun Bulma**

# **Genel**

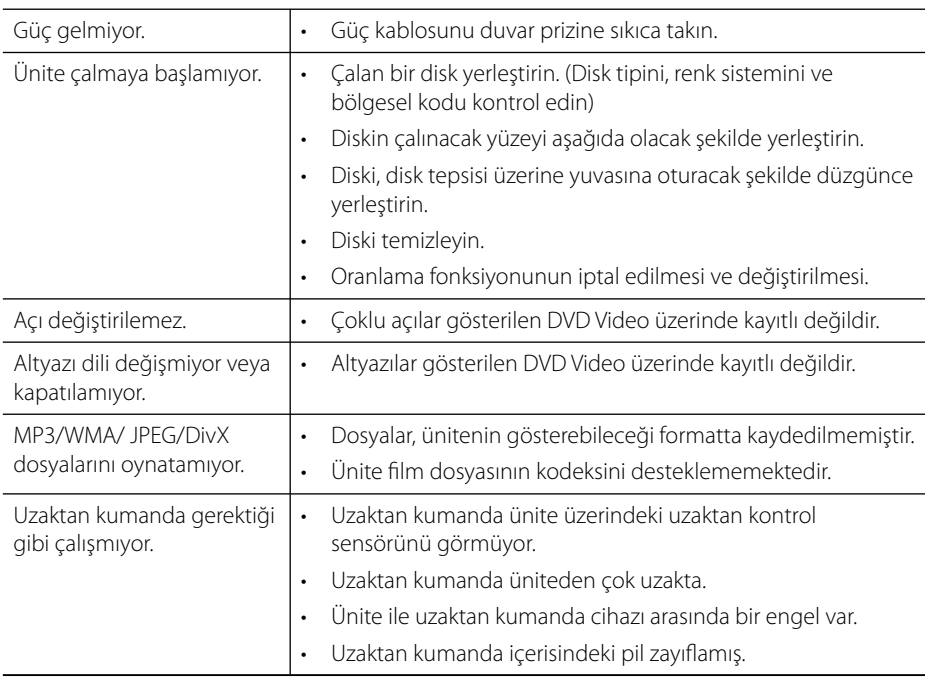
## **Resim**

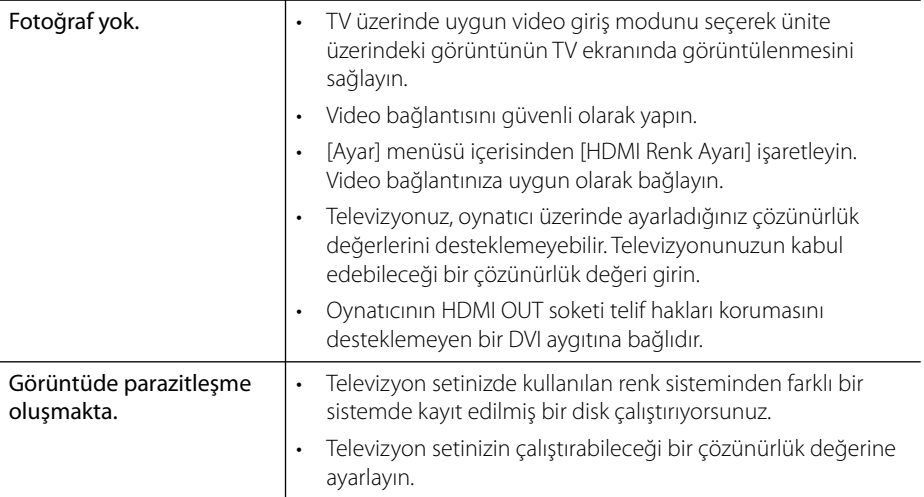

## **Ses**

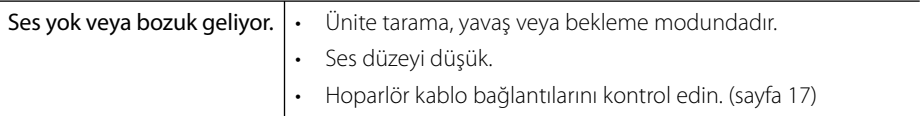

## **Ağ**

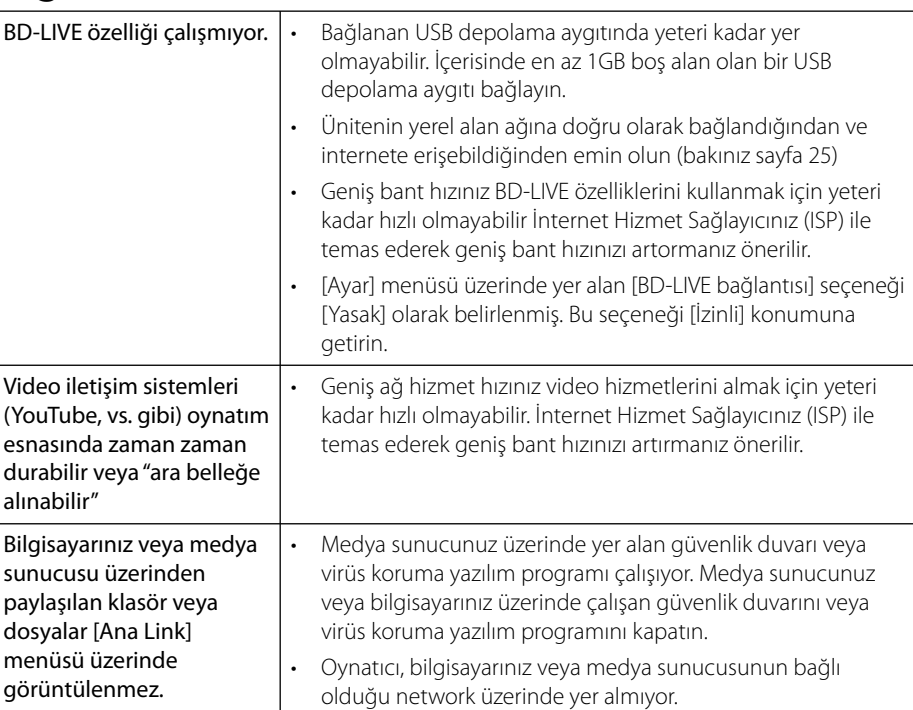

**Tasarım ve özellikler herhangi bir bilgi verilmeden değiştirilebilir.**

#### **Müşteri Desteği**

Oynatıcıyı, en son yazılımları kullanarak ürünün özelliklerini iyileştirebilir ve/veya yeni özellikler ekleyebilirsiniz. Bu oynatıcı için en son yazılımı elde etmek için (güncellemelerin yapıldığı durumda) lütfen http://lgservice.com sayfasını ziyaret edin veya LG Electronics Müşteri hizmetleri merkezine uğrayın.

# **7 Ekler**

## **Sağlanan Uzaktan Kumandayla TV'yi Kontrol Etme**

Aşağıdaki düğmeleri kullanarak televizyonunuzu kontrol edebilirsiniz.

#### $\overline{\circ}$  $\sqrt{1 \text{vol} + \sqrt{1}}$ TV Kontrol **AV/INPUT** VOL- PR/CH Düğmeleri

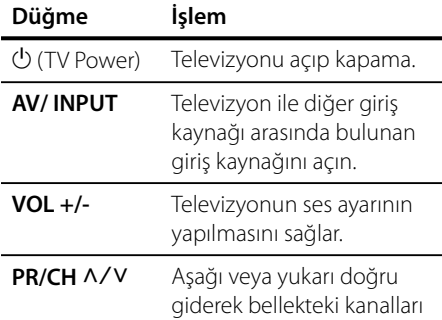

## **NOT**

Bağlanan üniteye göre, televizyonun kontrolü için bazı düğmeleri kullanamayabilirsiniz.

tarayın.

### **Kumandayı TV'nizi kontrol edecek şekilde ayarlama**

LG/GoldStar televizyonunuzu size verilen kumanda ile çalıştırabilirsiniz.

TV POWER düğmesini basılı tutarken, PR/CH  $\Lambda$ /V düğmesine basın. Ayarlanmanın tamamlanması için TV POWER düğmesini serbest bırakın.

Uzaktan kumandanın pillerini değiştirdiğinizde, uzaktan kumanda cihazının ayarının tekrar yapılması gerekebilir.

## **Alan Kodu Listesi**

Listeden bir alan kodu seçin.

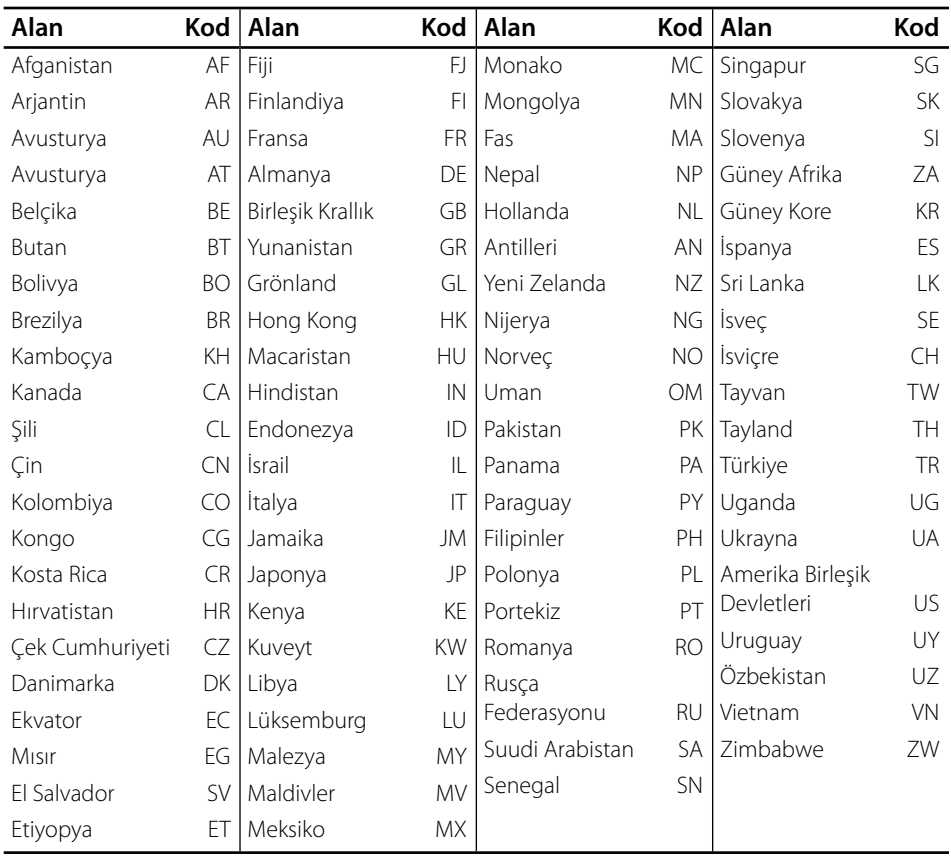

## **Dil Kodu Listesi**

Aşağıdaki başlangıç ayarları için istediğiniz dili girmek üzere bu listeyi kullanın: [Disk Sesi], [Disk Alt yazısı] ve [Disk Menü].

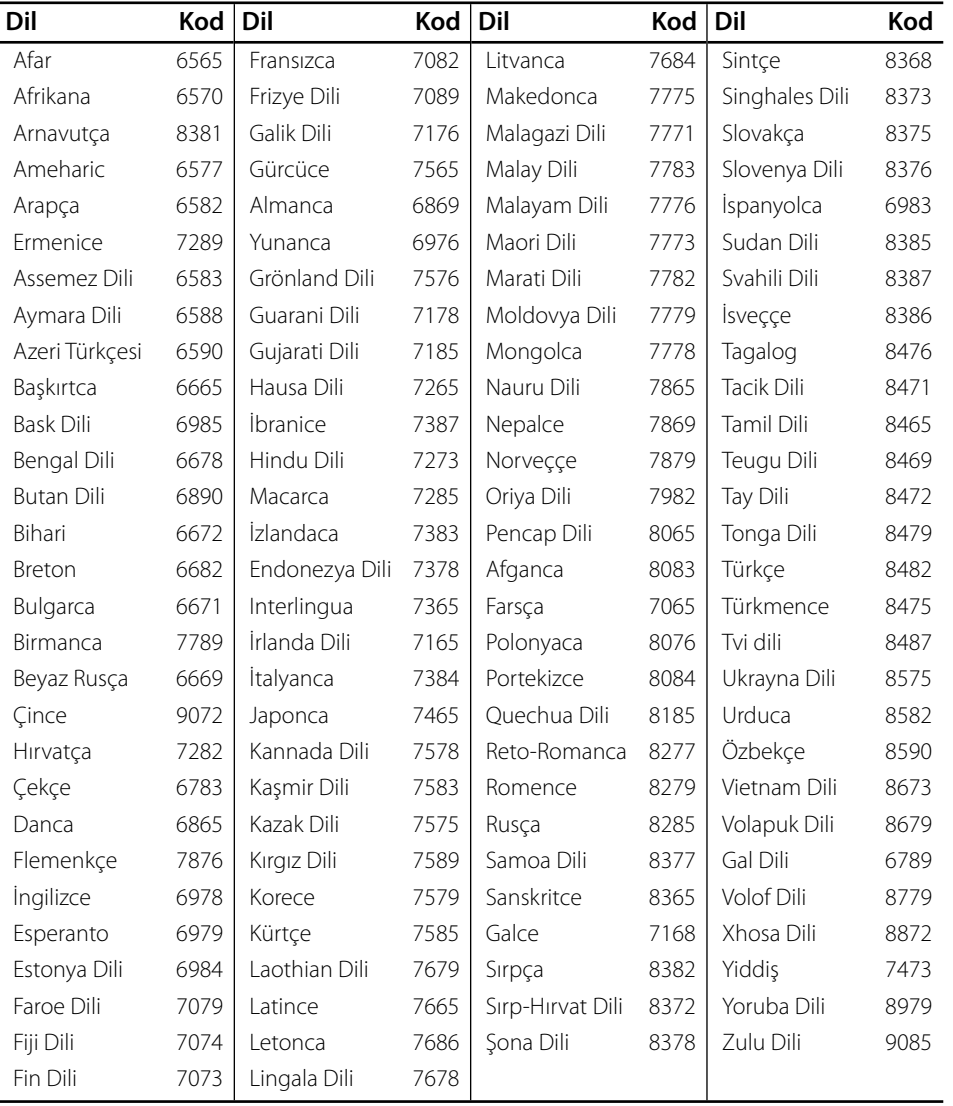

## **Ağ Yazılım Güncelleme**

### **Ağ güncelleme bildirimi**

Geniş bant ev ağına bağlı cihazlar için performans artırıcı ve/veya ek özellikler veya hizmetler sunulabilir. Yeni bir yazılımın çıkması durumunda, ve cihazın geniş bant ev ağına bağlı olduğu durumlarda, oynatıcı yüklenebilir güncellemeler hakkında sizi aşağıdaki şekilde bilgilendirecektir.

#### **Opsiyon 1:**

- **1.** Güncelleme menüsü göstericiyi açtığınızda ekranda belirecektir.
- **2.**  $\le$ /> kullanarak istenen poziyonun belirleyin ve sonra ENTER (·) tuşuna basın.

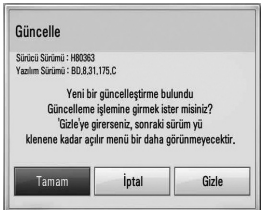

#### **[Tamam]**

Yazılım Güncellemesini başlatır.

#### **[İptal]**

Güncelleme menüsünden çıkar ve bir sonraki başlatımı görüntüler.

#### **[Gizle]**

Güncelleme menüsüne çıkar ve sunucuya yeni bir yazılım yüklenene kadar görünmez.

#### **Opsiyon 2:**

Bir yazılım güncellemeleri için yazılımın sunucuda hazır olması halinde "Güncelle" ikonu Ana sayfanın alt kısmında görünecektir. Güncellemeyi mavi (B) renkli butona basarak başlatabilirsiniz.

### **Yazılım Güncellemesi**

Ürünlerin daha gelişmiş kullanımını sağlamak ve/veya yeni özellikler eklemek için en son yazılımı kullanarak Oynatıcınızı güncelleyebilirsiniz. Yazılımı güncellemek için cihazı doğrudan yazılım güncelleme sunucusuna bağlayabilirsiniz.

# **UYARI**

- Oynatıcını üzerindeki yazılımı güncellemeden önce, oynatıcı üzerinde bulunan disk veya USB aygıtını çıkarın. •
- Oynatıcınızdaki yazılımı güncellemeden önce, oynatıcıyı kapatın ve sonra tekrar açın. •
- **Yazılım güncelleme prosedürü sırasında, oynatıcıyı kapatmayın veya AC gücünü kesmeyin, veya herhangi bir tuşa basmayın. •**
- Yüklemeyi iptal ederseniz, oynatıcınızın düzgün çalışması için gücü kapatın ve tekrar açın. •
- Bu birim önceki yazılım sürümüne güncellenemez. •
- **1.** Ağ bağlantınızı ve ayarlarınızı kontrol edin (sayfa 25).
- **2.** [Ayar] menüsünden [Yazılım] seçeneğini seçin ve daha sonra ENTER (·) basın.
- **3.** [Güncelle] seçeneğini seçin ve ENTER ( $\odot$ ) düğmesine basın.

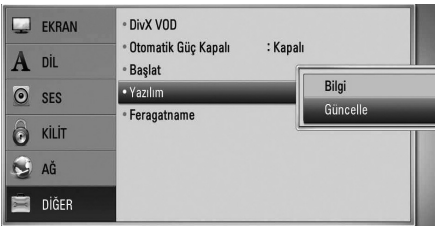

Oynatıcı en yeni güncellemeleri kontrol eder.

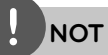

- Güncellemeler kontrol edilirken ENTER (O)'e basmak bu işlemi sonlandırır. •
- Hazırda bir güncelleme yoksa, "Güncelleştirme bulunamadı." mesajı çıkar. [Ana Menü]'ne dönmek için ENTER (·)'e basın.
- **4.** Daha yeni sürümler varsa, "Yeni bir güncelleştirme bulundu. İndirmek istiyor musunuz?" mesajı çıkar.

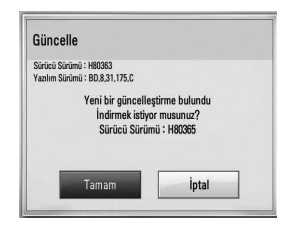

- **5.** Güncellemeyi indirmek için [Tamam]'ı seçin. (İptal]'i seçmek güncellemeyi sonlandırır.)
- **6.** Oynatıcı sunucudan en yeni güncellemeyi indirmeye başlar. (İndirme işlemi ev ağınızın durumuna göre birkaç dakika sürebilir.)
- **7.** İndirme tamamlandığında, "İndirme işlemi tamamlandı. Güncellemek istiyor musunuz?" mesajı çıkar.

**8.** Güncellemeye başlamak için [Tamam]'ı seçin.

([İptal]'i seçmek güncellemeyi sonlandırır ve indirilen dosya yeniden kullanılamaz. Yazılımı daha sonra tekrar güncellemek için, yazılım güncelleme prosedürünün yeniden başlatılması gerekir.)

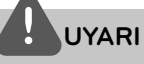

Yazılım güncellemesi sırasında gücü kapatmayın.

**NOT**

Yazılımda sürücü güncellemesi bulunuyorsa, işlem sırasında disk tepsisi açılabilir.

- **9.** Güncelleme tamamlandığında, "Güncelleme tamamlandı." mesajı belirir, 5 saniye sonra güç otomatik olarak kapatılır.
- **10.**Gücü yeniden açın. Sistem şimdi yeni sürümle çalışır.

### **NOT**

Yazılım Güncelleme işlevi, internet ortamınızın durumuna göre düzgün olarak çalışmayabilir. Bu durumda, en son yazılımı yetkili LG Elektronik Hizmet Merkezi'nden alabilir, ve sonra oynatıcınızı güncelleyebilirsiniz. Sayfa 74'teki "Müşteri Desteği"ne bakın.

## **Video Çıkış Çözünürlüğü**

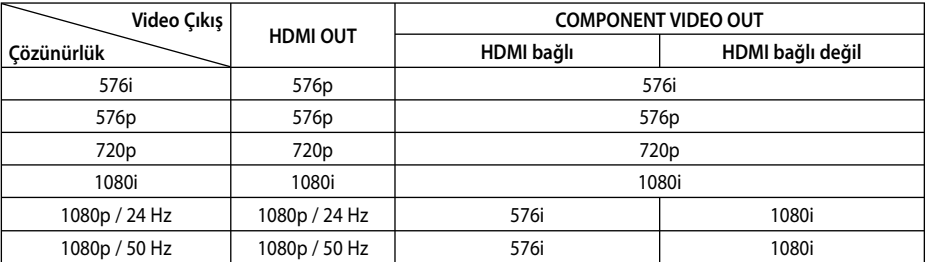

#### **Kopya korumalı ortam dosyası oynatılırken**

#### **Korumalı medya aracının kopyası oynarken**

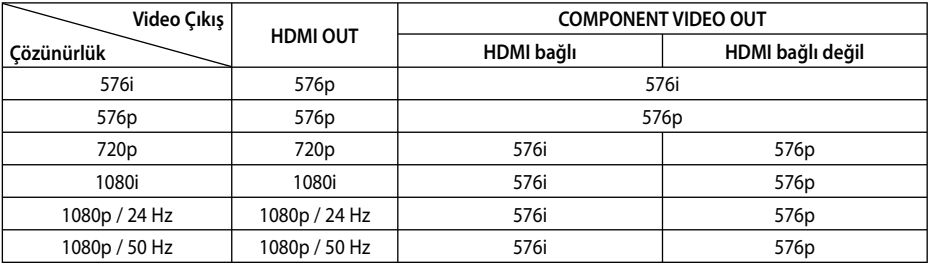

#### **HDMI OUT bağlantısı**

- 576i çözünürlük ayarları için HDMI ÇIKIŞ gerçek çözünürlüğü 576p olarak değişecektir.
- Çözünürlüğün manüel olarak seçilmesi durumunda HDMI soketini televizyonunuza bağladığınızda ve televizyonunuzun bunu kabul etmemesi durumunda çözünürlük ayarı [Otomatik] olarak ayarlanmıştır. •
	- Televizyonunuzun kabul etmediği bir çözünürlük seçerseniz, uyarı mesajı ekrana gelecektir. Çözünürlük değiştikten sonra, ekranı göremezseniz, lütfen 20 saniye bekleyin, çözünürlük otomatik olarak önceki çözünürlüğe geri dönecektir.
- 1080p video çıkış çerçeve hızı, bağlı bulunan televizyon ünitesinin yetenek ve üzerinde yapılan seçime ve BD-ROM diski içeriğinin kendi çerçeve hızına bağlı göre otomatik olarak 24 Hz veya 50 Hz olarak ayarlanacaktır. •

#### **COMPONENT VIDEO OUT bağlantısı**

BD veya DVD video akışı analog çıkışta yükseltmeye engel olabilir.

#### **VIDEO OUT bağlantısı**

VIDEO OUT soket çözünürlüğü her zaman 576i çözünürlüğe ayarlıdır.

 **7**

•

### **Kayıtlı Markalar ve Lisanslar**

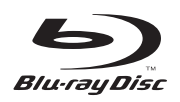

"Blu-ray Disk" bir ticari markadır.

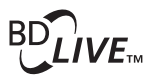

"BD-LIVE" logosu Blu-ray Disk Birliğidir.

"BONUSVIEW" Blu-ray Disc Association'na ait ticari bir markadır.

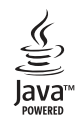

Java ve Java tabanlı ticari marka ve logoları Sun Microsystem Inc., ABD ve diğer ülkelerde ticari marka veya kayıtlı ticari markadır.

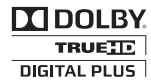

Dolby Laboratories tarafından lisans altında üretilmiştir. Dolby, Pro Logic, ve çift D sembolü Dolby Laboratories'in tescilli markalarıdır.

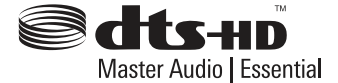

Üretimi lisans altında A.B.D. Patent numaraları: 5,451,942; 5,956,674; 5,974,380; 5,978,762; 6,226,616; 6,487,535; 7,392,195; 7,272,567; 7,333,929; 7,212,872 ve diğer A.B.D ve dünyanın başka yerlerinde verilen ve başvurusu yapılan patentler doğrultusunda yapılmaktadır. DTS tescilli bir markadır ve DTS logoları, Sembolü, DTS-HD ve DTS-HD Master Audio | Essential DTS, Inc. © 1996-2008 DTS, Inc. tescilli markalarıdır. Her hakkı saklıdır.

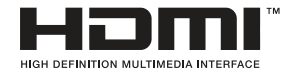

HDMI, HDMI logosu ve High-Definition Multimedia Interface (Yüksek Çözünürlük Multi medya Ara yüzü) HDMI Licensing LLC'ye ait marka veya kayıtlı markalardır.

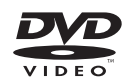

"DVD Logo" DVD Format/Logo Licensing Corporation'ın ticari markasırıdır.

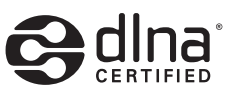

DLNA®, the DLNA Logo ve DLNA CERTIFIED® ticari marka, hizmet markası veya sertifika işaretleri .Digital Living Network Alliance'a aittir.

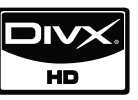

DivX, DivX Inc.'in kayıtlı markasıdır ve lisans altında kullanılır.

"x.v.Colour", Sony Corporation'a ait bir ticari markadır.

Ekler **Ekler**<br>Ekler

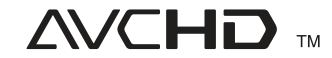

"AVCHD" ve "AVCHD" logoları Panasonic Corporation ve Sony Corporation'a ait ticari markalardır.

Bu ürün AVC patent portföy lisansı ve VC-1 patent portföy lisansı altında ticari olmayan ve kişisel amaçlarla tüketici tarafından kullanılmak üzere lisanslanmış ve (i) video'yu AVC Standart ve VC-1 Standart ("AVC/VC-1 Video") standartlarına uygun olarak şifrelemek ve (ii) ticari olmayan veya kişisel aktivitler dahilinde kullanıcı tarafından şifrelenen AVC//VC-1 videonın şifresini açmak ve/veya AVC/VC-1 video temin etmak için lisansı olan bir kaynaktan temin edilmiş olması gerekmektedir. Başka kullanım maksatları veya zimni kullanım için lisans verilmez. İlave bilgi MPEG LA, LLC'den temin edilebilir. http://www.mpegla.com sitesine bakınız.

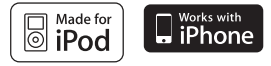

iPod Apple Inc'e ait bir marka olup ABD ve diğer ülkelerde tescillidir.

iPhone, Apple Inc. şirketinin tescilli markasıdır.

"Made for iPod"ın anlamı, bir elektronik aksesuarın özellikle iPod ile kullanılmak üzere tasarımlanmış olması ve üreticinin bu malzemenin Apple performans standartlarını karşıladığını sertifikalandırmasıdır.

"Works with iPhone"ın anlamı, bir elektronik aksesuarın özellikle iPod ile kullanılmak üzere tasarımlanmış olması ve üreticinin bu malzemenin Apple performans standartlarını karşıladığını sertifikalandırmasıdır.

Apple, bu aygıtın kullanılması ile ilgili veya güvenlik ve mevzuata uygunluğu konusunda her hangi bir sorumluluk almamaktadır.

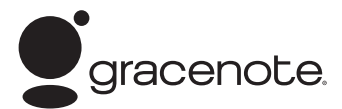

Gracenote®, Gracenote logo ve logo tipleri, ve "Powered by Gracenote" logo Gracenote, Inc. Amerika Birleşik Devletleri ve/veya başka ülkelerde kayıtlı ticari isim veya kayıtlı ticari isimlerdir.

Müzik tanıma teknolojisi ve ilgili veriler Gracenote® tarafından temin edilmektedir.

#### **Enerji Tasarrufu (Son derece düşük Güç Tüketimi)**

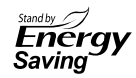

LG ürünleri içerisine, bekleme modunda kullanılmak üzere yenilikçi bir güç tüketim sistemi yerleştirilmiştir.

Bu mod içerisinde 0.09 watt güç tüketilir. Bu sebeple, sadece küçük miktarlarda elektrik gücü, prizin takılı olduğu durumda tüketilecektir.

## **Özellikler**

### **Genel**

- Güç gereksinimi: AC 200 - 240 V, 50/ 60 Hz
- Güç tüketimi: 150 W
- Olçüler (E x B x D): Yaklaşık (430 x 63 x 281 mm) ayaksız olarak
- Net Ağırlık (Yaklaşık): 4.0 kg
- Çalıştırma ısısı: 41 °F den 95 °F (5 °C den 35 °C)
- Çalışma rutubet seviyesi: 5 % den 90 %
- Kesintisiz Güç Kaynağı (UBS):  $DC 5 V = 500 mA$

### **Giriş/Çıkış**

- VIDEO OUT: 1.0 V (p-p), 75 Ω, senkronize negatif, RCA fiş x 1
- COMPONENT VIDEO OUT: (Y) 1.0 V (p-p), 75  $\Omega$ , senkronize negatif, RCA fis x 1, (Pb)/(Pr) 0.7 V (p-p), 75 Ω, RCA fiş x 2
- HDMI OUT (video/audio): 19 pim (HDMI standart, Tip A, Sürüm 1.3)
- Analogue AUDIO IN: 2.0 Vrms (1 kHz, 0 dB), 600 Ω, RCA fiş (Sol, Sağ) x 1
- DIGITAL IN (OPTICAL 1/2):  $3 V (p-p)$ , Optik fiş x 2
- PORT. IN: 0.5 Vrms (3.5 mm stereo fiş)

### **Radyo Alıcısı**

FM Dalga aralığı: • 87.5 den 108.0 MHz veya 87.50 den 108.00 MHz

### **Yükseltici**

- Güç çıkışı (4 Ω), (EN YÜKSEK)
	- Toplam 1 100 W Ön 180 W x 2 Merkez 180 W<br>Arka 180 W
	- Arka 180 W x 2<br>Subwoofer 200 W (Pa 200 W (Passive)
- Power output (4 Ω), (RMS), THD 10 % (4 Ω/ 3 Ω) Toplam 980 W Ön 160 W x 2<br>Merkez 160 W Merkez Arka 160 W x 2 Subwoofer 180 W (Passive)

### **Sistem**

- Lazer: Yarı iletken lazer, Dalga uzunluğu**:** 405 nm / 650 nm
- Signal system: Standart NTSC/PAL renkli TV sistemi
- Frekans yanıtı: 20 Hz'den 20 kHz (48 kHz, 96 kHz, 192 kHz örnekleme)
- Sinyal gürültü oranı : 85 dB'den fazla
- Toplam armonik bozulma: 1 W'de %0,05
- Dinamik sınır: 95 dB'den fazla
- LAN Bağlantı Noktası: Eternet fişi x 1, 10BASE-T/100BASE-TX

Ekler **Ekler**<br>Ekler

### **Hoparlörler**

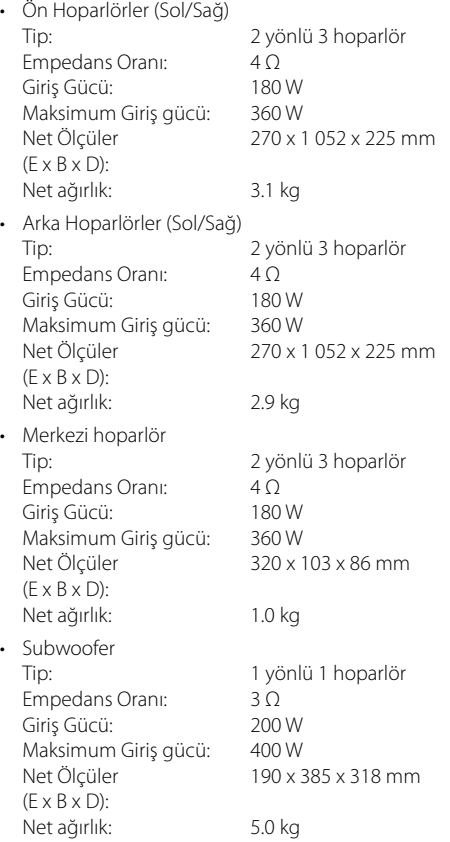

**Ekler**

## **Ağ Hizmetleri ile İlgili Önemli Bilgiler**

LÜTFEN DİKKATLİCE OKUYUN AĞ HİZMETLERİNİN KULLANILMASI AŞAĞIDAKİ ŞART VE KOŞULLARA BAĞLIDIR.

Ağ hizmetlerinin kullanımı tamamı ile sizin sorumluluğunuzda olacak bir internet bağlantısı gerektirir ve ayrıca satılır. Aldığınız hizmetlerin kalite, yetenek, ve teknik sınırlamalarına bağlı olarak ağ hizmetleri sınırlı veya kısıtlı olabilir.

Ağ hizmetleri üçüncü tarafların sağladığı bir hizmettir ve telif hakkı, patent, ticari marka ve/veya diğer fikri mülkiyet kanunları ile koruma altında olabilir. Ağ hizmetleri tamamı ile kişisel ve ticari olmayan kullanımınız için sağlanmaktadır. İçerik ve hizmet sağlayıcılar tarafından açıkca yetkilendilendirilmedi ğiniz hallerde, bu cihaz ile ulaşabileceğiniz içerik ve hizmetleri değiştirmeniz, kopyalamanız, yayınlamanız, yüklemeniz, afişe etmeniz, göndermeniz, tercüme etmeniz, satmanız, bu içerik ve hizmetlerden yararlanarak benzer içerik ve hizmetler yaratmanız, kullanmanız, herhangi bir şekilde dağıtmanız veya içerik veya hizmeti yayınlamanız için izin verilmemektedir.

LG AĞ HİZMETLERİNİZİN KULLANIMI KONUSUNDA HERHANGİ BİR SORUMLULUK ALMAMAKTADIR. AĞ HİZMETLERİ "OLDUĞU GİBİ" SUNULMAKTADIR. KANUNLARCA MÜSAADE EDİLDİĞİ KADARI İLE LG (i) BU ÜRÜN İLE SAĞLANAN AĞ HİZMETLERİNİN DOĞRULUĞU, GEÇERLİLİĞİ, GÜNCELLİĞİ, HUKUKİ GEÇERLİLİĞİ VEYA EKSİKSİZ OLMASI KONUSUNDA; VEYA (ii) AĞ HİZMETLERİNİN VİRÜS İÇERMEDİĞİ VEYA BU ÜRÜNE, BİLGİSAYARINIZA, TELEVİZYONUNUZA, DİĞER CİHAZLARINIZA VEYA DİĞER MÜLKE ZARAR VERMEYECEĞİ KONUSUNDA HERHANGİ BİR BEYANDA BULUNMAMAKTA VE GARANTİ VERMEMEKTEDİR. LG AÇIKÇA İMA YOLU İLE YAPILAN, TİCARİ ELVERİŞLİLİK VEYA BELLİ BİR AMAÇ İÇİN UYGUNLUĞU KONUSUNDA DAHİL OLMAK ÜZERE HİÇ BİR GARANTİYİ KABUL ETMEZ.

HİÇBİR KOŞUL ALTINDA VE HİÇBİR HUKUKİ TEORİYE BAĞLI OLMAKSIZIN, SÖZLEŞME, TAZMİNAT YÜKÜMLÜLÜĞÜ KISITLI SORUMLULUK OLSUN VEYA OLMASIN, LG ÜÇÜNCÜ TARAFLARA DOĞRUDAN, DOLAYLI, ARIZİ, ÖZEL, YASAL, SONUCA BAĞLI VEYA DİĞER ZARARLAR VEYA AVUKAT ÜCRETLERİ, ÖNCEDEN BİLGİLENDİRİLMİŞ OLSA DAHİ AĞ HİZMETLERİ NEDENİ İLE ORTAYA ÇIKAN MASRAFLAR VEYA BÖYLE ZARARLARIN DAHA ÖNCEDEN TAHMİN EDİLEBİLİR OLMASINA RAĞMEN SORUMLU OLMAYACAKTIR.

Network Hizmetleri her hangi bir zamanda kesintiye uğrayabilir veya sonlanabilir ve LG ağ hizmetlerinin belli bir süre kullanılabilir olmaması konusunda herhangi bir beyanda bulunmamakta ve garanti vermemektedir. Ağ Hizmetlerinin kullanılması bu hizmetleri sağlayan üçüncü tarafın şart ve koşullarına bağlı olarak gerçekleştirilebilir. Ağ hizmetleri üçüncü taraf ağ yapıları ve imkanları ile gerçekleştirilir ve LG'nin bu konuda her hangi bir kontrolü yoktur. LG, AĞ HİZMETLERİNDE HERHANGİ BİR KESİLME VEYA DURMADAN DOLAYI BİR SORUMLULUK VEYA YÜKÜMLÜLÜK ALTINA GİRMEYECEKTİR.

LG, Ağ Hizmetleri ile ilgili olarak hrehangi bir sorumluluk veya yükümlülük üstlenmemektedir. Herhangi bir soru veya istek doğrudan ilgili Ağ Hizmetleri sağlayıcısına yönlendirilmelidir.

"Ağ Hizmetleri"in anlamı, bu ürün ile erişim sağlanan üçüncü taraf veri, yazılım, bağlantı, mesajlar, video ve diğer içerikleri kapsamakta veya bunlarla bağlantılı çalışmaktadır.

"LG" anlamı LG Electronics, Inc. kendi ana şirketi ve tüm alt kuruluşları, iştirakleri ve dünya üzerindeki global şirketlerini kapsamaktadır.

## **Açık kaynak yazılım bildirimi**

Bu ürün içerisinde kullanılan ve aşağıda yer alan GPL çalıştırılabilirleri ve LGPL kitaplığı GPL2.0/LGPL2.1 Lisans Sözleşmesine tabidir.

**GPL ÇALIŞTIRILABİLİRLERİ:** Linux kernel 2.6, bash, busybox, cramfs, dhcpcd, e2fsprogs, fdisk, mkdosfs, mtd-utils, net-tools, procps, samba-3.0.25b, sysutils, tcpdump, tftpd, tinylogin, unzip, utelnetd

LGPL KİTAPLIĞI: uClibc, DirectFB, blowfish, cairo, ffmpeg, iconv, libusb, mpg123

#### **gSOAP Public License 1.3 LIBRARY:** gsoap

LG Electronics size kaynak kodunu bir CD-ROM üzerinde, böyle bir dağıtımı yapılabilmesi (CD, nakliye, elleçleme) için gerekli meblağ karşılığında aşağıdaki e-posta adresine yapacağınız isteğe karşın gönderecektir. opensource@lge.com

Bu teklif, ürünün LG Electronics tarafından dağıtımına başlanmasından itibaren üç (3) yıl için geçerlidir.

GPL ve LGPL lisanslarının bir kopyasını http://www. gnu.org/licenses/old-licenses/gpl-2.0.html ve http:// www.gnu.org/licenses/old-licenses/lgpl-2.1.html .

gSOAP'a ait halk lisansları http://www.cs.fsu. edu/~engelen/license.html adresinden temin edebilirsiniz.

Bu yazılım kısmen Independent JPEG Group Telif Hakkı © 1991 - 1998, Thomas G. Lane.tarafından yapılan çalışma tabanlıdır.

Bu ürün ayrıca aşağıdaki unsurlarıda içermektedir:

- boost C++: copyright © Beman Dawes 1999-2003 •
- c-ares : Telif Hakları © 1998 Massachusetts Institute of Technology
- curl: Telif Hakları © 1996 2008, Daniel Stenberg •
- expat: copyright © 2006 expat maintainers
- freetype: copyright © 2003 The FreeType Project (www.freetype.org). •
- jpeg: Bu yazılım kısmen Independent JPEG Group Telif Hakkı © 1991 - 1998, Thomas G. Lane. tarafından yapılan çalışma tabanlıdır.
- mng: Telif Hakkı © 2000-2007 Gerard Juyn, Glenn Randers-Pehrson
- ntp : copyright © David L. Mills 1992-2006
- OpenSSL: •
	- cryptographic software yazan Eric Young (eay@cryptsoft.com).
	- Tim Hudson tarafından yazılan yazılım (tjh@cryptsoft.com).
	- OpenSSL Projesi tarafından OpenSSL Toolkit için kullanılacak yazılım. (http://www.openssl.org)
- png: telif hakkı © 2004 Glenn Randers-Pehrson •
- portmap : telif hakkı © 1990 The Regents of the University of California. •
- ptmalloc : copyright © 2001-2006 Wolfram Gloger •
- UnitTest++ : Telif Hakkı © 2006 Noel Llopis and Charles Nicholson •
- UPnP SDK : Telif Hakkı © 2000-2003 Intel Corporation
- strace:
- Telif Hakkı © 1991, 1992 Paul Kranenburg. Telif Hakkı © 1993 Branko Lankester. Telif Hakkı © 1993 Ulrich Pegelow. Telif Hakkı © 1995, 1996 Michael Elizabeth Chastain Telif Hakkı © 1993, 1994, 1995, 1996 Rick Sladkey Telif Hakkı © 1999,2000 Wichert Akkerman
- xml2 : Telif Hakları © 1998 -2003, Daniel Veillard • •
- XML-RPC For C/C++: Telif Hakkı © 2001 by First Peer, Inc. Tüm hakları saklıdır.

Telif Hakları © 2001 Eric Kidd. Tüm hakları saklıdır.

zlib : telif hakkı © 1995-2002 Jean-loup Gailly ve • Mark Adler.

Tüm hakları saklıdır.

Bu yazılımın ve ilgili belge dosyalarının ("Yazılım") bir kopyasını edinen kişilere, yazılımı kullanma, kopyalama, değiştirme, birleştirme, yayınlama, dağıtma, alt lisans yapma ve/veya Yazılım'ın kopyalarını satma hakları dahil olmak üzere Yazılım uygulamalarını kullanma hakkının ücretsiz olarak sağlanması ve Yazılımın tedarik edildiği kişilere bu yönde izin verilmesi aşağıdaki koşullara tabidir.

YAZILIM, TİCARETE UYGUNLUK, BELİRLİ BİR AMACA UYGUNLUK VE İHLAL ETMEME GARANTİSİ GİBİ (ANCAK BUNLARLA SINIRLI OLMAKSIZIN) AÇIK VEYA GİZLİ HERHANGİ BİR GARANTİ SAĞLANMAKSIZIN "OLDUĞU GİBİ" SUNULMAKTADIR. YAZARLAR VEYA TELİF HAKKI SAHİPLERİ, YAZILIM VEYA YAZILIMIN KULLANIMI VEYA YAZILIMLA İLGİLİ DİĞER UYGULAMALARDAN KAYNAKLANAN VEYA BU UYGULAMALARLA BAĞLANTILI VEYA BAĞLANTISIZ OLARAK OLUŞAN HASARLARDAN VE DİĞER YÜKÜMLÜLÜKLERDEN KONTRAT, HAKSIZ FİİL VEYA DİĞER YOLLARLA SORUMLU TUTULAMAZ.

## **Gracenote® Son Kullanıcı Lisans Sözleşmesi**

Bu uygulama veya cihaz Gracenote, Inc. of Emeryville, California ("Gracenote") tarafından sağlanan yazılım içermektedir. Gracenote tarafından temin edilen yazılım (Gracenote Yazılımı) bu cihazın disk ve/veya dosya tanımlaması, isim, artist, şarkı ve şarkı bilgileri (Gracenote Veri) gibi müzik ile ilgi bilgilerin çevirim içi sunucudan veya yerleşik veri tabanından (birlikte, "Gracenote Sunucuları") kullanılmasını ve diğer fonksiyonların yerine getirilmesini sağlar. Gracenote Verilerini sadece bu uygulama veya cihazda kullanılan Son-Kullanıcı fonksiyonlarına uygun olarak kullanabilirsiniz.

Gracenote Verilerini, Gracenote Yazılımını ve Gracenote Sunucusunu sadece kendi kişisel kullanımınız için ticari olmayan amaçlarla kullanmayı taahhüt etmektesiniz. Gracenote Yazılım veya Gracenote Verilerini üçüncü bir tarafa atamayacağınızı, kopyalamayacağınızı, transfer etmeyeceğinizi veya iletmeyeceğinizi taahhüt etmektesiniz. BURADA AÇIKÇA İZİN VERİLEN AMAÇLAR DIŞINDA GRACENOTE VERİLERDEN, GARECENOTE YAZILIMINDAN VE GRACENOTE SUNUCULARINDAN İSTİFADE ETMEYECEĞİNİZİ TAAHHAHÜT ETMEKTESİNİZ.

Bu kısıtlamalara uymadığınız takdirde, Gracenote Verilerini, Gracenote Yazılımını ve Gracenote Sunucusunu kullanmak için tarafınıza verilen ve tam yetkiye sahip olmayan lisansınızın iptal edileceği hususunu taahhüt etmektesiniz. Lisansınızın sonlanması durumunda, Gracenote Verilerinin, Gracenote Yazılımının ve Gracenote Sunucusunun kısmen ve tamamen kullanımına son vereceğinizi taahhüt etmektesiniz. Gracenote, Gracenote Verilerinin, Gracenote Yazılımının ve Gracenote Sunucusunun, sahiplik haklarında dahil olmak üzere tüm haklarını saklı tutmaktadır. Hiçbir şart altında Garcenote tarafınızdan sağlanan bir bilgi için size ödeme yapma yükümlülüğü altına girmemektedir. Gracenote Inc.'in bu Sözleşmeden kaynaklanan haklarını sizden kendi adına tahsil etme hakkını elinde tuttuğunu kabul etmiş bulunuyorsunuz.

Gracenote hizmetleri istatistiksel amaçlarla, yapılan sorgulamalar için bir tanımlayıcı kullanmaktadır. Rastgele atanan bu sayısal tanımlayıcılar Gracenote hizmetlerinin sizin hakkınızda her hangi bir bilgi kullanmaksızın takip edilmesi amacı ile kullanılmaktadır. . Daha fazla bilgi için Gracenote hizmetleri Gracenote Gizlilik Politikası ile ilgili web sayfasını ziyaret edin.

Gracenote Yazılımı ve Gracenote Verilerinin her biri tarafınıza "OLDUĞU GİBİ" lisanslanmaktadır. Gracenote, Gracenote Sunucuları içinde bulunan Gracenote Verileri ile ilgili olarak verilerin doğrulu konusunda doğrudan veya dolaylı olarak herhangi bir garanti vermemektedir. Gracenote gerekli gördüğü durumlarda, Gracenote Sunucularında bulunan verileri silme ve veri kategorilerini değiştirme hakkını saklı tutmaktadır. Gracenote Yazılımı veya Gracenote Sunucusunun hatasız çalışması veya Gracenote Yazılımı veya Gracenote Sunucusunun kesintisiz çalışması konusunda herhangi bir garanti verilmemektedir. Gracenote size ilerde verebileceği yeni geliştirilmiş veri veya ek veri tipleri veya kategorileri sunma zorunluluğu bulunmamaktadır ve uygun gördüğü zamanda vrdiği hizmeti sonlandırabilir.

GRACENOTE HİÇBİR ŞART ALTINDA BELİRTİLEN İLE SINIRLI KALMAMAK ÜZERE ÜRÜNE AİT ZIMNİ VE ÜRÜNÜN KULLANIM AMACI İLE İLGİLİ DOĞRUDAN VEYA DOLAYLI GARANTİ VERMEMEKTEDİR. GRACENOTE, TARAFINIZCA GRACENOTE YAZILIMI VEYA HERHANGİ BİR GRACENOTE SUNUCUSU KULLANILARAK ELDE EDİLEN SONUÇLAR HAKKINDA HERHANGİ BİR GARANTİ VERMEMEKTEDİR. HİÇBİR ŞART ALTINDA, GRACENOTE DOĞRUDAN VEYA DOLAYLI ZARARLARDAN VEYA KAR VEYA GELİR KAYBINDAN DOLAYI SORUMLU TUTULAMAYACAKTIR.

© Gracenote, Inc. 2009

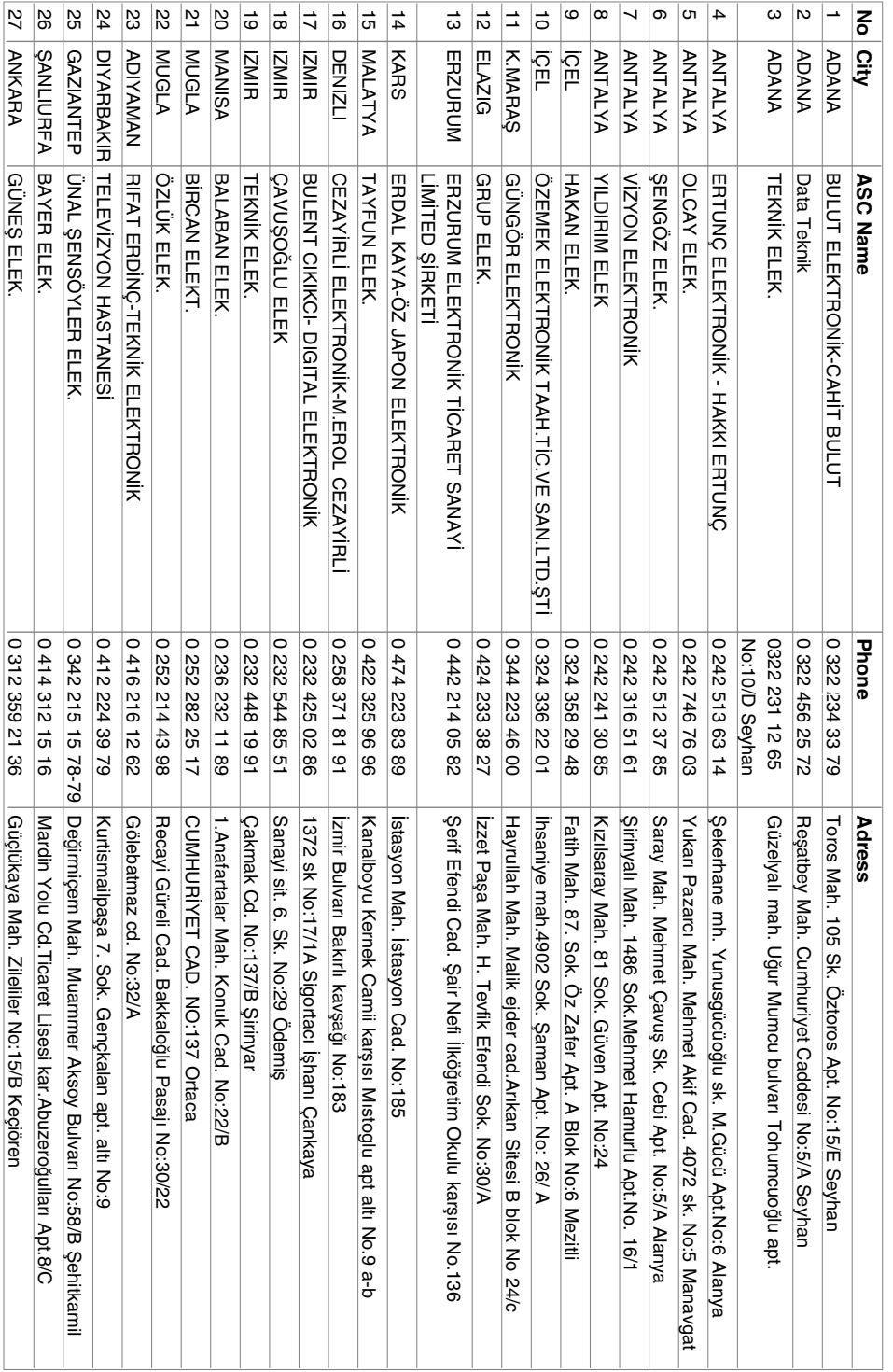

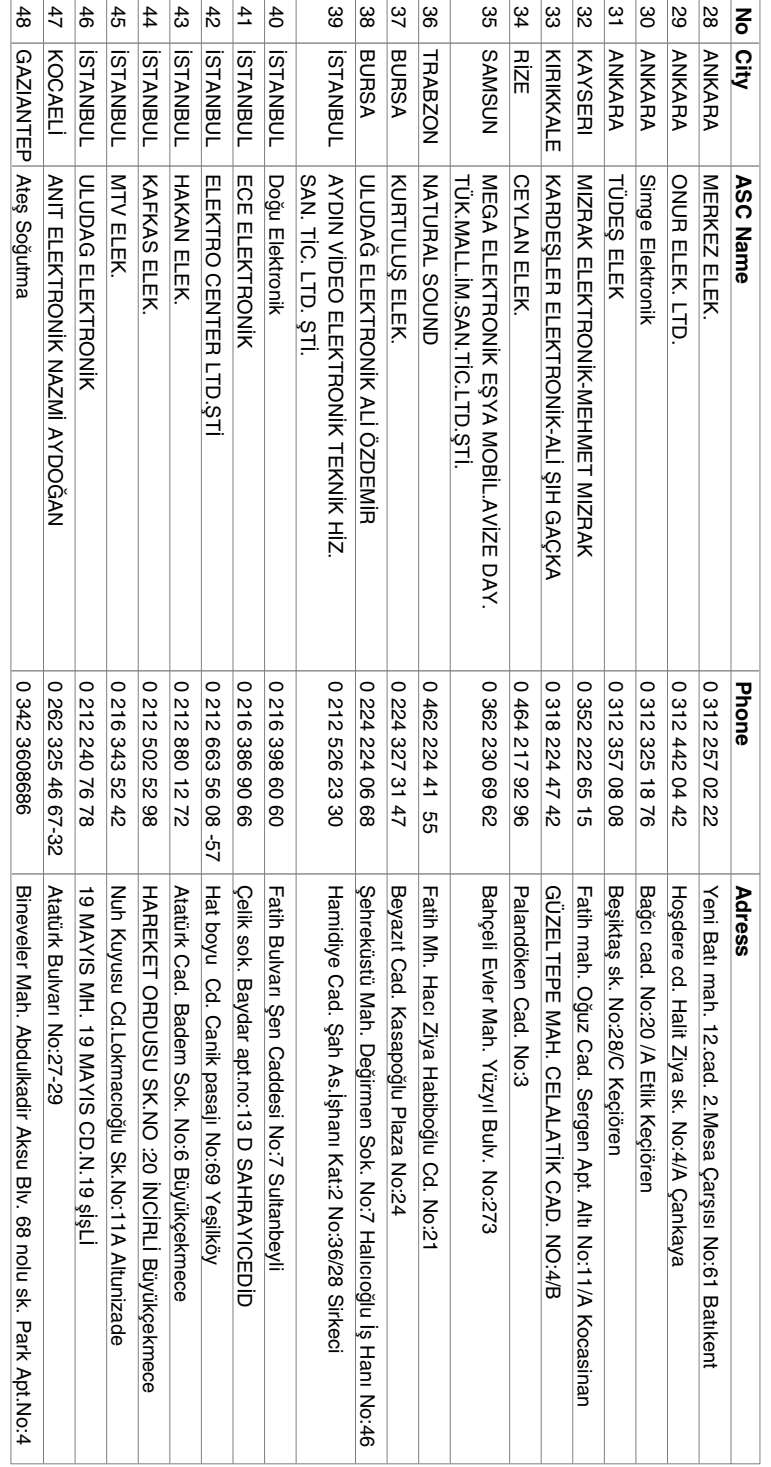

### **NAKLİYE VE TAŞIMA SIRASINDA DİKKAT EDİLMESİ GEREKENLER**

- 1. Cihazın fişini prizden çıkarınız.
- 2. Taşıma sırasında cihazın darbe görmesini önleyiniz.
- 3. Ürünü normal kullanma konumunda taşıyınız, yana ve arkaya yatırmayınız.
- 4. Taşıma sırasında cihazın üstüne ağır bir şey korymayınız.

Kullanım süresi 10 yıldır.

(Ürünün fonksiyonlarını yerine getirebilmesi için gerekli yedek parça temin süresi).

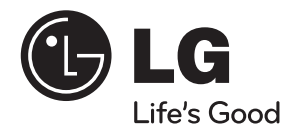

### **LG Electronics Ticaret Anonim Sirketi**

**THALATÇI FİRMA LG ELECTRONICS TİCARET A.Ş. Kaptanpaşa Mahallesi Piyalepaşa Bulvarı No:14 Ortadoğu Plaza Kat:7 34360 Okmeydanı /Şişli / İstanbul Tel : (0 212) 222 85 70 Fax: (0 212) 222 61 44** 

**ÜRETİÇİ FİRMA PT.LG ELECTRONICS INDONESIA BLOK G MM2100 INDUSTRIAL TOWN CIBITUNG, BEKASI 17520 WEST JAVA - INDONESIA**

**CALL CENTER TELEFON NUMARASI**

444-6-543